# DICOM Conformance Statement

Sparq 2.0.X 000473000000030 Rev A 2016-05-08

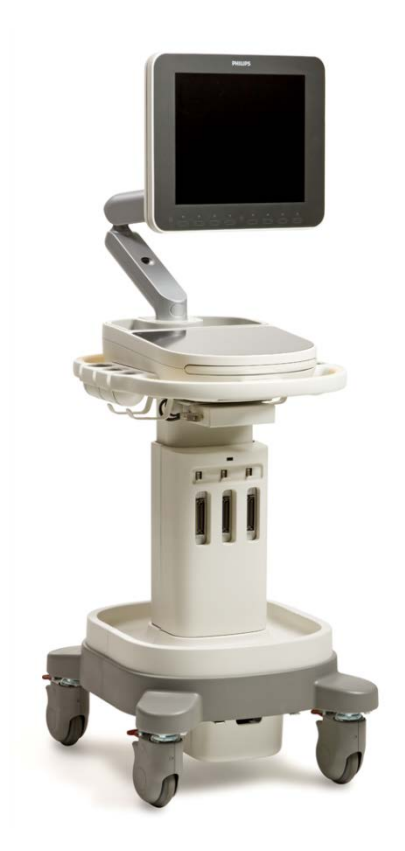

© Koninklijke Philips Electronics N.V. 2016 All rights are reserved.

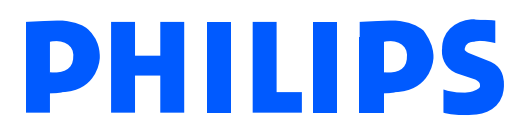

#### <span id="page-1-0"></span>**0.1 REVISION HISTORY**

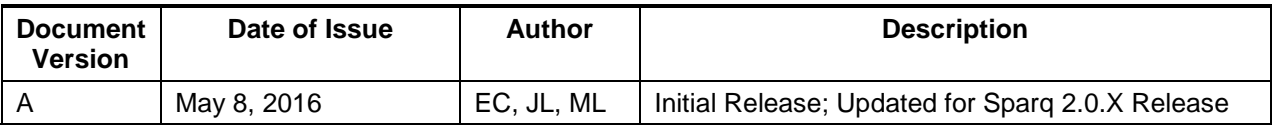

# **1 CONFORMANCE STATEMENT OVERVIEW**

<span id="page-2-1"></span>The Philips Sparq 2.0.X Ultrasound systems implement the necessary DICOM[®](#page-2-0) services to download worklists from an information system, save acquired US Images and Structured Reports to a network storage device, CD/DVD or USB, print to a networked hardcopy device and inform the information system about the work actually done.

Table 1 provides an overview of the supported network services.

| <b>Networking SOP Classes</b>            | User of Service (SCU) | <b>Provider of Service (SCP)</b> |
|------------------------------------------|-----------------------|----------------------------------|
| <b>Transfer</b>                          |                       |                                  |
| <b>Ultrasound Image Storage</b>          | Yes*                  | No                               |
| Ultrasound Multiframe Image Storage      | Yes*                  | No.                              |
| <b>Storage Commitment Push Model</b>     | Yes*                  | No.                              |
| Comprehensive SR                         | Yes*                  | No.                              |
| <b>Workflow Management</b>               |                       |                                  |
| <b>Modality Worklist</b>                 | Yes*                  | No.                              |
| <b>Modality Performed Procedure Step</b> | Yes*                  | No.                              |
| <b>Print Management</b>                  |                       |                                  |
| Basic Grayscale Print Management         | Yes*                  | No                               |
| <b>Basic Color Print Management</b>      | Yes*                  | No.                              |

**Table 1 NETWORK SERVICES**

\* Purchasable option.

j

<span id="page-2-0"></span><sup>®</sup> DICOM is the registered trademark of the National Electrical Manufacturers Association for its standards publications relating to digital communications of medical information.

Table 2 below specifies the Media Storage Application Profiles supported.

| <b>Media Storage Application Profile</b>                                                         | <b>Write Files (FSC or FSU)</b> | <b>Read Files (FSR)</b> |
|--------------------------------------------------------------------------------------------------|---------------------------------|-------------------------|
| <b>Compact Disk - Recordable</b>                                                                 |                                 |                         |
| STD-US-SC-MF <sup>(1)</sup> -CD-R<br>for Ultrasound images, compressed and<br>uncompressed       | Yes / $Yes^{(2)}$               | $Yes^{(3)}$             |
| STD-GEN-CD<br>for Structured Reports                                                             | Yes / $Yes^{(2)}$               | No                      |
| <b>DVD</b>                                                                                       |                                 |                         |
| STD-US-SC-MF <sup>(1)</sup> -DVD<br>for Ultrasound images, compressed and<br>uncompressed        | Yes / $Yes^{(2)}$               | $Yes^{(3)}$             |
| STD-GEN-DVD<br>for Structured Reports                                                            | Yes / $Yes^{(2)}$               | No                      |
| <b>USB Devices</b>                                                                               |                                 |                         |
| STD-GEN-USB-JPEG<br>for Ultrasound images, compressed and<br>uncompressed and Structured Reports | Yes / Yes                       | $Yes^{(3,4)}$           |

**Table 2 MEDIA SERVICES**

(1) Note that the "MF" designator includes both Single Frame (SF) and Multi-frame (MF) ultrasound images.

(2) Only acts as a FSU for media that may be written to multiple times.

(3) Only reads and imports data from other Philips Sparq systems.

(4) Yes, but not for importing Structured Reports.

#### **Table 3 SUPPORTED STRUCTURED REPORT TEMPLATES**

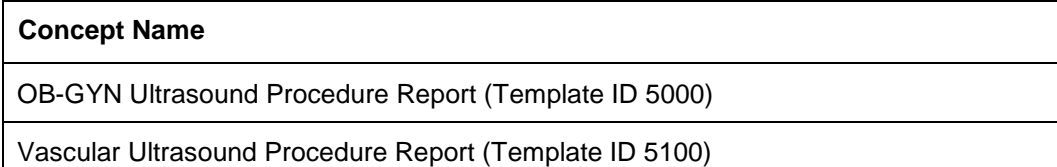

Adult Echocardiography Procedure Report (Template ID 5200)

# **2 TABLE OF CONTENTS**

<span id="page-4-0"></span>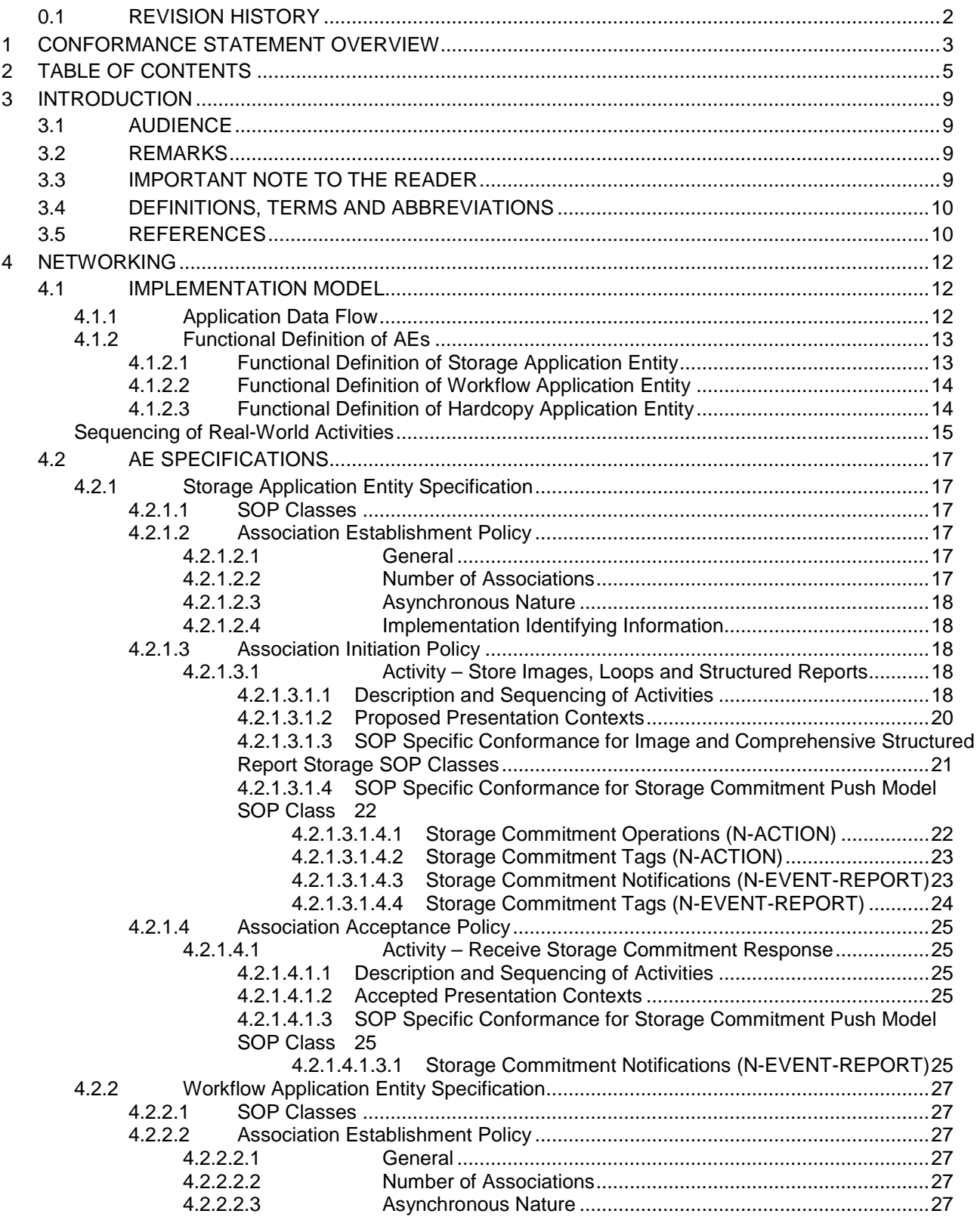

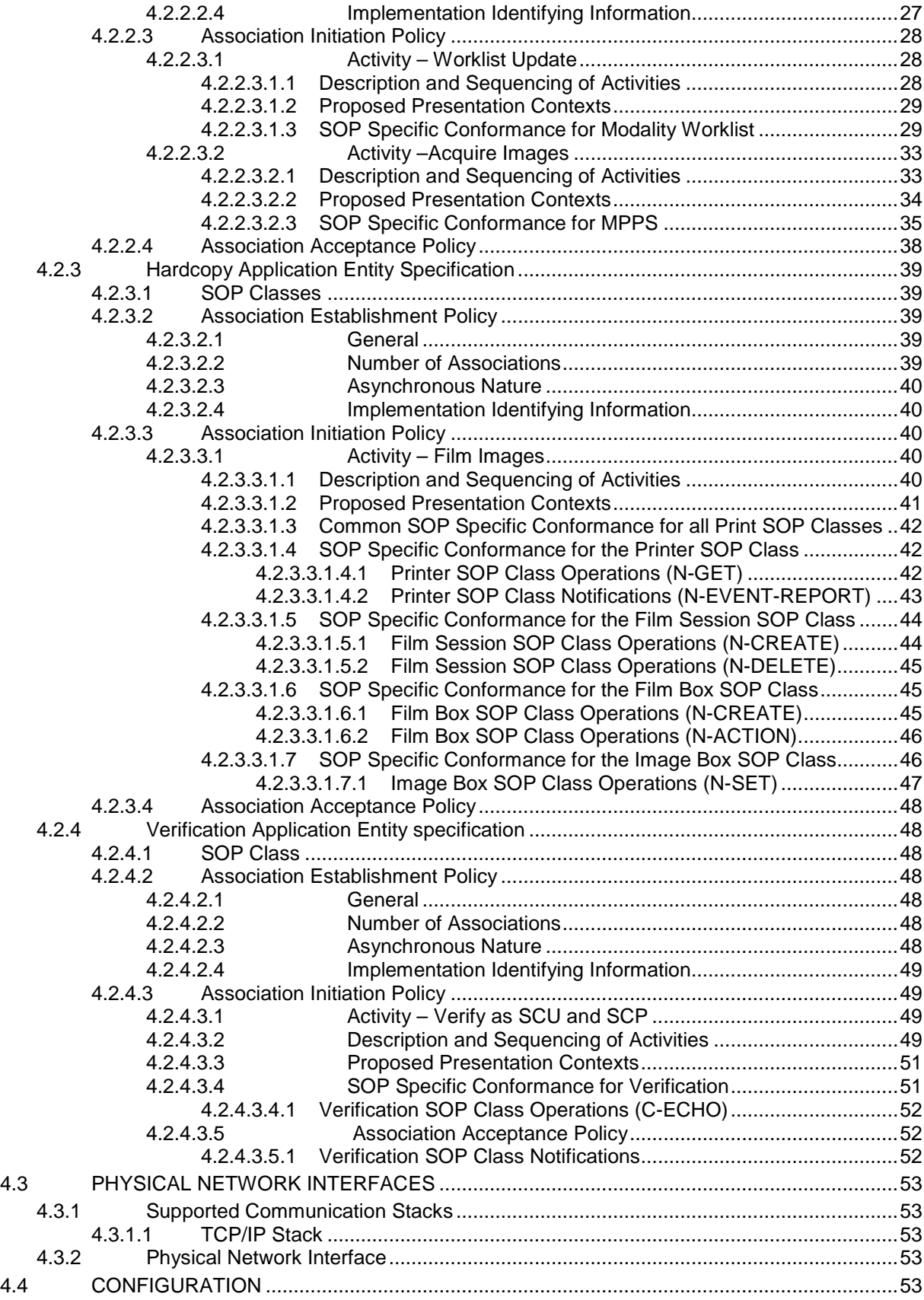

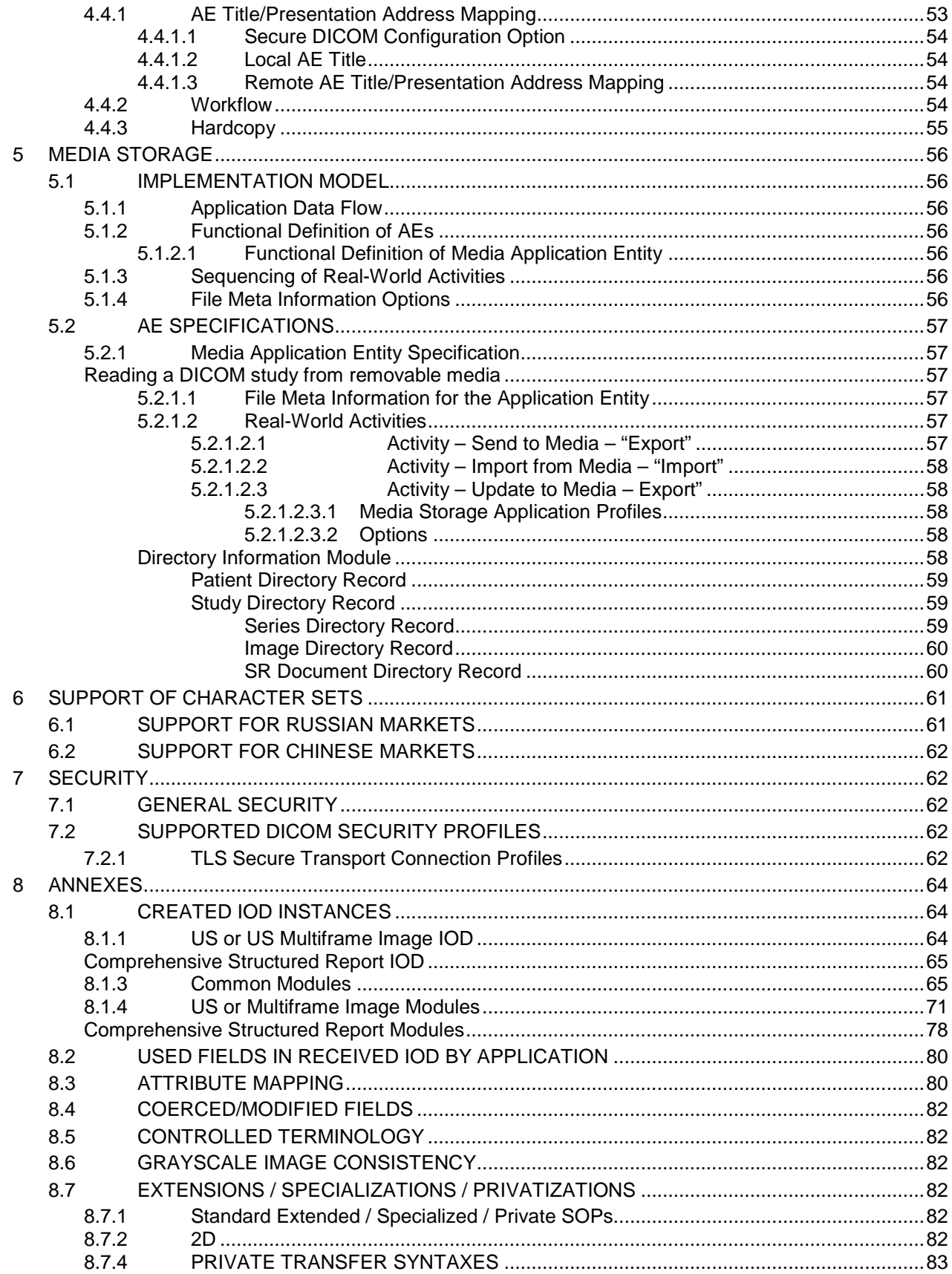

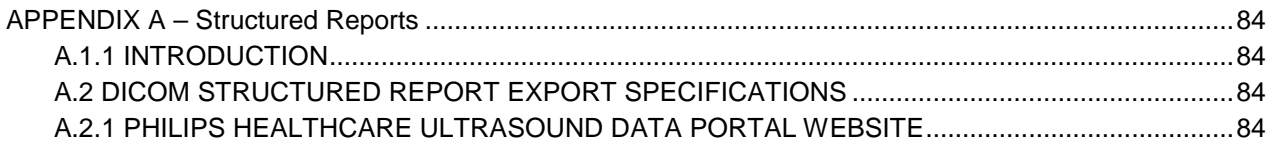

# **3 INTRODUCTION**

#### <span id="page-8-1"></span><span id="page-8-0"></span>**3.1 AUDIENCE**

This document is intended for hospital staff, health care system integrators, software designers or implementers. It is assumed that the reader has a working understanding of DICOM.

#### <span id="page-8-2"></span>**3.2 REMARKS**

DICOM, by itself, does not guarantee interoperability. However, the Conformance Statement facilitates a firstlevel validation for interoperability between different applications supporting the same DICOM functionality.

This Conformance Statement is not intended to replace validation with other DICOM equipment to ensure proper exchange of information intended.

The scope of this Conformance Statement is to facilitate communication between the Philips Healthcare Sparq 2.0.X ultrasound systems and other vendors' Medical equipment. The Conformance Statement should be read and understood in conjunction with the DICOM Standard [DICOM]. However, by itself it is not guaranteed to ensure the desired interoperability and successful interconnectivity.

The user should be aware of the following important issues:

- The comparison of different conformance statements is the first step towards assessing interconnectivity between Philips Healthcare and non - Philips Healthcare equipment.
- Test procedures should be defined to validate the desired level of connectivity.

— The DICOM standard will evolve to meet the users' future requirements. Philips Healthcare is actively involved in developing the standard further and therefore reserves the right to make changes to its products or to discontinue its delivery.

#### <span id="page-8-3"></span>**3.3 IMPORTANT NOTE TO THE READER**

#### **Interoperability**

Interoperability refers to the ability of application functions, distributed over two or more systems, to work successfully together. The integration of medical devices into an IT environment may require application functions that are not specified within the scope of DICOM. Consequently, using only the information provided by this Conformance Statement does not guarantee interoperability of Philips equipment with non-Philips equipment. It is the user's responsibility to analyze thoroughly the application requirements and to specify a solution that integrates Philips equipment with non-Philips equipment.

#### **Validation**

Philips equipment has been carefully tested to assure that the actual implementation of the DICOM interface corresponds with this Conformance Statement. Where Philips equipment is linked to non-Philips equipment, the first step is to compare the relevant Conformance Statements. If the Conformance Statements indicate that successful information exchange should be possible, additional validation tests will be necessary to ensure the functionality, performance, accuracy and stability of image and image related data. It is the responsibility of the user (or user's agent) to specify the appropriate test suite and to carry out the additional validation tests.

#### **New versions of the DICOM Standard**

The DICOM Standard will evolve in future to meet the user's growing requirements and to incorporate new features and technologies. Philips is actively involved in this evolution and plans to adapt its equipment to future versions of the DICOM Standard. In order to do so, Philips reserves the right to make changes to its products or to discontinue its delivery. The user should ensure that any non-Philips provider linking to Philips equipment also adapts to future versions of the DICOM Standard. If not, the incorporation of DICOM enhancements into Philips equipment may lead to loss of connectivity (in case of networking) and incompatibility (in case of media).

#### <span id="page-9-0"></span>**3.4 DEFINITIONS, TERMS AND ABBREVIATIONS**

Definitions, terms and abbreviations used in this document are defined within the different parts of the DICOM standard.

Abbreviations and terms are as follows:

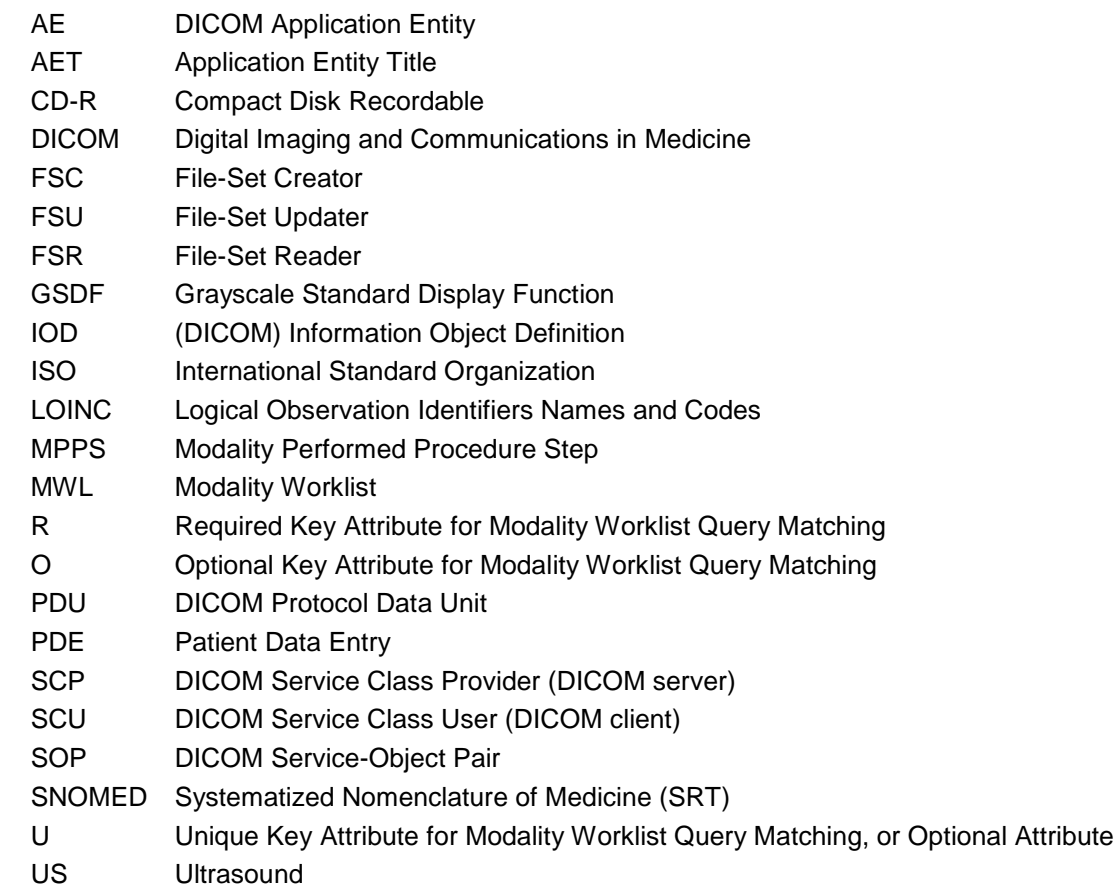

#### <span id="page-9-1"></span>**3.5 REFERENCES**

[DICOM] Digital Imaging and Communications in Medicine (DICOM), NEMA PS 3.1-3.20, 2015

Integrating the Healthcare Enterprise (IHE) Radiology Technical Framework, Vol. 1, Integration Profiles, Revision 8.0 Final Text, August 30, 2007

Integrating the Healthcare Enterprise (IHE) Radiology Technical Framework, Vol. 2, Transactions, Revision 8.0 Final Text, August 30, 2007

Integrating the Healthcare Enterprise (IHE) Radiology Technical Framework, Vol. 3, Transactions (Continued), Revision 8.0 Final Text August 30, 2007

Integrating the Healthcare Enterprise (IHE) Cardiology Technical Framework, Year 2: 2005-2006, Volume 1, Integration Profiles, Revision 2.1, June 9, 2006

Integrating the Healthcare Enterprise (IHE) Cardiology Technical Framework, Year 2: 2005-2006, Volume 2, Transactions, Revision 2.1, June 8, 2006

# **4 NETWORKING**

#### <span id="page-11-1"></span><span id="page-11-0"></span>**4.1 IMPLEMENTATION MODEL**

#### <span id="page-11-2"></span>**4.1.1 Application Data Flow**

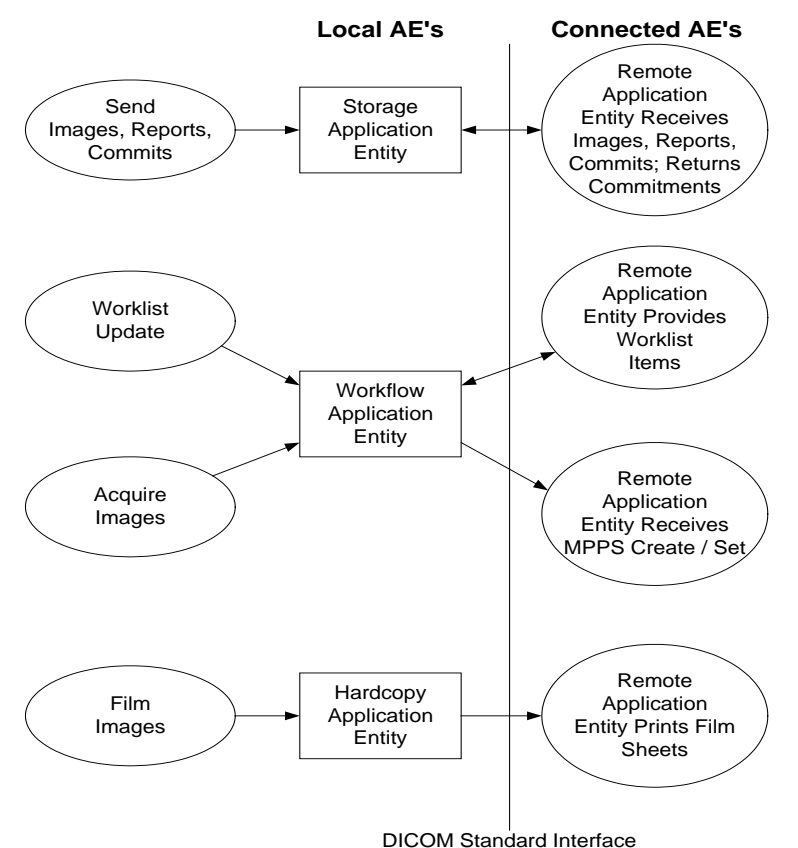

**Figure 1** APPLICATION DATA FLOW DIAGRAM

- The **Storage Application Entity** sends **Images** to one or two remote AEs and **Structured Reports** to a single remote AE. Acquisition of images is associated with the local real-world activity "Freeze" then "Acquire" for single frame and "Acquire" for loops or clips. Sending or exporting of images depends on user configuration, either "Send as you go" or "Batch" when End Exam is pressed, or Manual. An exam may be sent by user selection from "Review". A storage commitment server is configured for one of the two image storage servers. Storage Commitment for Structured Reports requires a separate commit server configuration entry. If the remote AE is configured for **Storage Commitment**, the Storage AE will request Storage Commitment after successful storage of the image(s) and Structured Reports, if sent. If a commitment response is successfully obtained, there will be no job remaining in the queue (viewed using CNTL-J).
- The **Workflow Application Entity** receives Modality Worklist (MWL) information from and sends Modality Performed Procedure Step (MPPS) information to remote AEs. It is associated with the local real-world activities "Update Worklist", "Search" or automatic MWL polling and "Acquire Images".

When either the "Update Worklist", "Search" local real-world activity is performed or automatic polling is executed, the Workflow Application Entity queries a remote AE for worklist items and provides the set of worklist items matching the query request. "Update Worklist" or "Search" are operator initiated. Polling is performed automatically at specific time intervals.

Modality Performed Procedure Step (MPPS) messages are sent from the system under the following circumstances:

- o MPPS N-Create, Status = IN PROGRESS:
	- Closing the Patient Data Entry screen will result in automated creation of an MPPS Instance managed by a remote AE.
- o MPPS N-Set, Status = COMPLETE
	- Completion of the MPPS is performed as the result of an operator action of ending the exam.
- o MPPS N-Set, Status = DISCONTINUED
	- "Cancel" causes the "Discontinued" status to be sent.
- An Ended Exam may be 'appended' with images and SRs within 24 hours of the beginning of the exam. There are two fundamental methods to perform append:
	- o *Note: The system will notify the user that it is "Restarting" the study. If beyond 24 hours, the system will not allow new images to be acquired.*
	- o Append from Patient Data Entry
		- Press the "Patient" hardkey. If Modality Worklist is configured, press the "Manual Entry" button and/or select the "Restart" button to get a list of exams that are less than 24 hours old. Select an exam and 'OK' to close Patient Data Entry to return to scanning.
	- o Append from Image Review
		- Press the "Review" hardkey then select the "Search for Study" icon to see the list of performed studies. Select the exam and hit "Open Study" to return to live scanning to acquire images and measurements.
- The **Hardcopy Application Entity** sends DICOM print pages to a remote AE (Printer or print server). It is associated with the local real-world activity Acquire when a DICOM Printer is configured for Batch Mode in the current preset, or "DICOM print" is selected with Right Button on the Exam in the system Patient Directory.
- Additionally, individual images can be selected in Review and sent with the selection of "Print selected still images to DICOM Printer" icon.
- Either action creates a print queue containing one or more virtual film sheets composed from images acquired by the user. It creates and sends fully rendered pages already containing the user's selected formatting choices. Only a single image object per sheet is sent to the printer. This print object is rather large compared to sending individual Image Box objects to the printer. If the user has both a BW and Color DICOM printer configured and selected, and is using "Send as you go", the images containing no Color Flow or Chroma data will be sent to the BW printer, all others will be sent to the Color printer.
- Exam data is sent to all selected Store, Print and Workflow destinations simultaneously in accordance with system configuration of "Send as you go" or "Batch" at end of exam or Manual.

#### <span id="page-12-0"></span>**4.1.2 Functional Definition of AEs**

### <span id="page-12-1"></span>**4.1.2.1 Functional Definition of Storage Application Entity**

A Network Store queue with associated network destination will activate the Storage AE. An association request is sent to the destination AE and upon successful negotiation of a Presentation Context the image transfer is started. If the association cannot be opened, the related queue's Status is set to RETRY as displayed in the Job Manager (CNTL-J). The user may select "Retry Job" to attempt re-send.. After the automatic retries have failed, the job is set to ERROR. The user may "Delete Job" and re-send manually. Deleting a job does not remove the data, as it is still present on the system. Only the request to transfer the data is removed. Once any communication issues have been resolved, "Retry Job" may be selected or if the jobs were deleted, they may be queued again from the Review directory.

Storage Commitment messages are structured and sent depending on the user configuration for sending data. If the system is set for "Send as you go", then commit requests are sent when the images are exported. Several images may be contained in a single request. When the system is set to "Batch mode" all images are exported at the end of the exam, a Storage Commitment queue is established and remains in the Job Manager window until the N-Event-Report-Request message is received.

Studies sent manually from "Review" will also send Storage Commitment requests.

#### <span id="page-13-0"></span>**4.1.2.2 Functional Definition of Workflow Application Entity**

"Update Worklist" performs a Broad Worklist Query to download a Modality Worklist from a Modality Worklist server with studies matching the search criteria by sending a C-Find Request containing user-definable Query parameters. Query parameters are stored in the "Advanced" tab adjacent to the MWL SCP selection in the "Servers and Roles" setup page. 10 Customizable Queries may be used, 5 are factory defaults.

Settings that may be customized are:

- o Query Name (not sent in the DICOM data)
- o Start Date (All Dates, Today or Date Range)
- o AE Title (This system, Any or Another specific)
- o Modality (Ultrasound or All Modalities)

"Search" opens a dialog to enter the parameters for a Patient-based Query that allows a more specific query. The parameters are:

- o Patient Name (may use wild card "\*")
- o Patient ID (may use wild card "\*")
- o Accession Number
- o Requested Procedure ID
- o Modality (default US for Ultrasound)

Additionally, date range criteria may also be set:

- o Exam Date (MM/dd/yyyy) Specific date
- $\circ$  Today This includes a +, and +- and box for # of days
- o All Dates

When the Workflow AE establishes an association to a remote AE, a MWL C-Find-Rq message is sent to the MWL server. The server will transfer all matching worklist items via the open association. The results of a successful Worklist Update will overwrite the data in the Worklist display.

There is no queue management for Worklist.

The Workflow AE creates a MPPS Instance when the PDE (Patient Data Entry screen) is closed. An MPPS N-Create-Rq message is sent to the MPPS server with the status of "IN PROGRESS". At the end of the exam, when "Completed" or "Cancel" are selected, an MPPS N-Set-Rq message is sent with "COMPLETED" or "DISCONTINUED" respectively. MPPS message queues are listed in the Job Manager (CNTL-J) window.

#### <span id="page-13-1"></span>**4.1.2.3 Functional Definition of Hardcopy Application Entity**

A print queue will activate the Hardcopy AE. An association is established with the printer(s) and the printer's status is determined. If the printer is operating normally, the film sheet print requests will be sent. If the printer is not operating normally, the print queue status is set to "Failed" and can be restarted by the user via the queue management interface.

When both a BW and a Color DICOM printer are configured, the images that contain color data, i.e., Color Flow Doppler or "Chroma" will be sent to the Color printer only, and all other images will be sent to the BW printer. Otherwise, all images will be sent to the selected printer.

There is an embedded retry mechanism that retries based on the individual server's settings as configured by the user. Default values are: 20 Retries with 120 seconds (2 minutes) Interval.

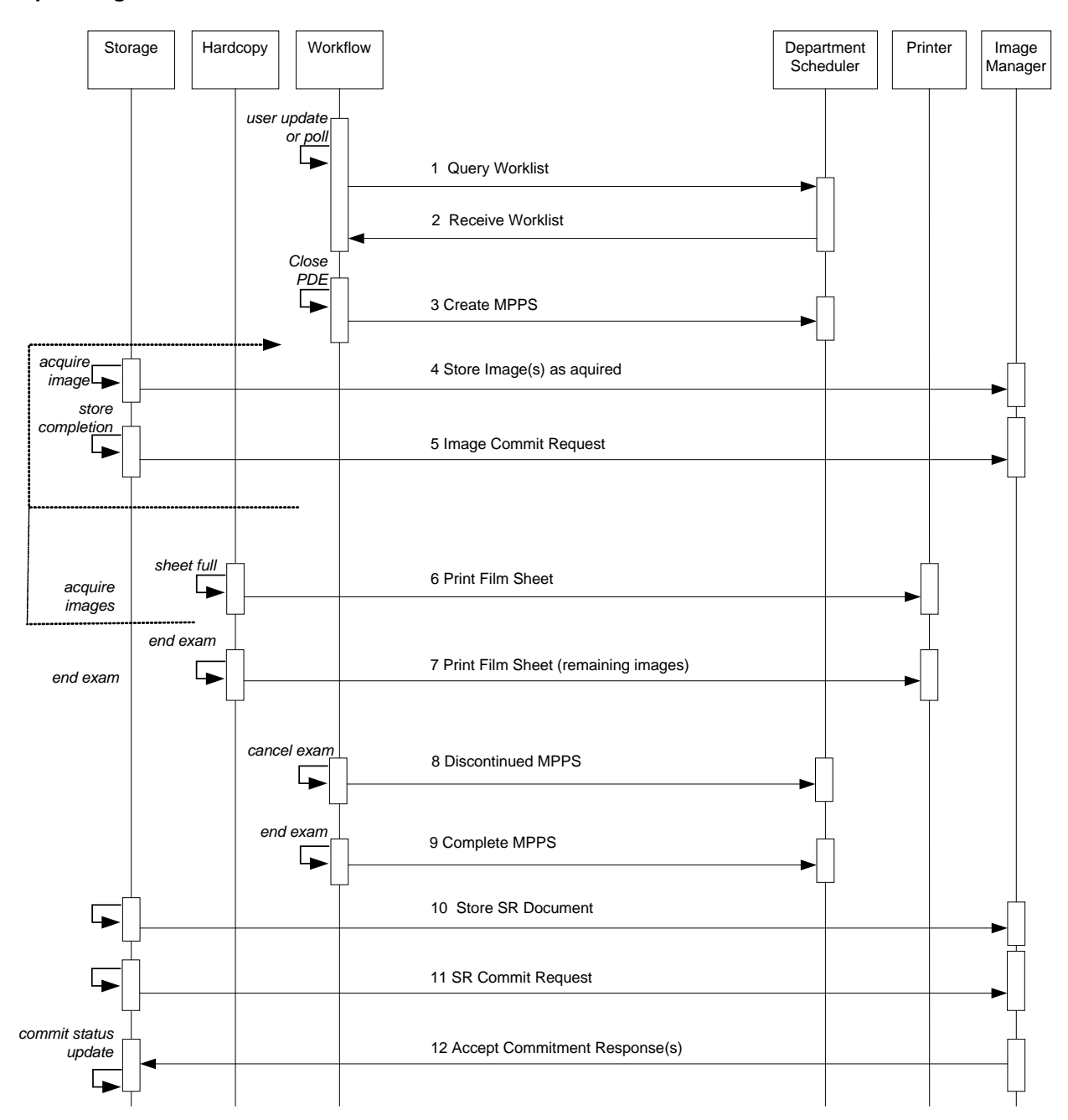

#### <span id="page-14-0"></span>**Sequencing of Real-World Activities**

Note: Step 8 may occur prior to acquisition of the first image if the exam is cancelled prior to first image.

# **FIGURE 2A:**

### SEQUENCING CONSTRAINTS – SEND AS YOU GO CONFIGURATION

Figures 2a and 2b illustrate normal scheduled workflow conditions.

Notes:

- Printing to DICOM printers may occur independent of any other DICOM activity.
- All selected store, print and workflow devices are sent data during the exam when configured for "Send as you go", at the end of exam "Batch" or from Review when set for Manual.
- Selecting a study from Review for export will send to selected devices.

Other workflow situations (e.g. unscheduled procedure steps) will have other sequencing constraints. Printing or storage could equally take place after image acquisition. Printing could be omitted completely if no printer is connected or hardcopies are not required.

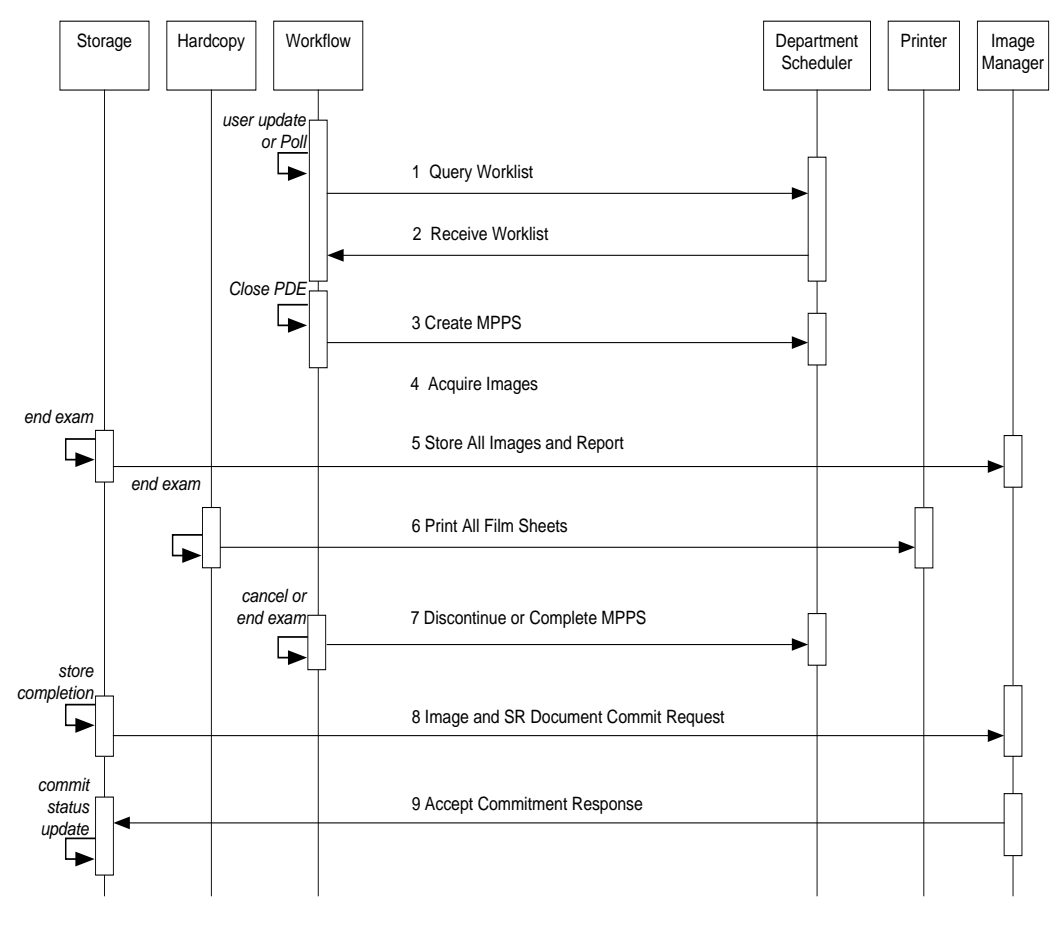

**FIGURE 2B:** SEQUENCING CONSTRAINTS – END EXAM CONFIGURATION

#### <span id="page-16-0"></span>**4.2 AE SPECIFICATIONS**

#### <span id="page-16-1"></span>**4.2.1 Storage Application Entity Specification**

#### <span id="page-16-2"></span>**4.2.1.1 SOP Classes**

Sparq 2.0.X provides Standard Extended<sup>[1](#page-16-6)</sup> Conformance to the following SOP Classes:

# **Table 3 SOP CLASSES FOR AE STORAGE**

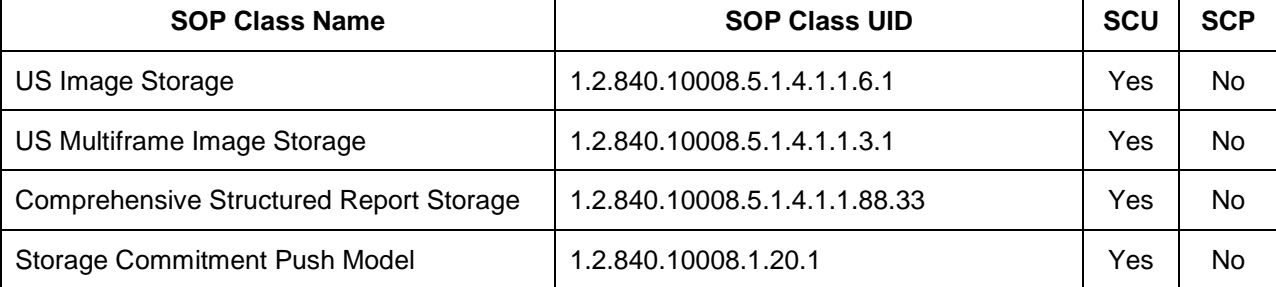

#### <span id="page-16-3"></span>**4.2.1.2 Association Establishment Policy**

#### <span id="page-16-4"></span>**4.2.1.2.1 General**

-

The DICOM standard application context name for DICOM 3.0 is always proposed:

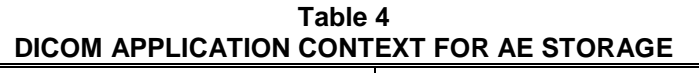

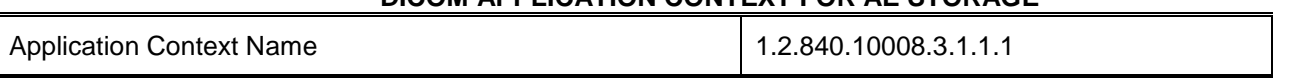

The PDU size is configurable with a minimum size of 100 and a maximum size of 16,000. The default PDU size is 16,000.

#### <span id="page-16-5"></span>**4.2.1.2.2 Number of Associations**

Sparq 2.0.X initiates one Association at a time for each destination to which a transfer request is being processed in the active job queue list. Two Storage SCPs may be selected, but only one job will be active at a time, the other(s) remain pending until the active job is completed or failed.

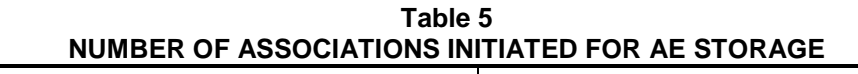

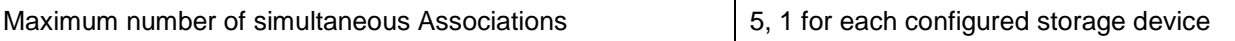

One Primary Storage Server, one Secondary Storage Server, one Storage Commitment Server, one SR Storage Server and one SR Storage Commitment Server.

Sparq 2.0.X accepts Associations for N-EVENT-REPORT notifications for the Storage Commitment Push Model SOP Class on a separate association.

#### **Table 6 NUMBER OF ASSOCIATIONS ACCEPTED FOR AE STORAGE** Maximum number of simultaneous Associations 1

<span id="page-16-6"></span><sup>1</sup> See section 8.7 for information on the Standard Extended SOP Class

#### <span id="page-17-0"></span>**4.2.1.2.3 Asynchronous Nature**

Sparq 2.0.X does not support asynchronous communication (multiple outstanding transactions over a single Association).

# **Table 7 ASYNCHRONOUS NATURE AS A SCU FOR AE STORAGE**

Maximum number of outstanding asynchronous transactions | 1

#### <span id="page-17-1"></span>**4.2.1.2.4 Implementation Identifying Information**

The implementation information for this Application Entity is:

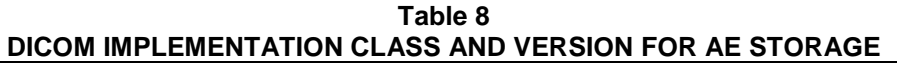

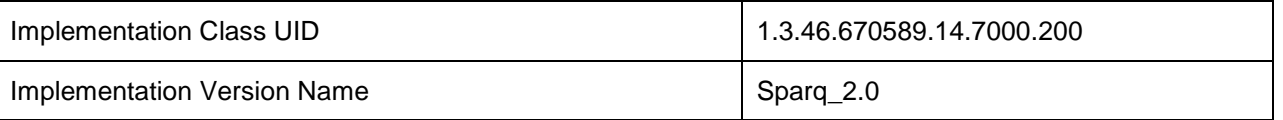

#### <span id="page-17-2"></span>**4.2.1.3 Association Initiation Policy**

# <span id="page-17-3"></span>**4.2.1.3.1 Activity – Store Images, Loops and Structured Reports**

#### <span id="page-17-4"></span>**4.2.1.3.1.1 Description and Sequencing of Activities**

Images and Reports may be sent from the selected studies from the Review directory. When the "Send as you go" option is active, the queue is serviced continuously during the exam. Each image is sent in its own association that is opened and closed. Additional images acquired during the exam will be sent using subsequent associations.

If the C-STORE response from the remote application contains a status other than Success or Warning, the association is retried until switched to a failed state.

When a system configured with network destinations is used without the network connected, it is considered to be in "Portable" mode. When returning from portable, reconnecting the network cable will initiate transfer.

The Storage Commitment service is implemented to handle image commitment separately from Structured Reports. For Images, only the Primary Store SCP may be associated with a commitment server. For Structured Reports, the SR Store SCP may be configured with its own commit server. In each case, the Storage AE will transmit a Storage Commitment request (N-ACTION) over a separate Association from the storage of image or report objects. Outstanding Commit Requests (those that have not received an N-Event-Report) will remain in the Job Manager (CNTL-J) until the report is received.

The Storage AE can only receive an N-EVENT-REPORT request in a separate subsequent association initiated by the SCP employing PDU 54H SCP/SCU Role Negotiation in the SCP's Association Request. It cannot receive N-Event-Report-Rq messages on the same association as the N-Action-Rq.

Structured Reports will contain only supported measurements and calculations created by Sparq 2.0.X. This may exclude some entries displayed in the on-system report. Measurements or calculations that are not supported for export are listed in Appendix A.

- The OB and Gyn Study types create OB-GYN Ultrasound Procedure Reports.
- The Vascular Study type creates Vaslcular Ultrasound Procedure Reports.
- The Cardiac (Adult Echo) Study type creates Adult Echocardiography Reports.

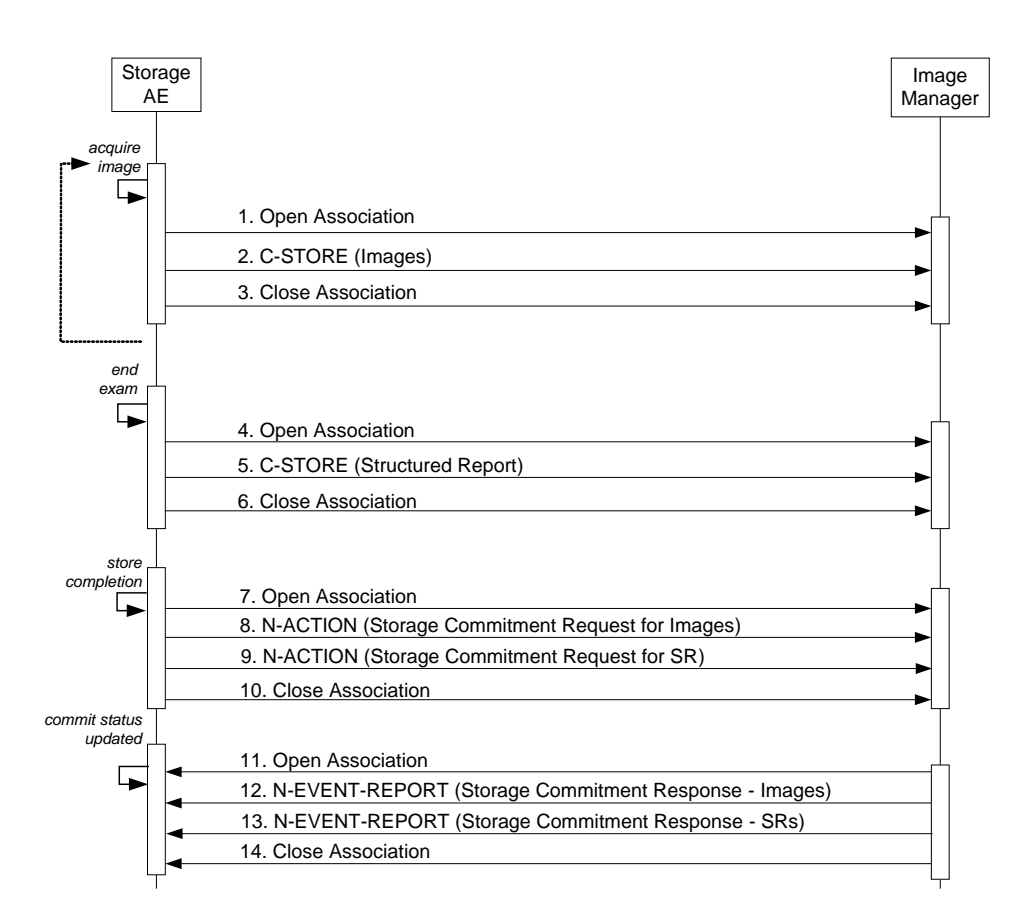

#### **Figure 3** SEQUENCING OF ACTIVITY – SEND IMAGES AND STRUCTURED REPORT

The sequence of interactions between the Storage AE and an Image Manager is illustrated in Figure 3 for the "Store" configuration option "Send as you go." The alternative option, "Batch mode" differs only in the removal of the loop symbol on the 'acquire images' activity

NOTES: The N-EVENT-REPORT must be sent over a separate association initiated by the Image Manager (see Section 4.2.1.4.1 on Activity – Receive Storage Commitment Response).

#### <span id="page-19-0"></span>**4.2.1.3.1.2 Proposed Presentation Contexts**

Sparq 2.0.X is capable of proposing the Presentation Contexts shown in the following table:

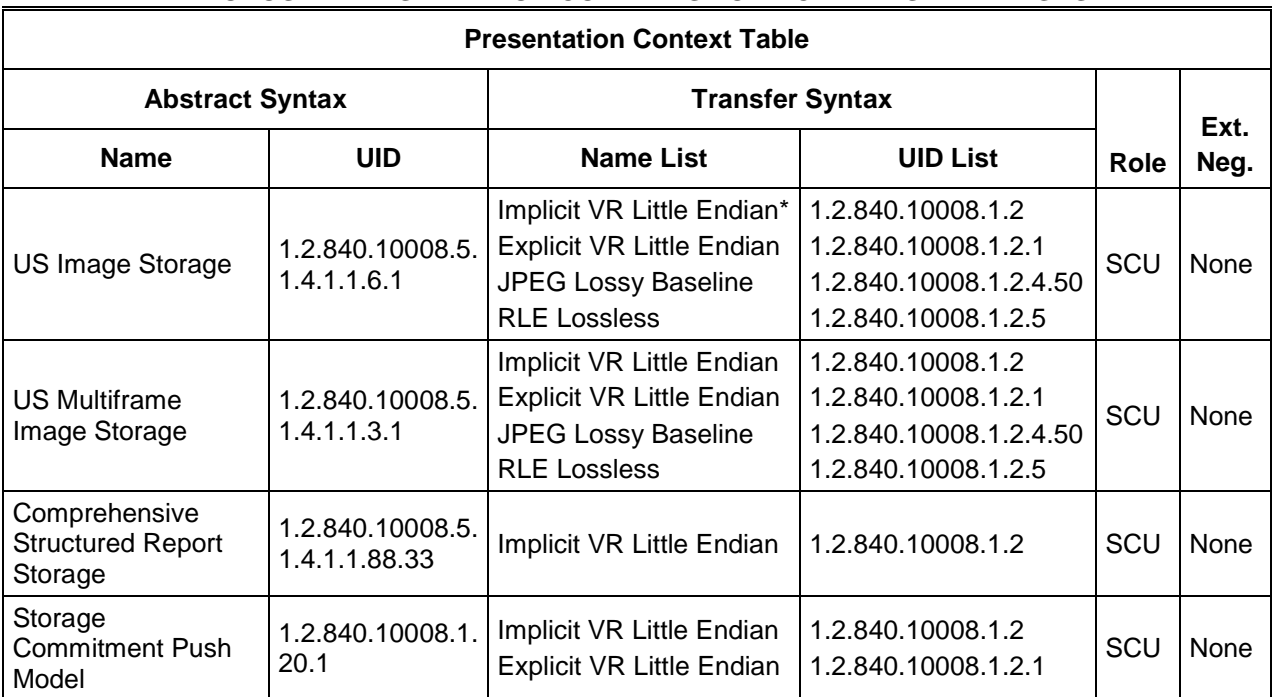

#### **Table 9 PROPOSED PRESENTATION CONTEXTS FOR ACTIVITY SEND IMAGES**

\*The following applies to both US Image and US Multiframe Images JPEG used if image Photometric Interpretation is YBR\_FULL\_422 RLE Lossless is used if image formats are any of Palette Color, RLE Compressed RGB, RLE Compressed MONOCHROME2, RLE Compressed Implicit Little Endian (ILE) transfer Syntax is used when: Palette Color, Uncompressed ILE RGB, Uncompressed ILE MONOCHROME2, Uncompressed ILE Explicit Little Endian (ELE) transfer syntax is used when: Palette Color, Uncompressed ELE RGB, Uncompressed ELE MONOCHROME2, Uncompressed ELE

**Storage Commitment N-Action Requests** are only sent to the image storage device that is configured as the Storage Commitment server and associated with the Primary SCP. SRs are sent to their own configured SCP and Storage Commitment for SRs are handled separately from images.

#### <span id="page-20-0"></span>**4.2.1.3.1.3 SOP Specific Conformance for Image and Comprehensive Structured Report Storage SOP Classes**

All Image and Comprehensive Structured Report Storage SOP Classes supported by the Storage AE exhibit the same behavior, except where stated, and are described together in this section.

Table 10 describes C-Store response behavior.

The following Default Settings and Ranges may be used where applicable in Table 10:

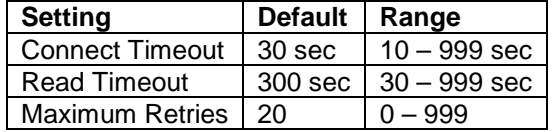

### **Table 10 STORAGE C-STORE RESPONSE STATUS HANDLING BEHAVIOR**

Establishing the Association with Default settings

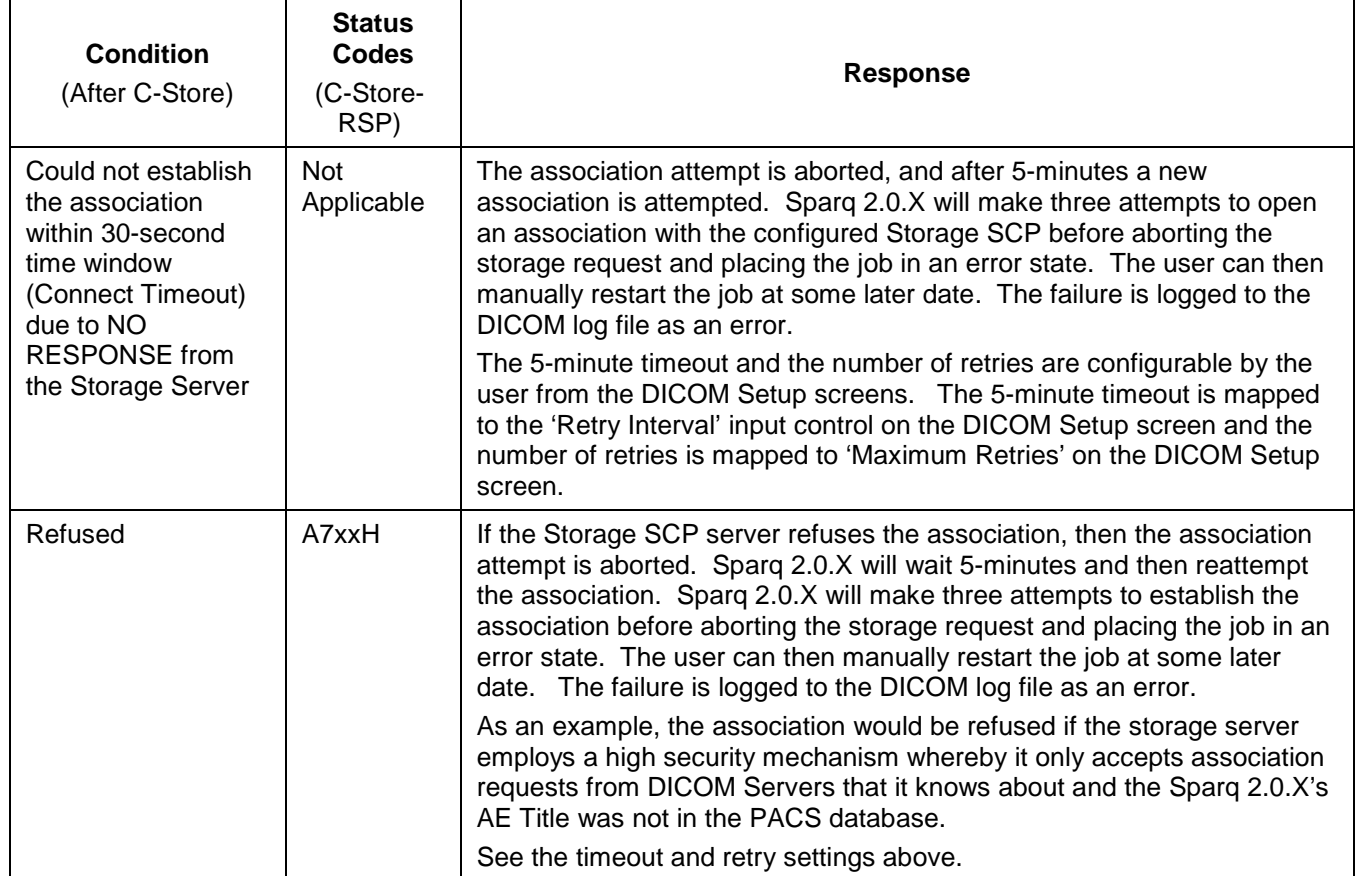

During Image or SR Transfer

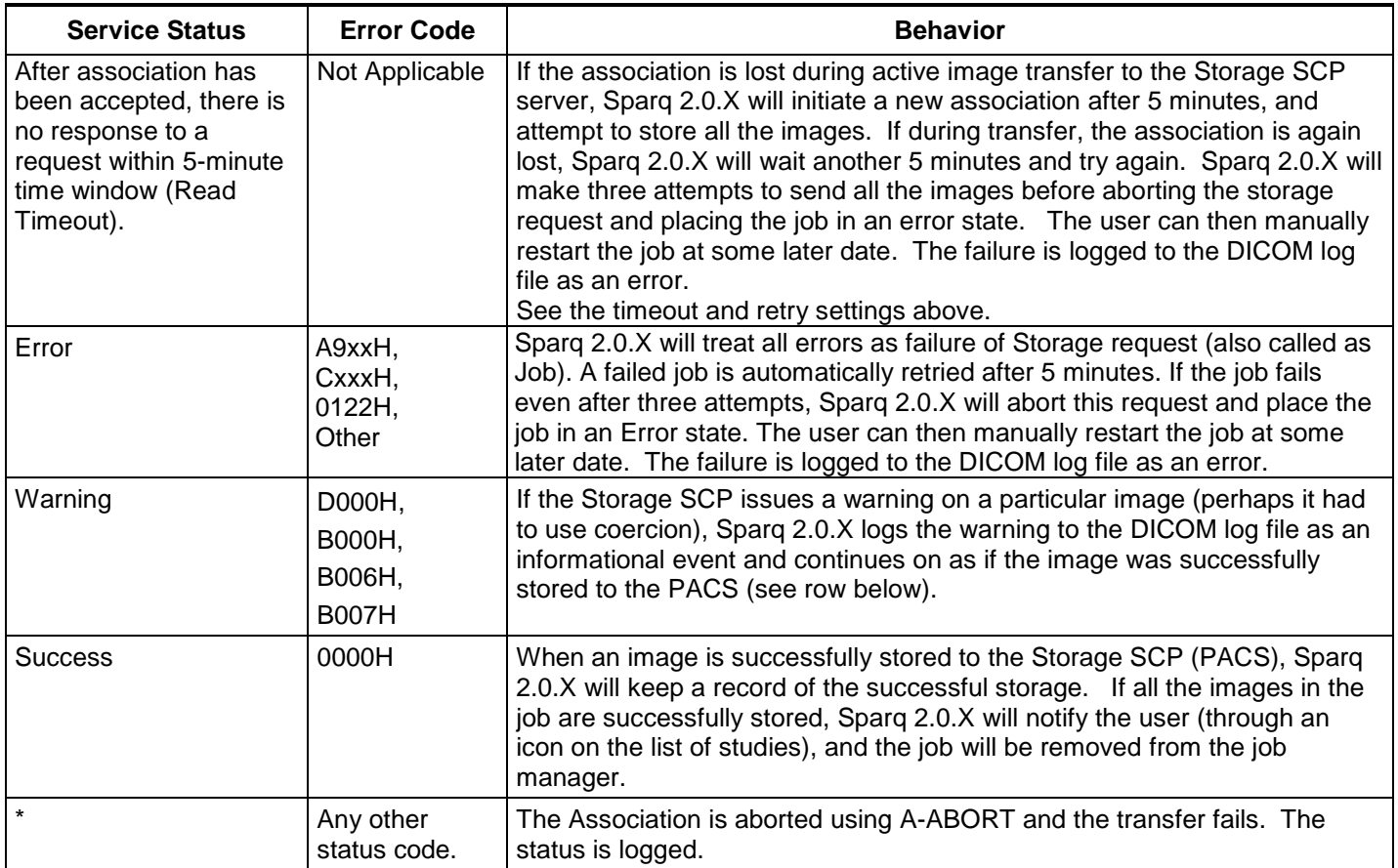

The behavior of Storage AE during communication failure is summarized in Table 11.

#### **Table 11 STORAGE COMMUNICATION FAILURE BEHAVIOR**

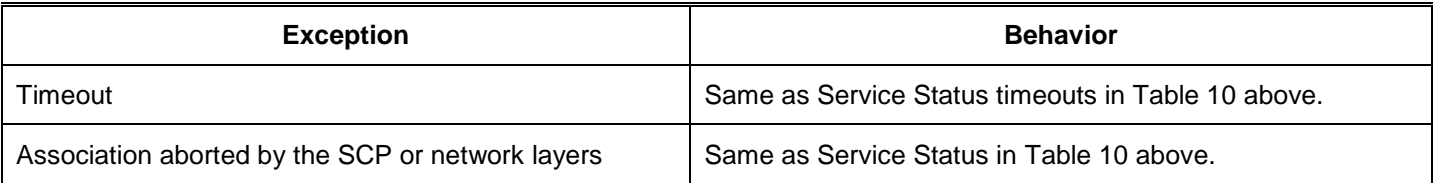

The contents of US Image, US Multiframe Storage and Comprehensive Structured Report Storage SOP Instances conform to the DICOM IOD definitions described in Section 8.1.

#### <span id="page-21-0"></span>**4.2.1.3.1.4 SOP Specific Conformance for Storage Commitment Push Model SOP Class 4.2.1.3.1.4.1 Storage Commitment Operations (N-ACTION)**

<span id="page-21-1"></span>The Storage AE will request storage commitment for the configured device.

Table 12 summarizes the behavior of Storage AE when receiving response status codes.

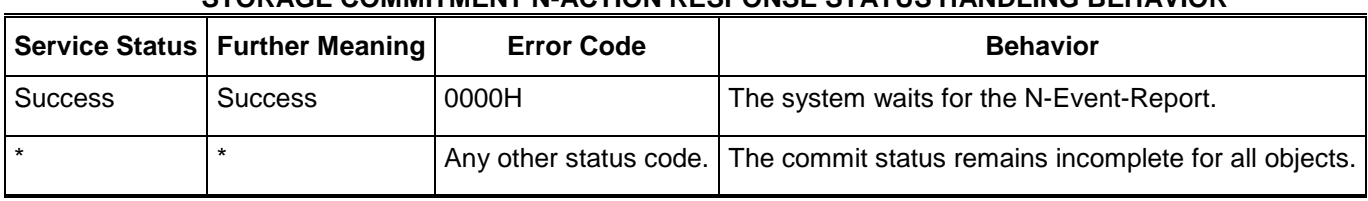

**Table 12 STORAGE COMMITMENT N-ACTION RESPONSE STATUS HANDLING BEHAVIOR**

Table 13 summarizes the behavior of Storage AE during communication failure.

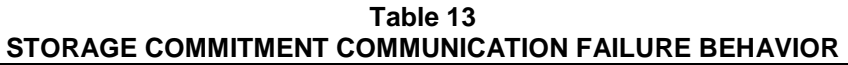

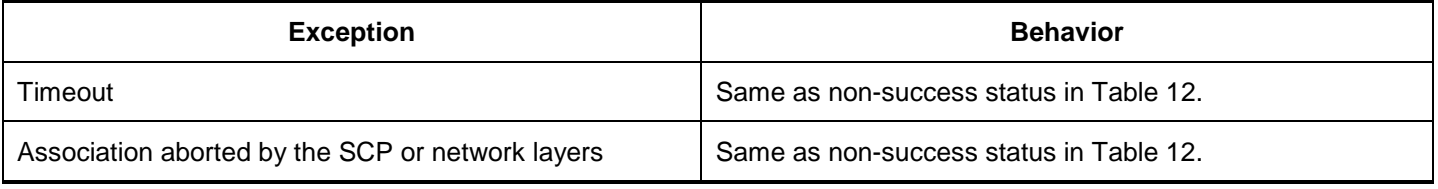

#### <span id="page-22-0"></span>**4.2.1.3.1.4.2 Storage Commitment Tags (N-ACTION)**

The Storage AE will request storage commitment using the following tags

NOTE: Storage Commitment may only be automatically requested by the system at the end of a study.

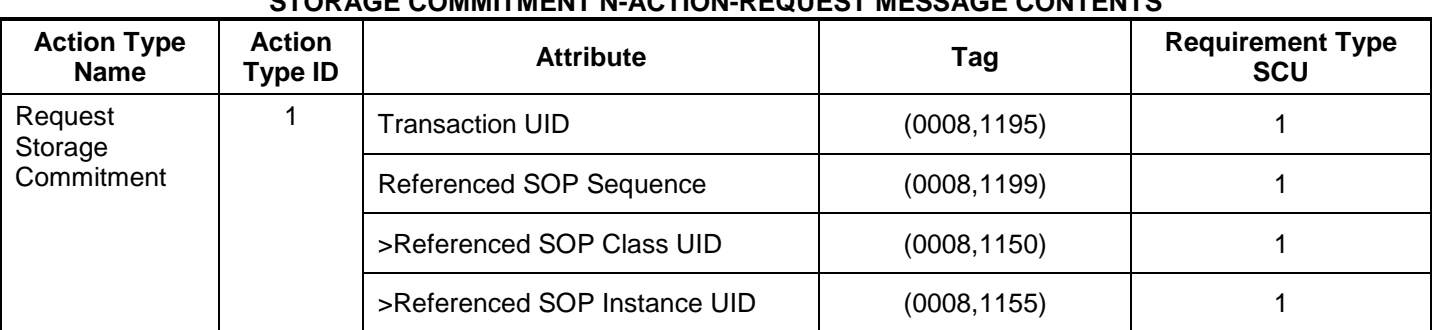

#### **Table 13a STORAGE COMMITMENT N-ACTION-REQUEST MESSAGE CONTENTS**

Subsequently, Sparq 2.0.X expects N-EVENT-REPORT messages from the storage commit server although Sparq 2.0.X does not assume that the event will arrive at any particular time. Sparq 2.0.X does not wait but will process the event whenever it arrives.

Sparq 2.0.X might be either powered down or disconnected from the network and used in portable mode, it is possible for the N-EVENT-REPORT to arrive from the Storage Commitment SCP while Sparq 2.0.X cannot receive it. If an outstanding N-EVENT-REPORT does not arrive within 96 hours, then Sparq 2.0.X will reissue the same Storage Commitment request. When the event arrives, Sparq 2.0.X returns an N-EVENT-REPORT response primitive with one of the following status codes.

#### <span id="page-22-1"></span>**4.2.1.3.1.4.3 Storage Commitment Notifications (N-EVENT-REPORT)**

The Storage AE can receive an N-EVENT-REPORT notification received from the SCP via Reverse-role negotiation.

Table 14 summarizes the behavior of Storage AE when receiving Event Types within the N-EVENT-REPORT.

| <u>STONAGE GOMMITIMENT N°EVENT°NEFONT DEITAVIOUN</u>           |                         |                                                                                        |  |
|----------------------------------------------------------------|-------------------------|----------------------------------------------------------------------------------------|--|
| <b>Event Type Name</b>                                         | Event<br><b>Type ID</b> | <b>Behavior</b>                                                                        |  |
| <b>Storage Commitment Request</b><br>Successful                |                         | The commit status is set to complete for each object.                                  |  |
| <b>Storage Commitment Request Complete</b><br>- Failures Exist |                         | The commit status remains incomplete. The commit<br>comment for each object is logged. |  |

**Table 14 STORAGE COMMITMENT N-EVENT-REPORT BEHAVIOUR**

The reasons for returning specific status codes in an N-EVENT-REPORT response are summarized in Table 15.

**Table 15 STORAGE COMMITMENT N-EVENT-REPORT RESPONSE STATUS REASONS** 

|         | Service Status   Further Meaning   Error Code |       | <b>Reasons</b>                                                |
|---------|-----------------------------------------------|-------|---------------------------------------------------------------|
| Success | <b>Success</b>                                | 0000H | The storage commitment result has been successfully received. |

### <span id="page-23-0"></span>**4.2.1.3.1.4.4 Storage Commitment Tags (N-EVENT-REPORT)**

Tags supported for receiving an N-Event-Report message.

Table 16 lists the tags that may be received within the N-EVENT-REPORT.

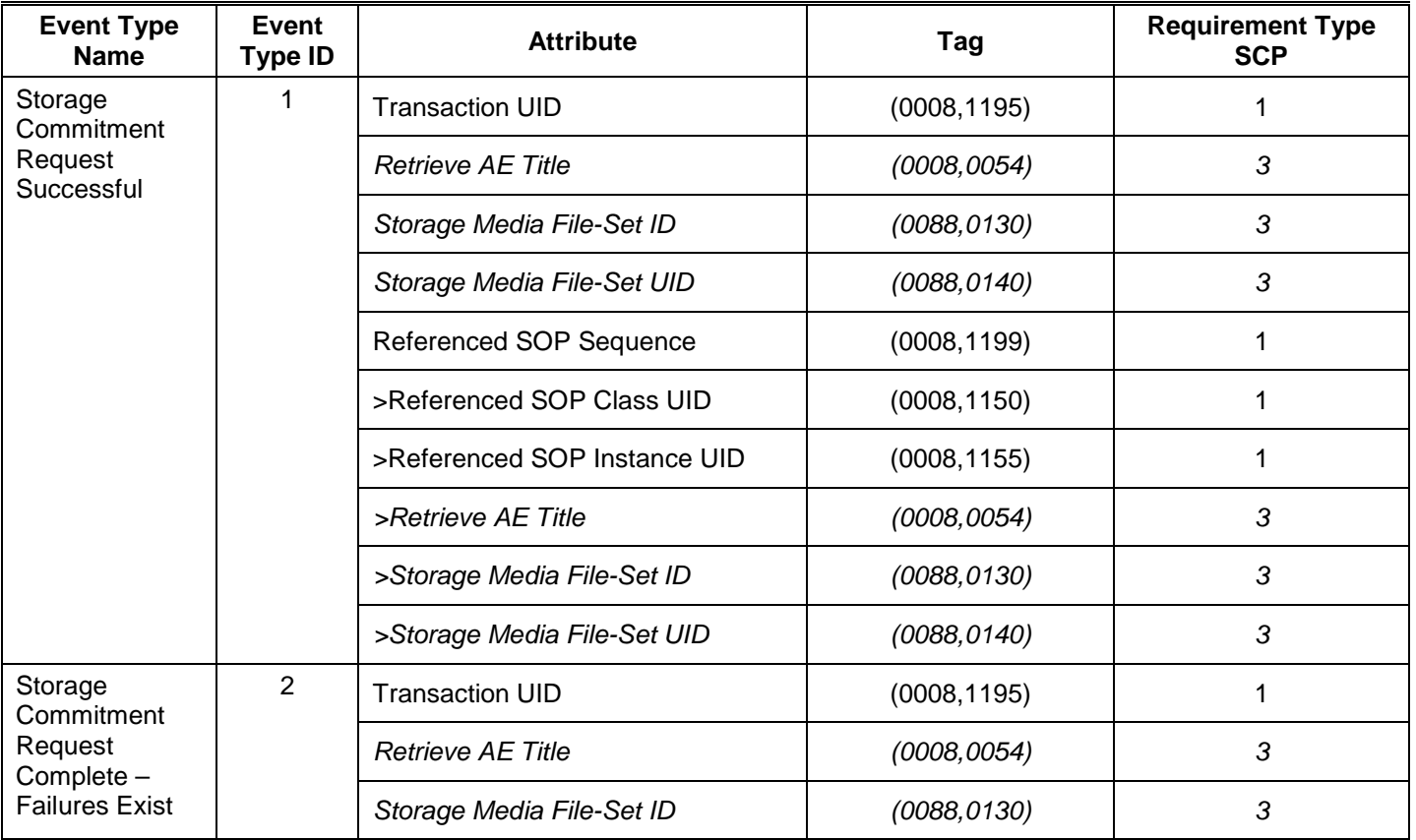

#### **Table 16 STORAGE COMMITMENT N-EVENT-REPORT MESSAGE CONTENTS**

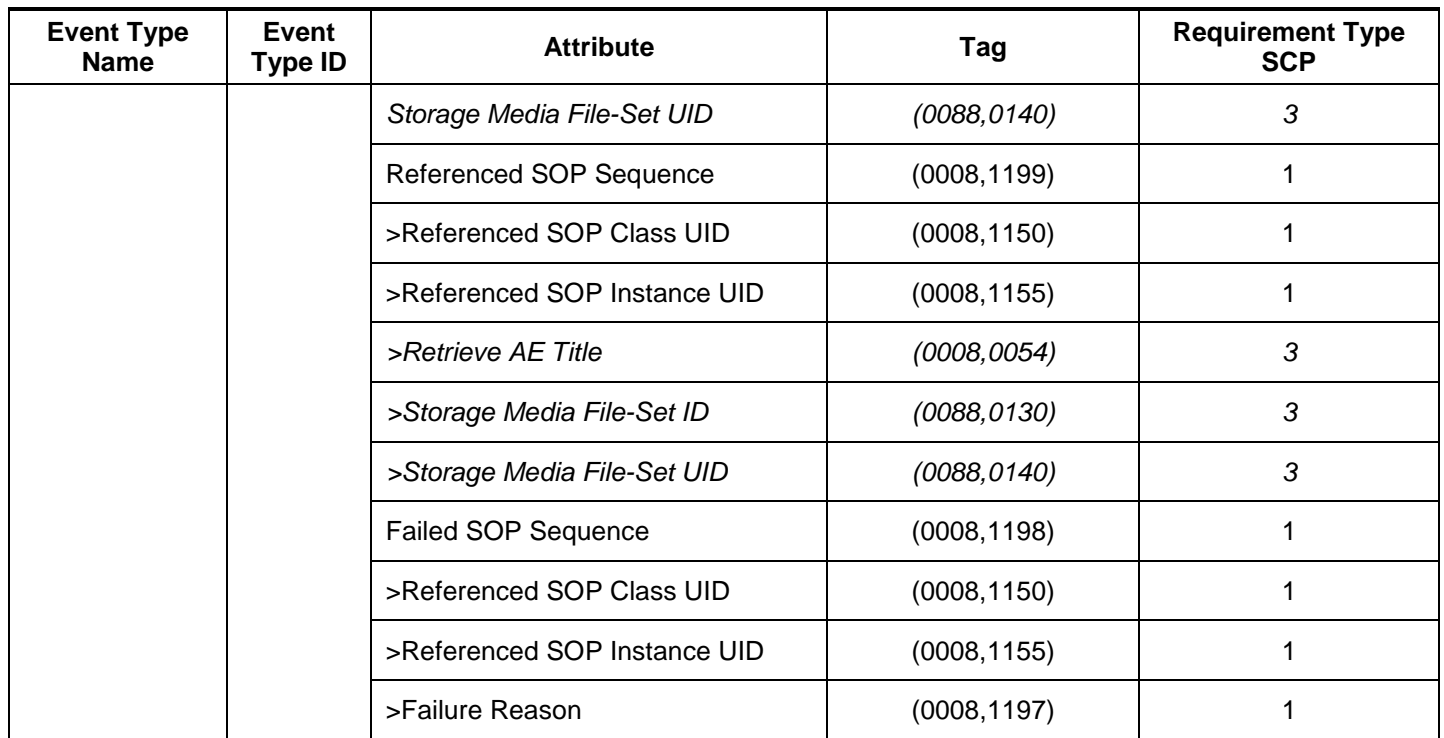

In Table 16 above, the attributes in *italics* may be sent from the server, handled and ignored by Sparq.

#### <span id="page-24-0"></span>**4.2.1.4 Association Acceptance Policy**

#### <span id="page-24-1"></span>**4.2.1.4.1 Activity – Receive Storage Commitment Response**

#### <span id="page-24-2"></span>**4.2.1.4.1.1 Description and Sequencing of Activities**

The Storage AE accepts associations for pending responses to a Storage Commitment Request only using SCP/SCU Role Negotiation; explicitly stating that the association is initiated by the SCP to the SCU. Any other will be rejected.

#### <span id="page-24-3"></span>**4.2.1.4.1.2 Accepted Presentation Contexts**

Table 17 summarizes Presentation Contexts that the Storage AE accepts.

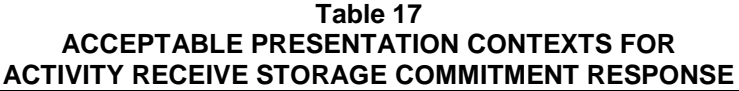

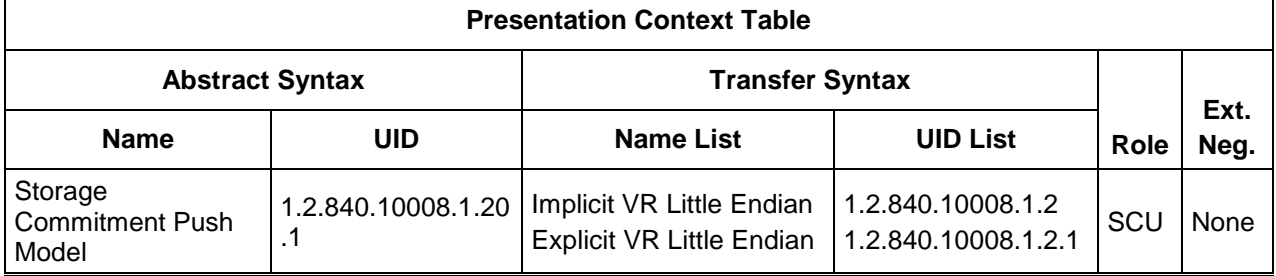

#### <span id="page-24-5"></span><span id="page-24-4"></span>**4.2.1.4.1.3 SOP Specific Conformance for Storage Commitment Push Model SOP Class 4.2.1.4.1.3.1 Storage Commitment Notifications (N-EVENT-REPORT)**

Upon receipt of an N-EVENT-REPORT the timer associated with the Transaction UID will be canceled.

Table 17 summarizes the behavior of Storage AE when receiving Event Types within the N-EVENT-REPORT.

The Storage AE may reject association attempts as shown in the Table below. The Result, Source and Reason/Diag columns represent the values returned in the appropriate fields of an ASSOCIATE-RJ PDU. The contents of the Source column is abbreviated to save space and the meaning of the abbreviations are:

- a) 1 DICOM UL service-user
- b) 2 DICOM UL service-provider (ASCE related function)
- c) 3 DICOM UL service-provider (Presentation related function)

Table 17b summarizes the reasons for returning specific status codes in an N-EVENT-REPORT response.

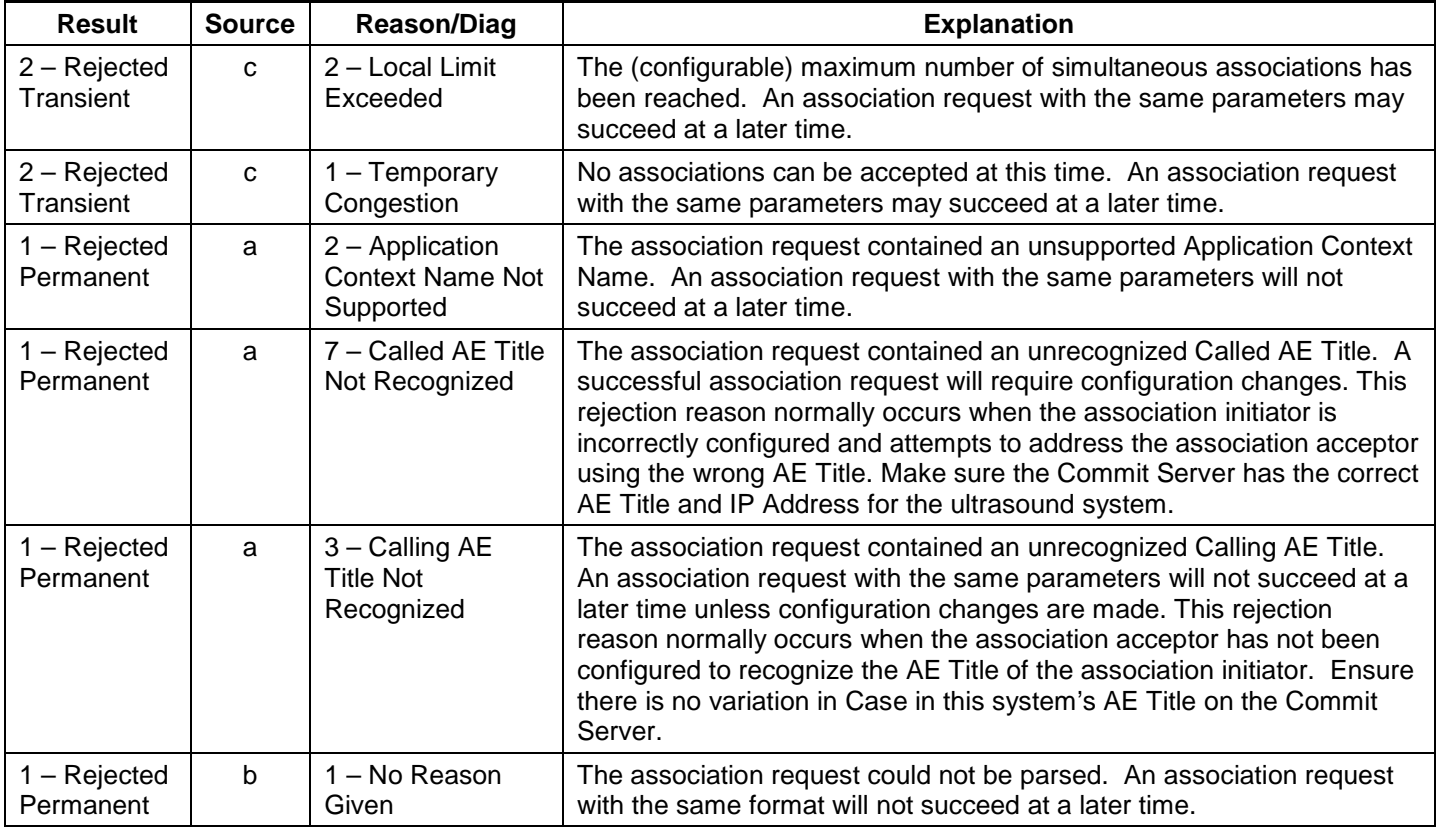

#### **Table 17b ASSOCIATION REJECTION REASONS**

#### <span id="page-26-0"></span>**4.2.2 Workflow Application Entity Specification**

#### <span id="page-26-1"></span>**4.2.2.1 SOP Classes**

Sparq 2.0.X provides Standard Conformance to the following SOP Classes:

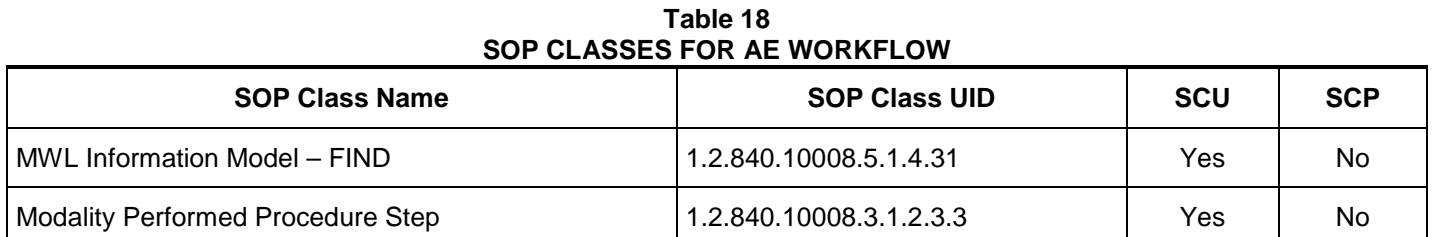

#### <span id="page-26-2"></span>**4.2.2.2 Association Establishment Policy**

#### <span id="page-26-3"></span>**4.2.2.2.1 General**

The DICOM standard application context name for DICOM 3.0 is always proposed:

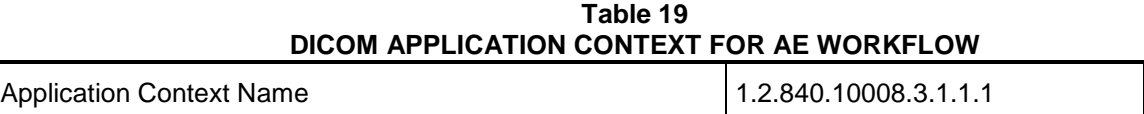

#### <span id="page-26-4"></span>**4.2.2.2.2 Number of Associations**

Sparq 2.0.X initiates one Association at a time for a Worklist request and a separate association for Modality Performed Procedure Step messages.

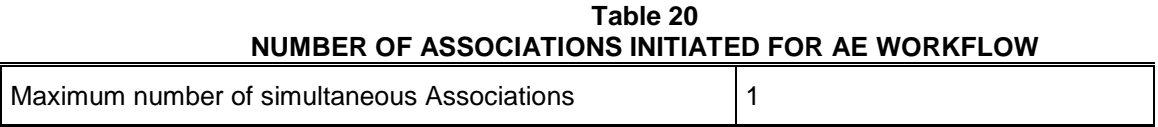

#### <span id="page-26-5"></span>**4.2.2.2.3 Asynchronous Nature**

Sparq 2.0.X does not support asynchronous communication.

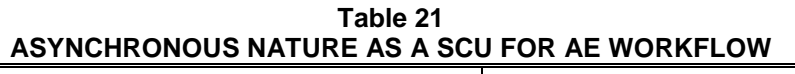

Maximum number of outstanding asynchronous transactions | 1

#### <span id="page-26-6"></span>**4.2.2.2.4 Implementation Identifying Information**

The implementation information for this Application Entity is:

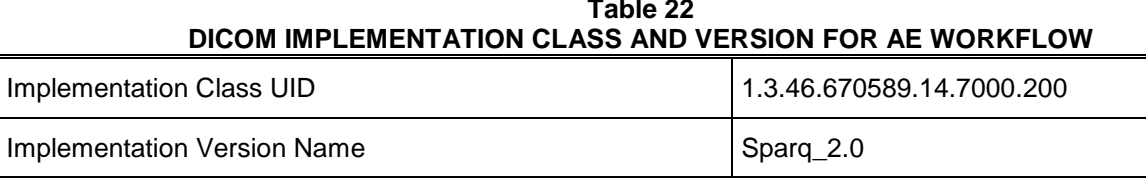

# **Table 22**

#### <span id="page-27-0"></span>**4.2.2.3 Association Initiation Policy**

# <span id="page-27-1"></span>**4.2.2.3.1 Activity – Worklist Update**

#### <span id="page-27-2"></span>**4.2.2.3.1.1 Description and Sequencing of Activities**

Worklist queries for Modality (US) or All Modalities may be initiated by the user or will occur at a preset interval set as one of the following:

#### **Broad Worklist Query**

- The user may press "Update Worklist" to send a query: using search keys: Start Date, Modality and AE Title selections made in the Set Modality Worklist Queries configuration page.
- The user may configure the system to search for studies scheduled for its AE Title, or it may be set to search for a different AE Title's studies, or all.
- The system may be set\* to periodically poll the worklist server. Default is 30 minutes, adjustable in one minute increments from 1\*\* to 32,767 minutes.

\* Follow Setups > System > DICOM > DICOM Preset > Change Settings for current preset > Modify in Roles > MWL SCP – Advanced > MWL Polling Frequency.

\*\* Note: Setting to 0 (zero) minutes effectively disables polling for locations that prefer that polling is not used.

#### **Patient-Based Worklist Query**

- The system also supports searching for a specific patient's scheduled procedure by entering any combination of the following:
	- o The patient's name, a wildcard "\*", or the first few letters of the last name and a wildcard.
	- o The patient's ID, or the first few characters of the ID and a wildcard.
	- o The Accession Number of the procedure.
	- o The Requested Procedure ID
	- o The Modality, only Ultrasound
	- o The Date or Date Range.

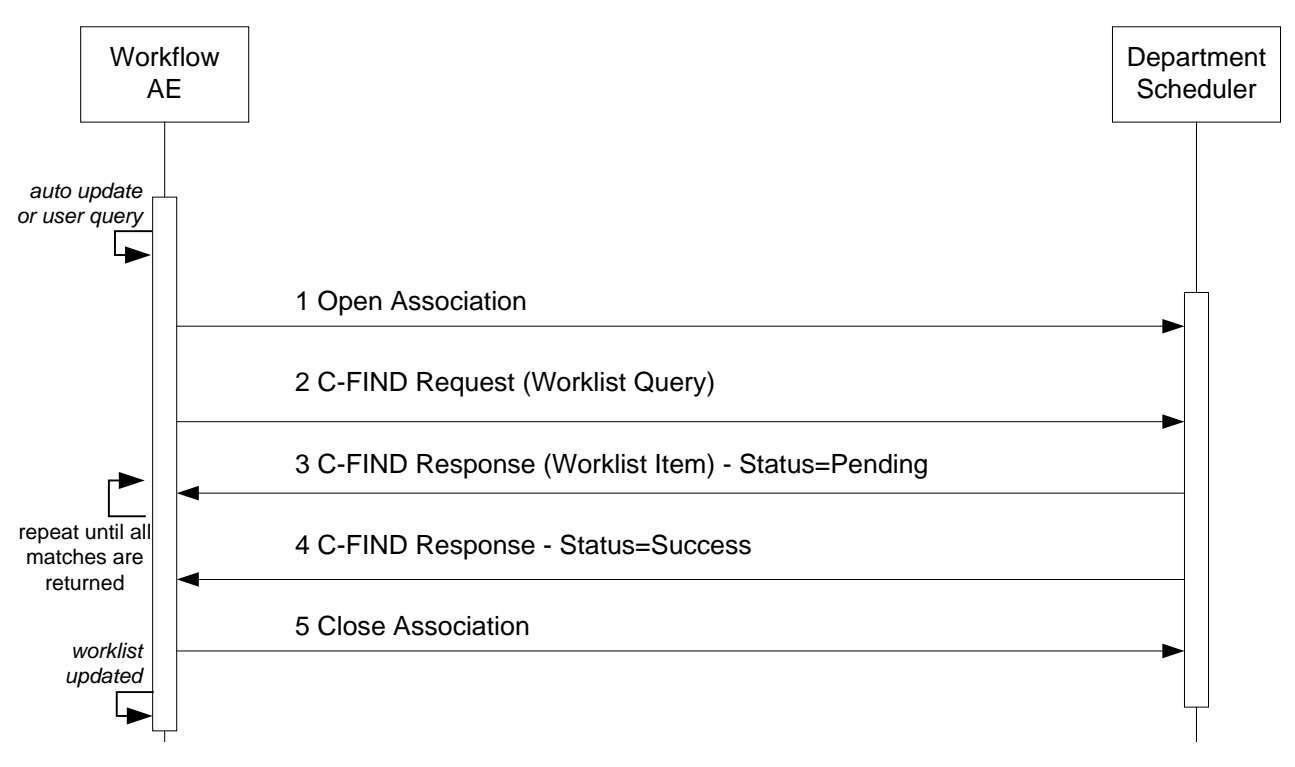

**Figure 5** SEQUENCING OF ACTIVITY – WORKLIST UPDATE

A possible sequence of interactions between the Workflow AE and a Departmental Scheduler (e.g. a device such as a RIS or HIS which supports the MWL SOP Class as an SCP) is illustrated in Figure 5:

#### <span id="page-28-0"></span>**4.2.2.3.1.2 Proposed Presentation Contexts**

Sparq 2.0.X will propose Presentation Contexts as shown in the following table:

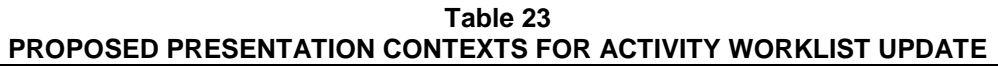

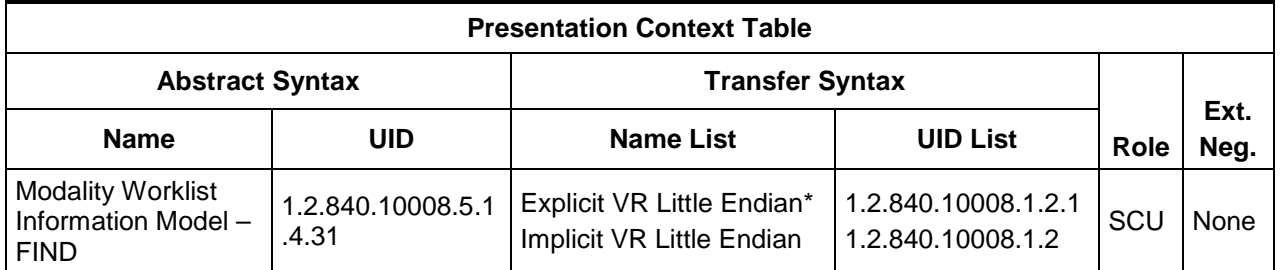

\*Note: If the worklist server accepts Explicit VR Little Endian and Implicit VR Little Endian then Sparq 2.0.X will use Explicit VR Little Endian Transfer Syntax.

#### <span id="page-28-1"></span>**4.2.2.3.1.3 SOP Specific Conformance for Modality Worklist**

Table 24 summarizes the behavior of Sparq 2.0.X when encountering status codes in a MWL C-FIND response.

A message "query failed" will appear on the user interface if Sparq 2.0.X receives any other SCP response status than "Success" or "Pending."

| <b>Service</b><br><b>Status</b> | <b>Further Meaning</b>                                                                        | <b>Error Code</b>         | <b>Behavior</b>                                                            |
|---------------------------------|-----------------------------------------------------------------------------------------------|---------------------------|----------------------------------------------------------------------------|
| <b>Success</b>                  | Matching is complete                                                                          | 0000H                     | The system replaced the worklist from the response.                        |
| Refused                         | Out of Resources                                                                              | A700H                     | The Association is aborted using A-ABORT. The worklist<br>is not replaced. |
| Failed                          | Identifier does not match<br>SOP Class                                                        | A900H                     | Same as "Refused" above.                                                   |
| Failed                          | Unable to Process                                                                             | $COOOH - CFFFH$           | Same as "Refused" above.                                                   |
| Cancel                          | Matching terminated due to<br>Cancel request                                                  | FE00H                     | The retrieved items are ignored.                                           |
| Pending                         | Matches are continuing                                                                        | FF00H                     | Continue.                                                                  |
| Pending                         | Matches are continuing $-$<br>Warning that one or more<br>Optional Keys were not<br>supported | FF01H                     | Continue.                                                                  |
| $\ast$                          | $\star$                                                                                       | Any other status<br>code. | Same as "Refused" above.                                                   |

**Table 24 MODALITY WORKLIST C-FIND RESPONSE STATUS HANDLING BEHAVIOR**

Table 25 summarizes the behavior of Sparq 2.0.X during communication failure.

#### **Table 25 MODALITY WORKLIST COMMUNICATION FAILURE BEHAVIOR**

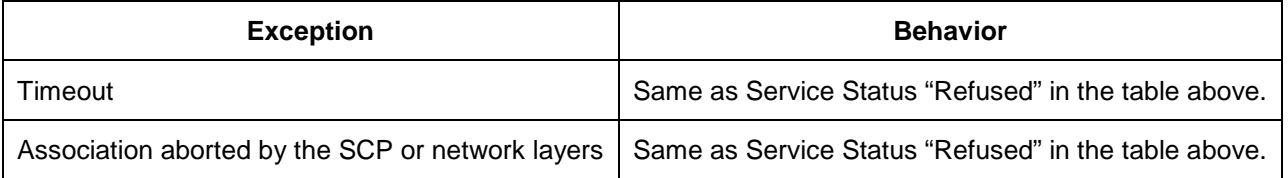

Table 26 describes the Sparq 2.0.X Worklist Matching Keys and requested attributes. Unexpected attributes returned in a C-FIND response are ignored.

Non-matching responses returned by the SCP due to unsupported optional matching keys are ignored.

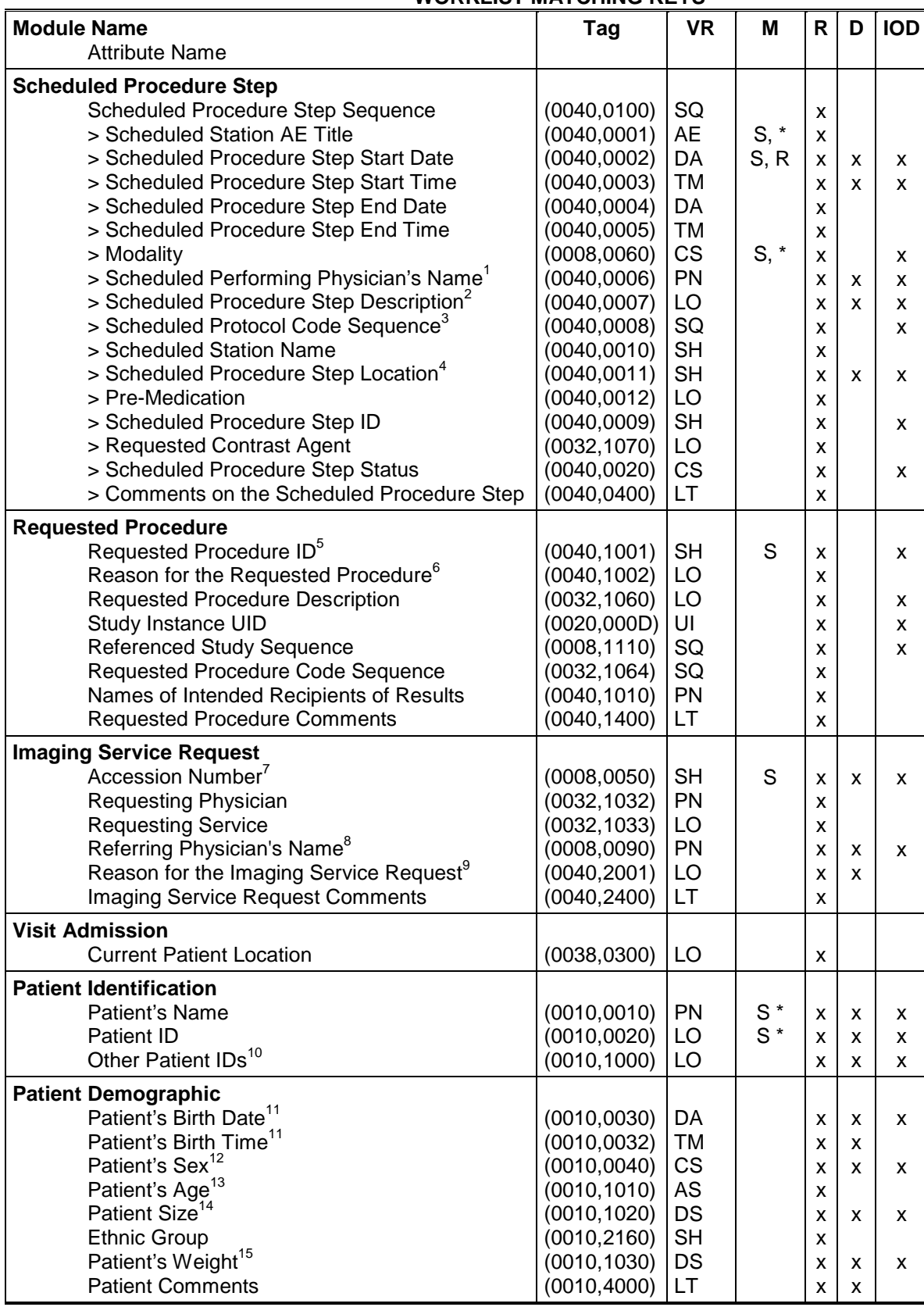

#### **Table 26 WORKLIST MATCHING KEYS**

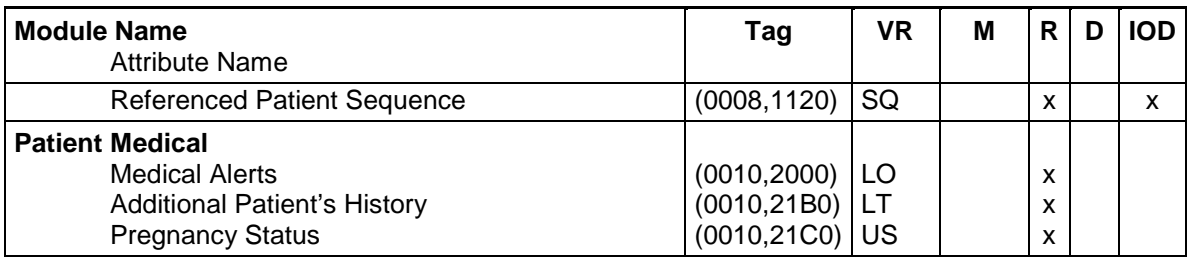

\* = Wildcard matching

The above table should be read as follows:

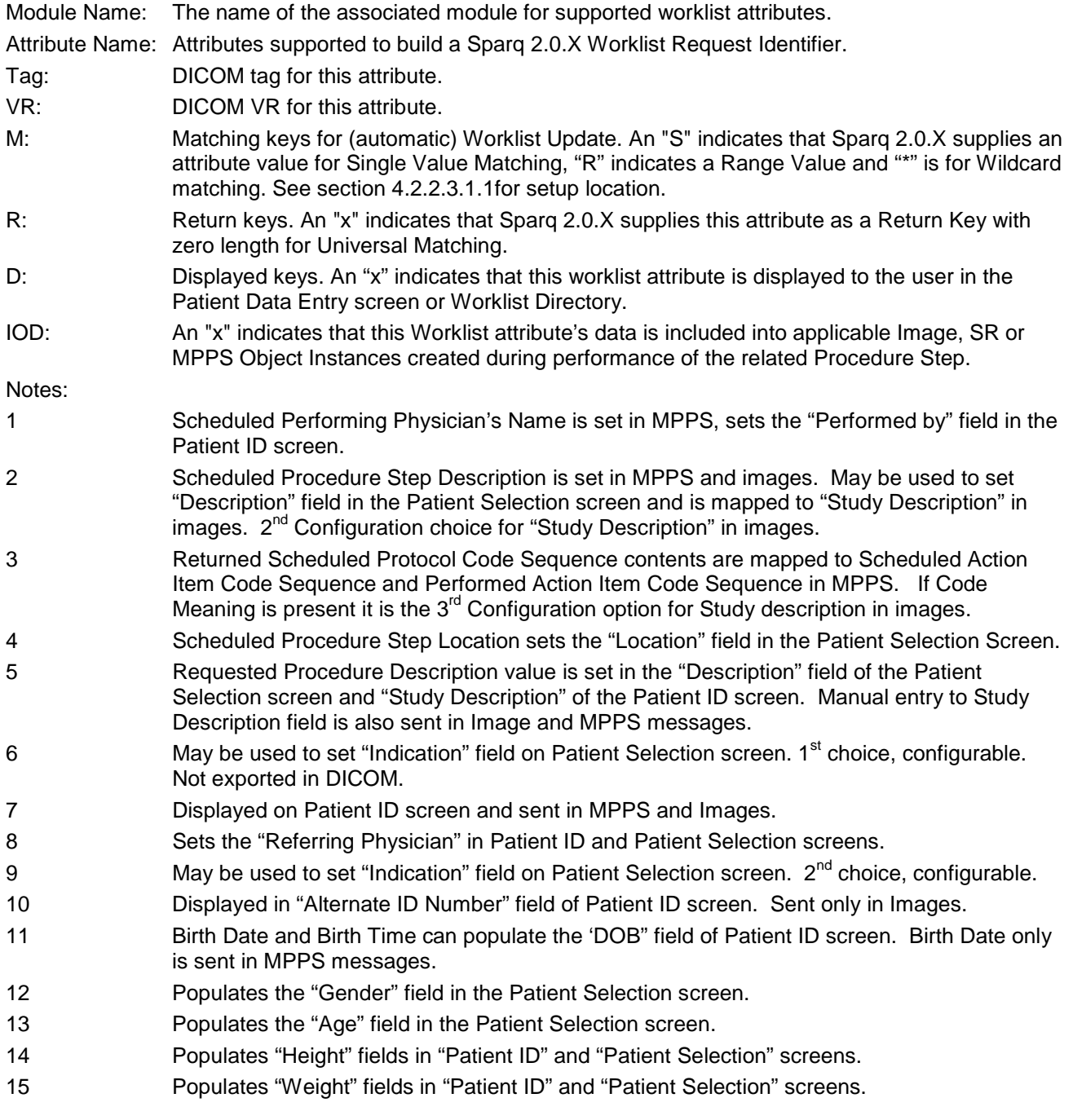

# <span id="page-32-0"></span>**4.2.2.3.2 Activity –Acquire Images**

#### <span id="page-32-1"></span>**4.2.2.3.2.1 Description and Sequencing of Activities**

An association to the configured MPPS SCP system is established immediately after the closing the Patient Data Entry screen, sending the MPPS N-Create message with status of "IN PROGRESS".

The "End Exam" button causes a "COMPLETED" status in the N-Set message. An exam for which an MPPS Instance is sent with a state of "COMPLETED" can no longer be updated; however, it may be appended. See section 4.1.1, Application Data Flow for details on append.

Pressing the "Cancel" button causes a "DISCONTINUED" message. An exam for which an MPPS Instance is sent with a state of "DISCONTINUED" can also no longer be updated; however, it may be appended. See section 4.1.1, Application Data Flow for details on append.

The system supports creation of "unscheduled cases" by allowing MPPS instances to be communicated for locally registered Patients.

The system performs a single Performed Procedure Step at a time per Scheduled Procedure Step.

Sparq 2.0.X will initiate an Association to issue an:

- N-CREATE request according to the CREATE Modality Performed Procedure Step SOP Instance operation or a
- N-SET request to finalize the contents and state of the MPPS according to the SET Modality Performed Procedure Step Information operation.

The opening of a study marks the beginning of a new Modality Performed Procedure Step (MPPS). At this time, a MPPS record is created on the MPPS SCP through the use of the N-CREATE service. If the MPPS SCP is unavailable at this time, the request is queued and will be sent when the MPPS SCP is available.

When the user ends the scheduled procedure by closing the study and saving any changes, the MPPS status is "Completed". Alternatively, the user may choose to cancel acquisition, the study is saved in local storage and the MPPS status becomes "Discontinued". At this time, the Study Management AE attempts to modify the MPPS on the MPPS SCP through the use of the N-SET service. If the MPPS SCP is unavailable, the request is queued and will be sent when the MPPS SCP is available.

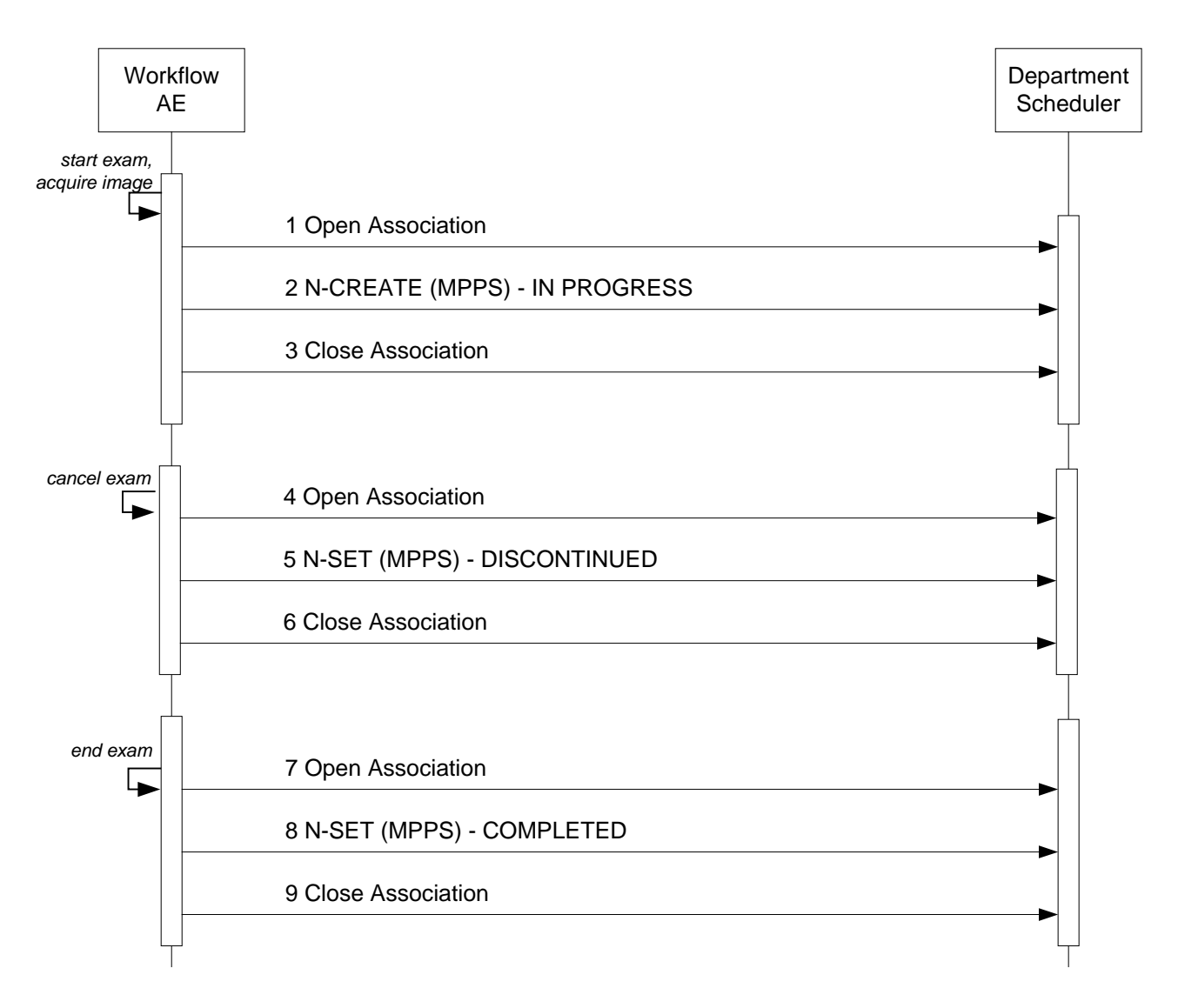

**Figure 6** SEQUENCING OF ACTIVITY – ACQUIRE IMAGES

A possible sequence of interactions between the Workflow AE and a Departmental Scheduler (e.g. a device such as a RIS or HIS which supports the MPPS SOP Class as an SCP) is illustrated in Figure 6. Note: The Cancel and End Exam commands are mutually exclusive. They are both represented here for illustration purposes only. Actual workflow uses one or the other for a given exam.

#### <span id="page-33-0"></span>**4.2.2.3.2.2 Proposed Presentation Contexts**

Sparq 2.0.X will propose Presentation Contexts as shown in the following table:

#### **Table 27 PROPOSED PRESENTATION CONTEXTS FOR REAL-WORLD ACTIVITY ACQUIRE IMAGES**

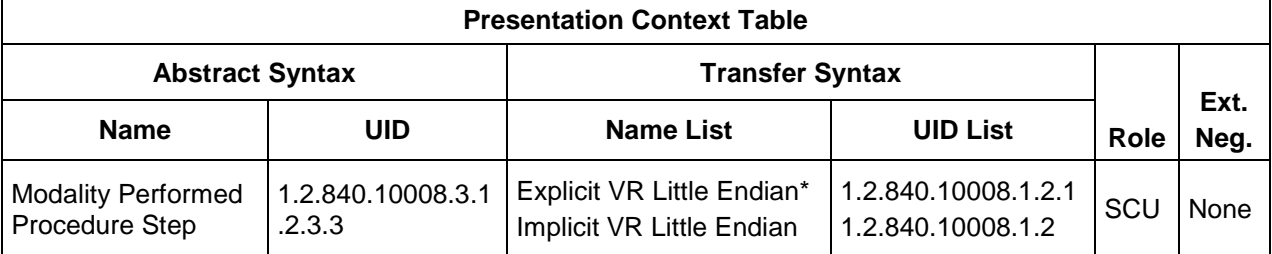

\*Note: If the worklist server accepts Explicit VR Little Endian and Implicit VR Little Endian then Sparq 2.0.X will use Explicit VR Little Endian Transfer Syntax.

#### <span id="page-34-0"></span>**4.2.2.3.2.3 SOP Specific Conformance for MPPS**

Table 28 summarizes the behavior of Sparq 2.0.X when encountering status codes in an MPPS N-CREATE or N–SET response.

The updated attributes are shown in Table 30 below. The "N\_CREATE Usage" column shows the attributes transmitted when the status of the study changes to "IN\_PROGRESS". The "N-SET Usage" column shows the attributes transmitted when the status of the study changes to "COMPLETED" or "DISCONTINUED".

Note: The following fields are copied from the selected MWL entry to the Patient ID screen:

- Accession Number
- Patient's Name
- Patient's ID
- Patient's Birth Date
- Patient's Sex
- Referring Physician's Name
- Study description

Usually, the performing physician will accept the information in the Patient ID Screen, as is, however the physician has the option of editing the information before starting the study. If the physician edits this information then the MPPS N-CREATE command that is sent to the MPPS server on study start will use the edited information and not the original MWL information.

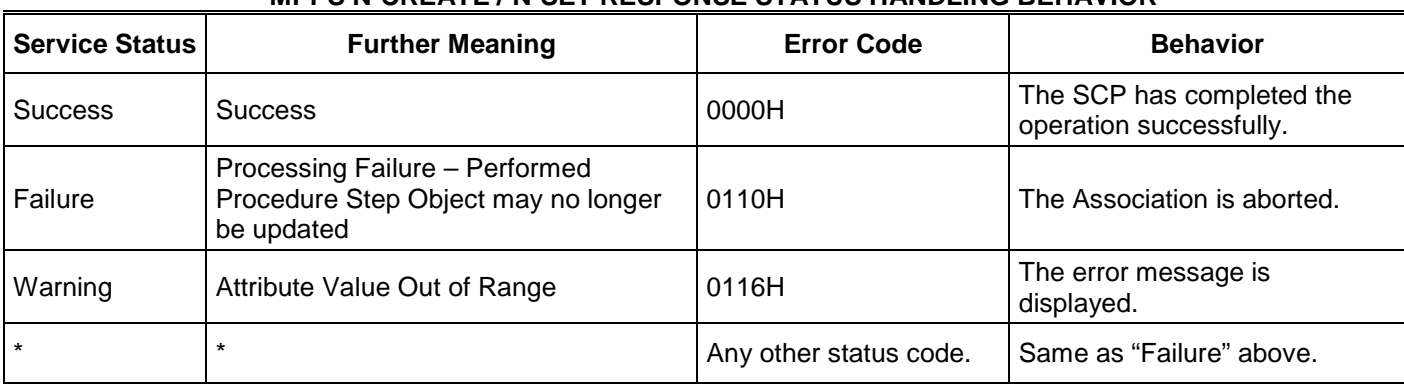

#### **Table 28 MPPS N-CREATE / N-SET RESPONSE STATUS HANDLING BEHAVIOR**

Table 29 summarizes the behavior of Sparq 2.0.X during communication failure.

#### **Table 29 MPPS COMMUNICATION FAILURE BEHAVIOR**

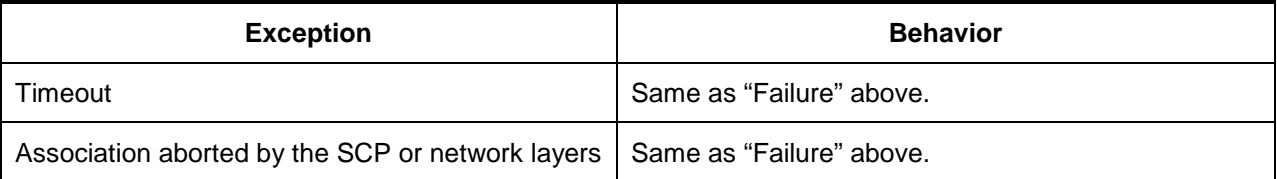

Table 30 provides a description of the MPPS N-CREATE and N-SET request identifiers. Empty cells in the N-CREATE and N-SET columns indicate that the attribute is not sent.

**Table 30 MPPS N-CREATE / N-SET REQUEST IDENTIFIER**

| <b>Attribute Name</b>              | <b>Tag</b>   | <b>VR</b> | <b>N-CREATE</b>                                                                         | <b>N-SET</b> |
|------------------------------------|--------------|-----------|-----------------------------------------------------------------------------------------|--------------|
| Specific Character Set             | (0008, 0005) | <b>CS</b> | See Section 6 for details.                                                              |              |
| Modality                           | (0008, 0060) | <b>CS</b> | US                                                                                      |              |
| <b>Referenced Patient Sequence</b> | (0008, 1120) | SQ        | If available from MWL, else<br><b>NULL</b>                                              |              |
| > Referenced SOP Class UID         | (0008, 1150) | UI        | 1.2.840.10008.3.1.2.1.1<br>No value sent for unscheduled<br>study.                      |              |
| >Referenced SOP Instance UID       | (0008, 1155) | UI        | No value sent for unscheduled<br>study.                                                 |              |
| Patient's Name                     | (0010, 0010) | PN        | As received from MWL or<br>entered in PDE.                                              |              |
| Patient ID                         | (0010, 0020) | LO        | From Modality Worklist or user<br>input to the "MRN" field. MWL<br>value may be edited. |              |
| Patient's Birth Date               | (0010, 0030) | DA        | Same as above, except<br>"Patient's Birth Date" field.                                  |              |
| Patient's Sex                      | (0010, 0040) | <b>CS</b> | Same as above, except<br>"Gender" field.                                                |              |
| Study ID                           | (0020, 0010) | <b>SH</b> | System Generated, starting<br>with 1 and incrementing for<br>each study,                |              |
| <b>Performed Station AE Title</b>  | (0040, 0241) | AE        | AE Title from configuration<br>(requires power cycle to use<br>updated setting)         |              |
| <b>Performed Station Name</b>      | (0040, 0242) | <b>SH</b> | Same as "Performed Station<br>AE Title' tag above.                                      |              |
| <b>Performed Location</b>          | (0040, 0243) | <b>SH</b> | If available from MWL, else<br><b>NULL</b>                                              |              |
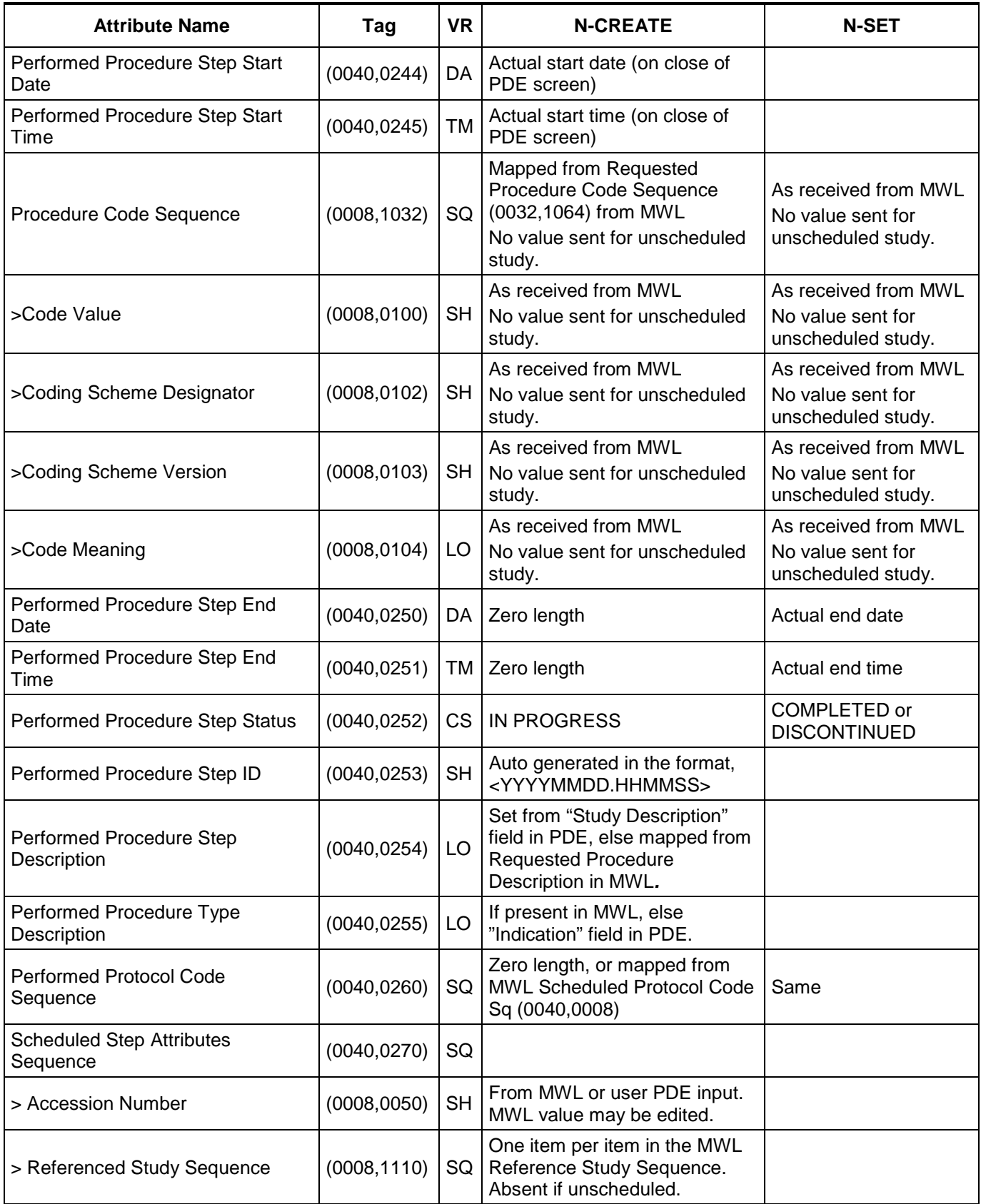

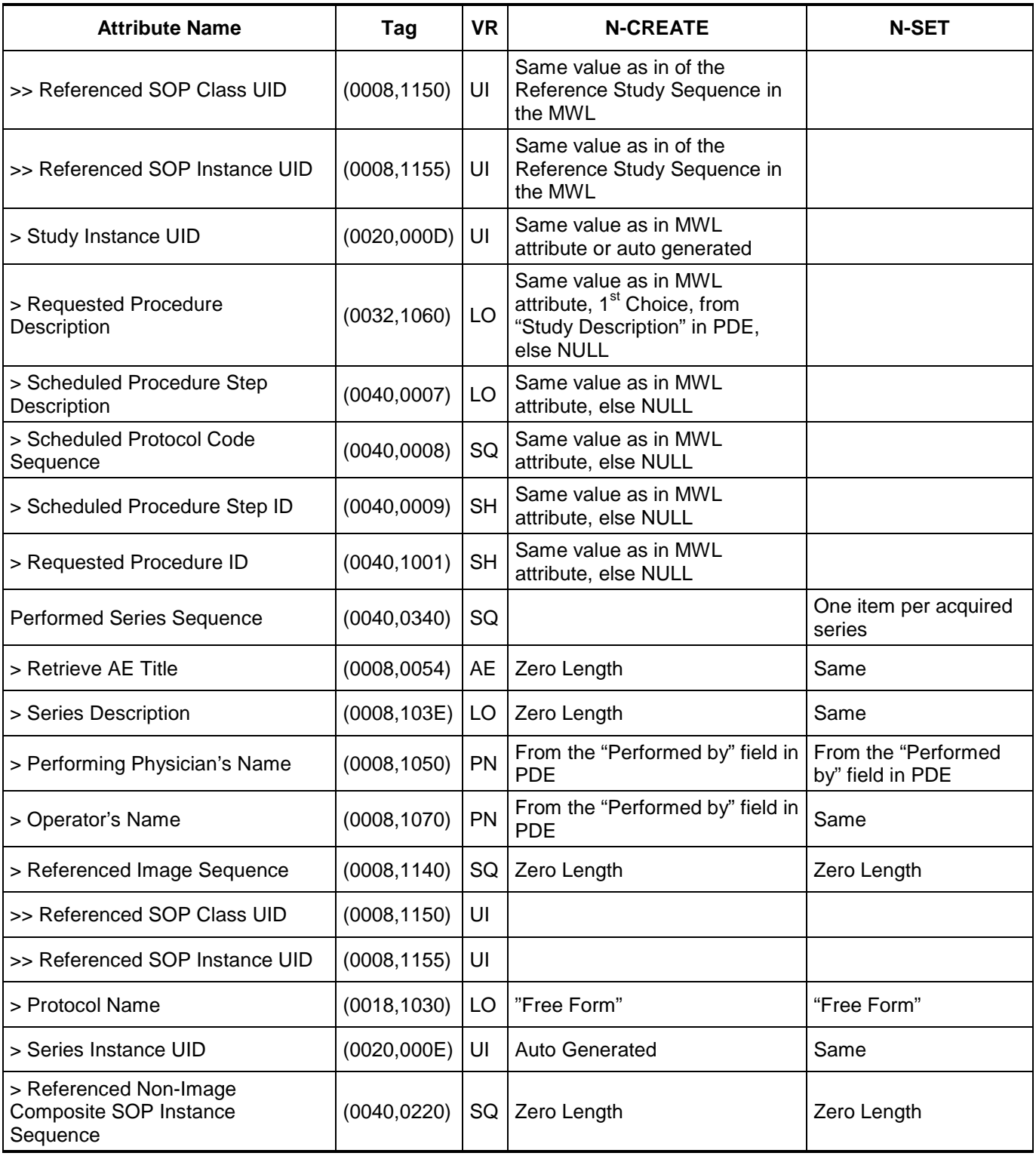

#### **4.2.2.4 Association Acceptance Policy**

The Workflow Application Entity does not accept Associations.

#### **4.2.3 Hardcopy Application Entity Specification**

#### **4.2.3.1 SOP Classes**

Sparq 2.0.X provides Standard Conformance to the following SOP Classes:

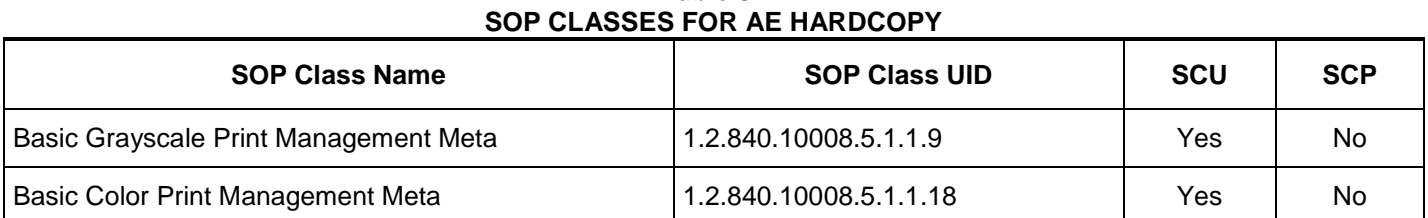

**Table 31**

The Print Meta SOP Classes are defined by the following set of supported SOP Classes:

- Basic Film Session SOP Class
- Basic Film Box SOP Class
- Basic Grayscale ( or Color) Image Box SOP Class
- Printer SOP Class

Important note about printing by Sparq 2.0.X:

- The number of Film Boxes per session is one
- The number of images per Film Box is one
- Most image formatting and layout is performed by Sparq 2.0.X resulting in a single rather large dataset sent to the printer
- Sparq 2.0.X will release the association after the print command (N-Action-Rq) is sent. It will not hold the association open to receive the printer's N-Event-Report message.

## **4.2.3.2 Association Establishment Policy**

#### **4.2.3.2.1 General**

The DICOM standard application context name for DICOM 3.0 is always proposed:

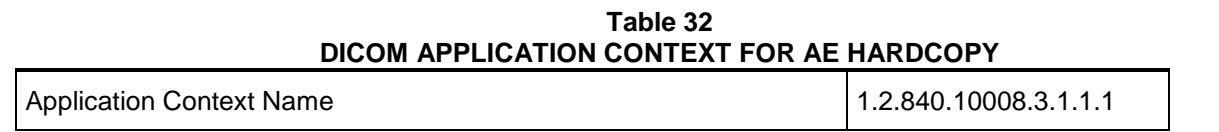

#### **4.2.3.2.2 Number of Associations**

Sparq 2.0.X initiates one Association at a time for each configured hardcopy device. Multiple hardcopy devices can be configured.

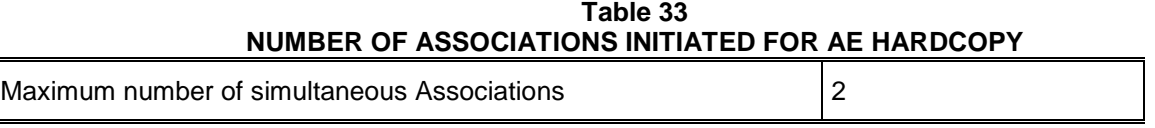

Note: One Black and White only Printer/Server and one Color Printer/Server.

#### **4.2.3.2.3 Asynchronous Nature**

Sparq 2.0.X does not support asynchronous communication (multiple outstanding transactions over a single Association).

#### **Table 34 ASYNCHRONOUS NATURE AS A SCU FOR AE HARDCOPY**

Maximum number of outstanding asynchronous transactions 1

#### **4.2.3.2.4 Implementation Identifying Information**

The implementation information for this Application Entity is:

#### **Table 35 DICOM IMPLEMENTATION CLASS AND VERSION FOR AE HARDCOPY**

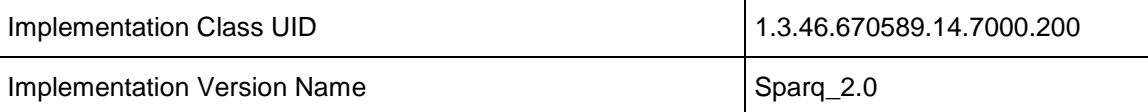

#### **4.2.3.3 Association Initiation Policy**

# **4.2.3.3.1 Activity – Film Images**

#### **4.2.3.3.1.1 Description and Sequencing of Activities**

The system composes images onto film sheets and sends print requests to job queue.

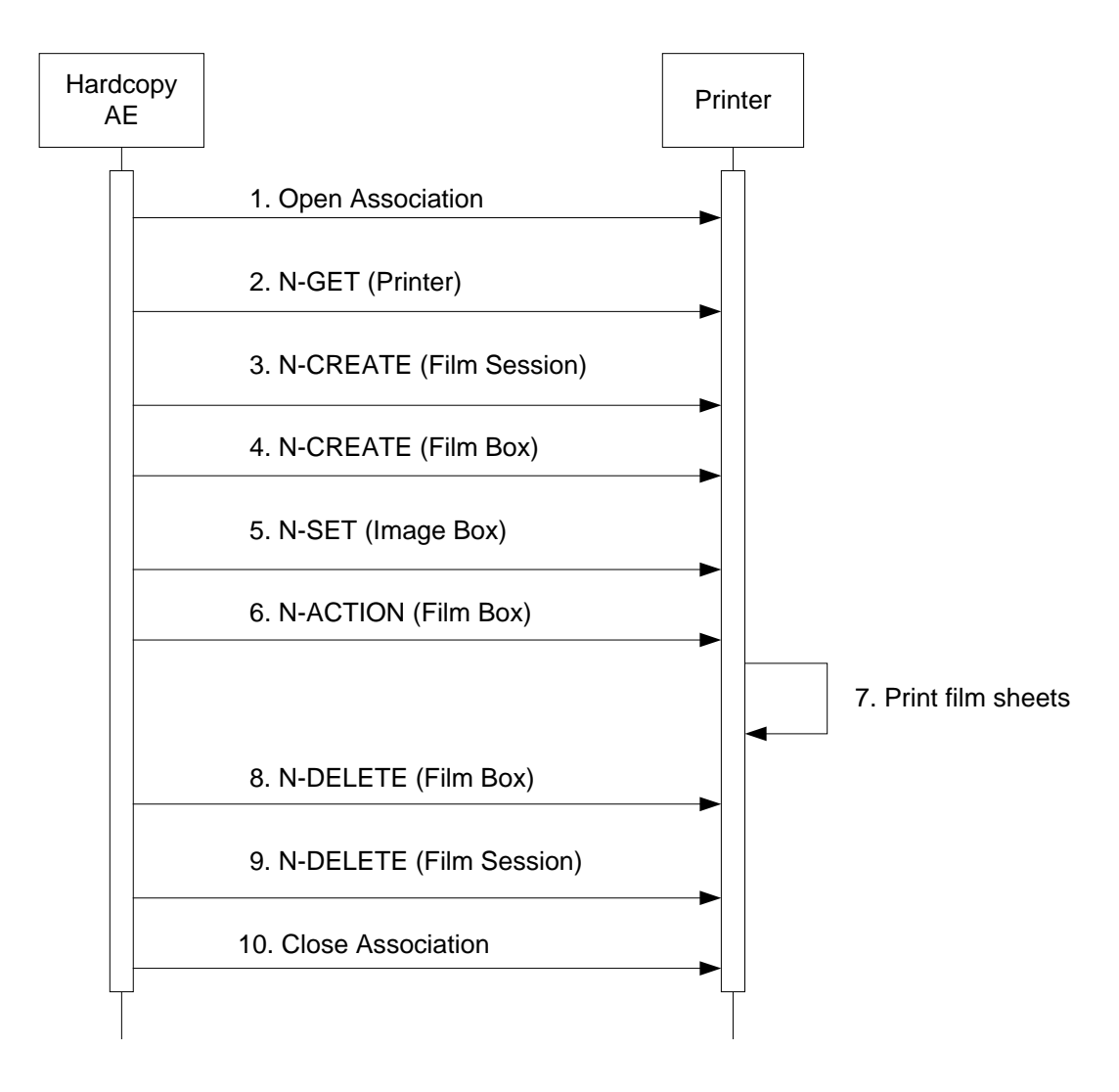

**Figure 7** SEQUENCING OF ACTIVITY – PRINT IMAGES

Figure 7 illustrates a typical sequence of DIMSE messages sent over an association between Hardcopy AE and a Printer. Two DICOM Printers may be simultaneously configured, one for BW and one for Color prints.

If both BW and Color printers are configured and selected, the images that contain color data, i.e., Color Flow Doppler or "Chroma" will be sent to the Color printer, and all other images will be sent to the BW printer.

In "Send as you go", images will be sent to the printer when the number needed to fill the configured format is met, until "End Exam" is pressed when page(s) that have not been exported will be sent. In "Batch mode" or "Manual", each formatted page is sent as soon as it is composed by the system. If fewer images than a full page are sent, the remaining blank spaces will be sent black.

Status of the print-job is reported through the Job Manager (CNTL-J). Only one job will be active at a time for each separate hardcopy device. If any response from the remote application contains a status other than Success or Warning, the association is aborted and the related job is switched to a failed state. It can be restarted any time by user interaction.

#### **4.2.3.3.1.2 Proposed Presentation Contexts**

Table 36 shows the Presentation Contexts Sparq 2.0.X is capable of proposing.

#### **Table 36 PROPOSED PRESENTATION CONTEXTS FOR ACTIVITY FILM IMAGES**

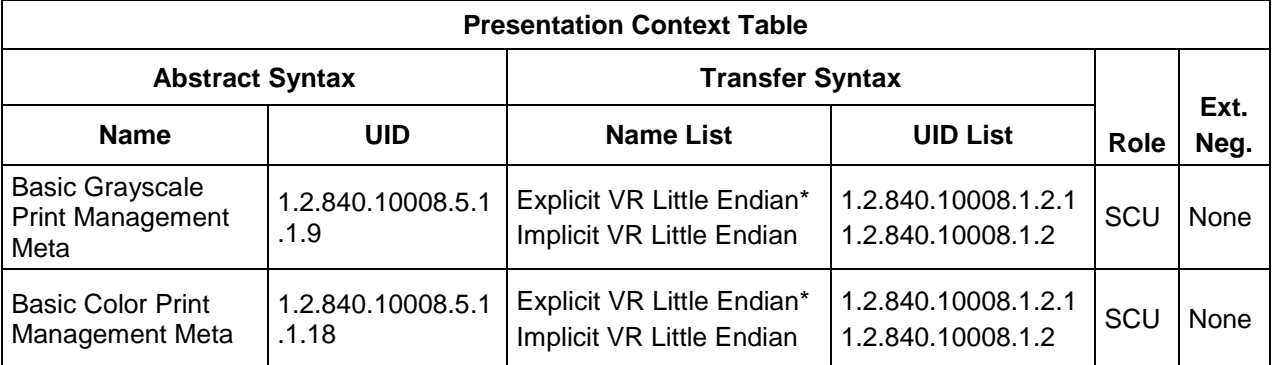

\* Note: If the worklist server accepts Explicit VR Little Endian and Implicit VR Little Endian then Sparq 2.0.X will use Explicit VR Little Endian Transfer Syntax.

#### **4.2.3.3.1.3 Common SOP Specific Conformance for all Print SOP Classes**

Table 37 summarizes the general behavior of Hardcopy AE during communication failure. This behavior is common for all SOP Classes supported by Hardcopy AE.

#### **Table 37 HARDCOPY COMMUNICATION FAILURE BEHAVIOR**

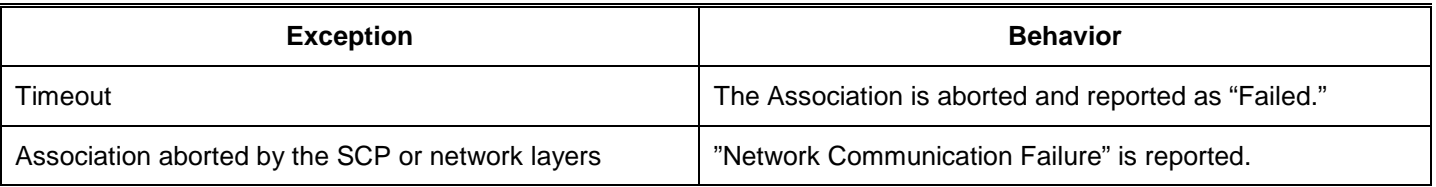

#### **4.2.3.3.1.4 SOP Specific Conformance for the Printer SOP Class**

Hardcopy AE supports the following DIMSE operations and notifications for the Printer SOP Class:

— N-GET

Details of the supported attributes and status handling behavior are described in the following subsections.

#### **4.2.3.3.1.4.1 Printer SOP Class Operations (N-GET)**

Hardcopy AE uses the Printer SOP Class N-GET operation to obtain information about the current printer status. Table 38 lists the attributes obtained via N-GET.

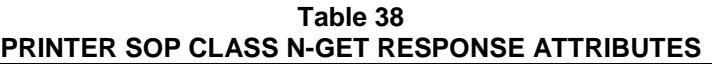

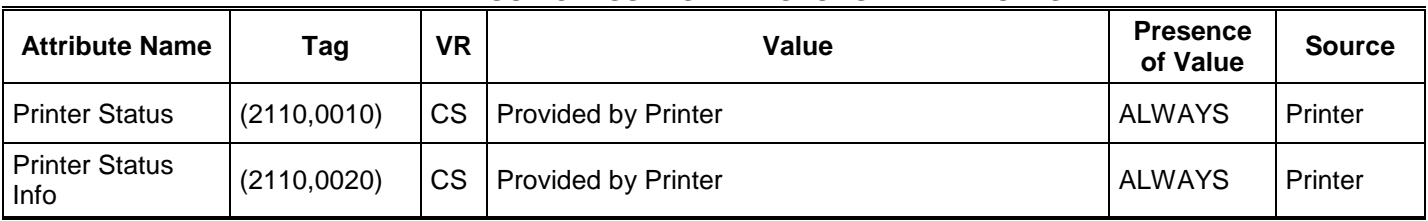

The Printer Status information is evaluated as follows:

- 1. If Printer status (2110,0010) is NORMAL, the print-job continues to be printed.
- 2. If Printer status (2110,0010) is FAILURE, the print-job is retried as configured then is marked as failed.
- 3. If Printer status (2110,0010) is WARNING, the print-job continues to be printed.

Table 39 summarizes the behavior of Hardcopy AE when encountering status codes in an N-GET response.

**Table 39 PRINTER SOP CLASS N-GET RESPONSE STATUS HANDLING BEHAVIOR**

|                | Service Status   Further Meaning | <b>Error Code</b> | <b>Behavior</b>                                            |
|----------------|----------------------------------|-------------------|------------------------------------------------------------|
| <b>Success</b> | <b>Success</b>                   | 0000H             | The request to get printer status information was success. |
|                |                                  |                   | Any other status code. Same as Timeout above.              |

#### **4.2.3.3.1.4.2 Printer SOP Class Notifications (N-EVENT-REPORT)**

Hardcopy AE is capable of receiving an N-EVENT-REPORT request at any time during an association.

Table 40 summarizes the behavior of Hardcopy AE when receiving Event Types within the N-EVENT-REPORT.

| <b>Event Type</b><br><b>Name</b> | <b>Event Type</b><br>ID | <b>Behavior</b>                                                                                        |
|----------------------------------|-------------------------|----------------------------------------------------------------------------------------------------|
| Normal                           |                         | The print-job continues to be printed.                                                                 |
| Warning                          | າ                       | The print-job. For user-recoverable warnings, the job retries as configured. Then<br>marked as failed. |
| Failure                          | 3                       | The job retries as configured print then is marked as failed.                                          |
| $\star$                          | $\star$                 | Status code of 0113H                                                                                   |

**Table 40 PRINTER SOP CLASS N-EVENT-REPORT BEHAVIOUR**

Table 41 summarizes the reasons for returning specific status codes in an N-EVENT-REPORT response.

#### **Table 41 PRINTER SOP CLASS N-EVENT-REPORT RESPONSE STATUS REASONS**

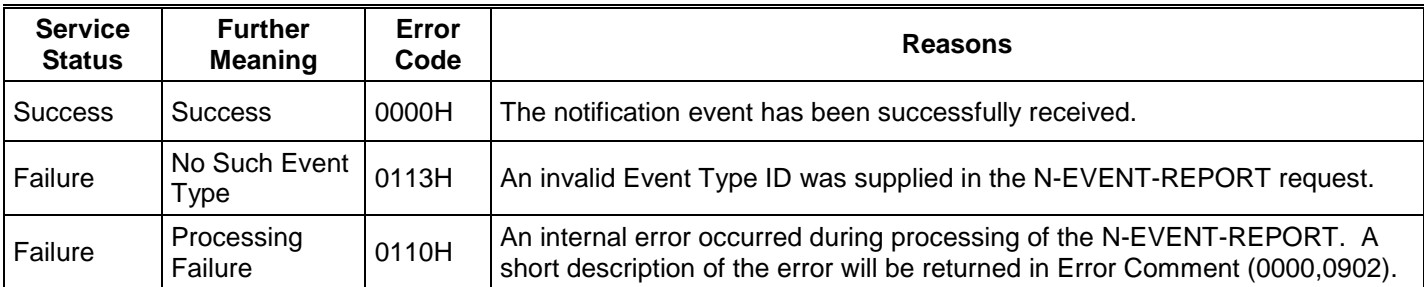

#### **4.2.3.3.1.5 SOP Specific Conformance for the Film Session SOP Class**

Hardcopy AE supports the following DIMSE operations for the Film Session SOP Class:

#### — N-CREATE

Details of the supported attributes and status handling behavior are described in the following subsections.

#### **4.2.3.3.1.5.1 Film Session SOP Class Operations (N-CREATE)**

Table 42 lists the attributes supplied in an N-CREATE Request.

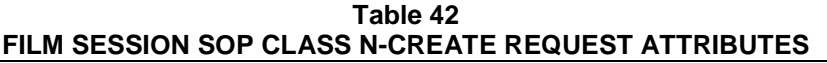

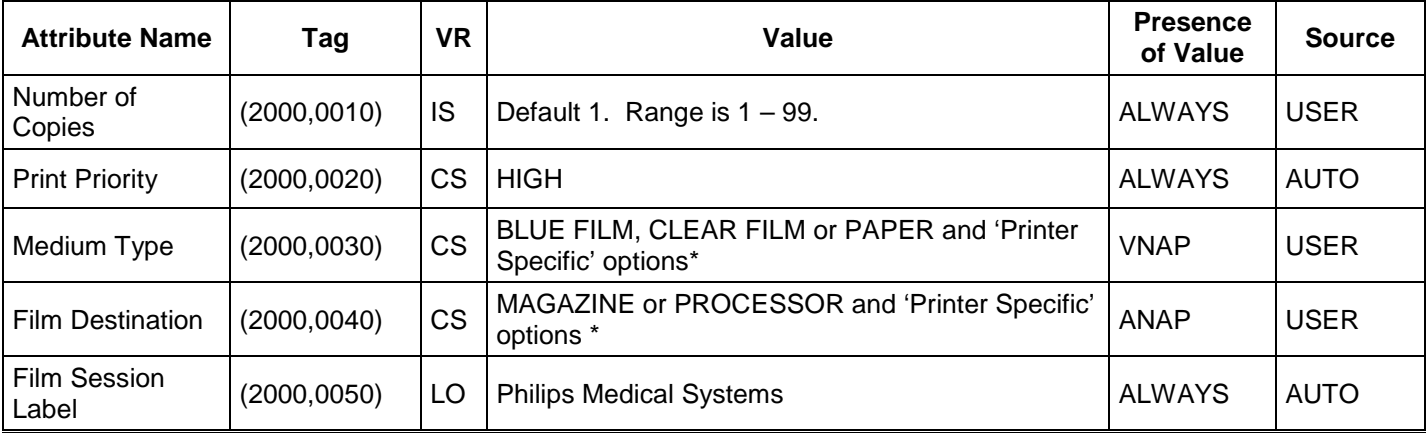

\*Dependent on the specific printer selected

Table 43 summarizes the behavior of Hardcopy AE when encountering status codes in an N-CREATE response.

**Table 43 FILM SESSION SOP CLASS N-CREATE RESPONSE STATUS HANDLING BEHAVIOR**

| <b>Service</b><br><b>Status</b> | <b>Further Meaning</b>          | <b>Error Code</b>         | <b>Behavior</b>                                      |  |  |  |  |
|---------------------------------|---------------------------------|---------------------------|------------------------------------------------------|--|--|--|--|
| <b>Success</b>                  | <b>Success</b>                  | 0000H                     | The SCP has completed the operation<br>successfully. |  |  |  |  |
| Warning                         | Attribute Value Out of<br>Range | 0116H                     | System continues operations.                         |  |  |  |  |
| Warning                         | Attribute List Error            | 0107H                     | Same as above.                                       |  |  |  |  |
|                                 | $\star$                         | Any other status<br>code. | The Association is aborted and the print-job fails.  |  |  |  |  |

#### **4.2.3.3.1.5.2 Film Session SOP Class Operations (N-DELETE)**

The behavior of Hardcopy AE when encountering status codes in an N-DELETE response is summarized in the Table below:

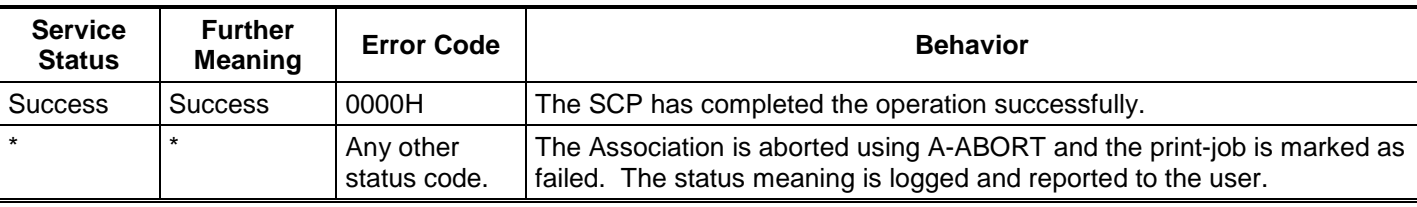

#### **Table 44 PRINTER SOP CLASS N-DELETE RESPONSE STATUS HANDLING BEHAVIOR**

#### **4.2.3.3.1.6 SOP Specific Conformance for the Film Box SOP Class**

Hardcopy AE supports the following DIMSE operations for the Film Box SOP Class:

- N-CREATE
- N-ACTION

Details of the supported attributes and status handling behavior are described in the following subsections.

#### **4.2.3.3.1.6.1 Film Box SOP Class Operations (N-CREATE)**

Table 47 lists the attributes supplied in an N-CREATE Request.

| FILM BUX SUP CLASS N-CREATE REQUEST ATTRIBUTES |              |           |                                                                                                    |                             |                  |  |  |  |
|------------------------------------------------|--------------|-----------|----------------------------------------------------------------------------------------------------|-----------------------------|------------------|--|--|--|
| <b>Attribute Name</b>                          | Tag          | <b>VR</b> | Value                                                                                                    | <b>Presence</b><br>of Value | <b>Source</b>    |  |  |  |
| Image Display<br>Format                        | (2010, 0010) | <b>ST</b> | STANDARD\1,1                                                                                                    | <b>ALWAYS</b>               | <b>AUTO</b>      |  |  |  |
| Referenced Film<br>Session<br>Sequence         | (2010, 0500) | SQ        |                                                                                                    | <b>ALWAYS</b>               | <b>AUTO</b>      |  |  |  |
| >Referenced<br><b>SOP Class UID</b>            | (0008, 1150) | UI        | 1.2.840.10008.5.1.1.1                                                                                                    | <b>ALWAYS</b>               | <b>AUTO</b>      |  |  |  |
| >Referenced<br><b>SOP Instance</b><br>UID      | (0008, 1155) | UI        | From created Film Session SOP Instance                                                                                                    | <b>ALWAYS</b>               | <b>AUTO</b>      |  |  |  |
| <b>Film Orientation</b>                        | (2010, 0040) | <b>CS</b> | Default = PORTRAIT, or LANDSCAPE                                                                                                    | <b>ALWAYS</b>               | <b>AUTO/USER</b> |  |  |  |
| Film Size ID                                   | (2010,0050)  | <b>CS</b> | Default – 8INX10IN and DICOM Defined Terms:<br>8INX10IN, 8_5INX11IN, 10INX12IN, 10INX14IN,<br>11INX14IN, 11INX17IN, 14INX14IN, 14INX17IN,<br>24CMX24CM, 24CMX30CM, A4, A3 and 'Printer<br>Specific' options. | <b>ALWAYS</b>               | <b>AUTO/USER</b> |  |  |  |
| Magnification<br>Type                          | (2010,0060)  | <b>CS</b> | NONE, CUBIC, BILINEAR, REPLICATE, 'Printer<br>Specific' options                                                                                                    | <b>ANAP</b>                 | <b>USER</b>      |  |  |  |
| Min Density                                    | (2010, 0120) | <b>US</b> | User editable 0-999                                                                                                    | <b>ANAP</b>                 | <b>USER</b>      |  |  |  |

**Table 47 FILM BOX SOP CLASS N-CREATE REQUEST ATTRIBUTES**

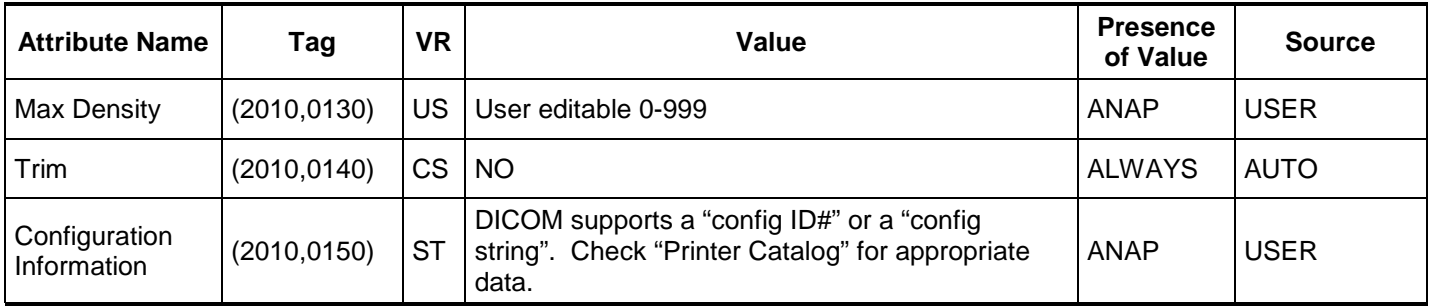

Table 48 summarizes the behavior of Hardcopy AE when encountering status codes in an N-CREATE response.

|                                 | FILM BOX SOP CLASS N-CREATE RESPONSE STATUS HANDLING BEHAVIOR |                           |                                                                                      |  |  |  |  |  |
|---------------------------------|---------------------------------------------------------------|---------------------------|--------------------------------------------------------------------------------------|--|--|--|--|--|
| <b>Service</b><br><b>Status</b> | <b>Further Meaning</b>                                        | <b>Error Code</b>         | <b>Behavior</b>                                                                      |  |  |  |  |  |
| <b>Success</b>                  | <b>Success</b>                                                | 0000H                     | The SCP has completed the operation<br>successfully.                                 |  |  |  |  |  |
| Warning                         | Requested Max Density outside of<br>printer's operating range | <b>B605H</b>              | The N-CREATE operation is considered<br>successful but the status meaning is logged. |  |  |  |  |  |
| $\star$                         | $\star$                                                       | Any other<br>status code. | The Association is aborted and the job failed.                                       |  |  |  |  |  |

**Table 48 FILM BOX SOP CLASS N-CREATE RESPONSE STATUS HANDLING BEHAVIOR**

#### **4.2.3.3.1.6.2 Film Box SOP Class Operations (N-ACTION)**

The Hardcopy AE issues an N-ACTION Request to instruct the Print SCP to print the contents of the Film Box.

Table 49 summarizes the behavior of Hardcopy AE when encountering status codes in an N-ACTION response.

#### **Table 49 FILM BOX SOP CLASS N-ACTION RESPONSE STATUS HANDLING BEHAVIOR**

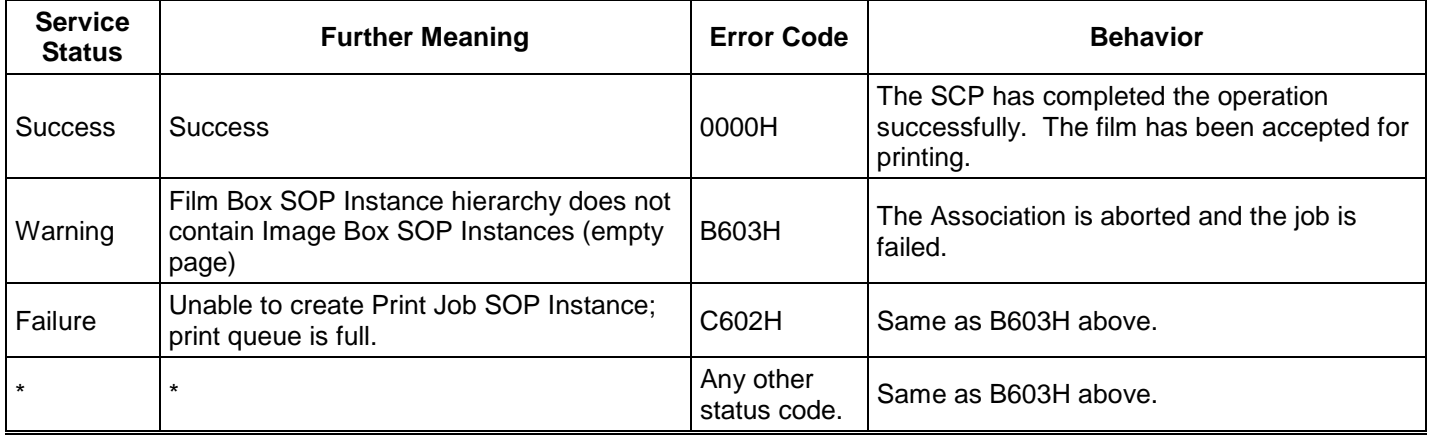

#### **4.2.3.3.1.7 SOP Specific Conformance for the Image Box SOP Class**

Hardcopy AE supports the following DIMSE operations for the Image Box SOP Class:

— N-SET

Details of the supported attributes and status handling behavior are described in the following subsections.

#### **4.2.3.3.1.7.1 Image Box SOP Class Operations (N-SET)**

Table 50 lists the attributes supplied in an N-SET Request.

| IMAGE BOX SOP CLASS N-SET REQUEST ATTRIBUTES |              |           |                                                                                 |                             |                        |  |  |  |
|----------------------------------------------|--------------|-----------|---------------------------------------------------------------------------------|-----------------------------|------------------------|--|--|--|
| <b>Attribute Name</b>                        | Tag          | <b>VR</b> | Value                                                                           | <b>Presence</b><br>of Value | <b>Source</b>          |  |  |  |
| Image Position                               | (2020, 0010) | <b>US</b> | 1                                                                               | <b>ALWAYS</b>               | <b>AUTO</b>            |  |  |  |
| Polarity                                     | (2020, 0020) | <b>CS</b> | <b>NORMAL</b>                                                                   | <b>ALWAYS</b>               | <b>AUTO</b>            |  |  |  |
| <b>Basic Grayscale</b><br>Image Sequence     | (2020, 0110) | SQ        | Used for BW (Monochrome2) print                                                 | ALWAYS*                     | <b>AUTO</b>            |  |  |  |
| <b>Basic Color Image</b><br>Sequence         | (2020, 0111) | SQ        | Used for Color (RGB) print                                                      | ALWAYS*                     | <b>AUTO</b>            |  |  |  |
| >Samples Per Pixel                           | (0028, 0002) | US        | 1 for Monochrome2<br>3 for RGB                                                  | <b>ALWAYS</b>               | <b>AUTO</b>            |  |  |  |
| >Photometric<br>Interpretation               | (0028, 0004) | <b>CS</b> | MONOCHROME2<br><b>RGB</b>                                                       | <b>ALWAYS</b>               | <b>AUTO</b>            |  |  |  |
| >Planar Configuration                        | (0028,0006)  | US        | "01" for Color-by-plane<br>"00" for Color-by-Pixel,<br>Used only for RGB print. | <b>ANAP</b>                 | <b>USER</b>            |  |  |  |
| >Rows                                        | (0028, 0010) | <b>US</b> | Depends on film size                                                            | <b>ALWAYS</b>               | See Printer<br>Catalog |  |  |  |
| >Columns                                     | (0028, 0011) | US        | Depends on film size                                                            | <b>ALWAYS</b>               | See Printer<br>Catalog |  |  |  |
| >Bits Allocated                              | (0028, 0100) | US        | 8                                                                               | <b>ALWAYS</b>               | <b>AUTO</b>            |  |  |  |
| >Bits Stored                                 | (0028, 0101) | US        | 8                                                                               | <b>ALWAYS</b>               | <b>AUTO</b>            |  |  |  |
| >High Bit                                    | (0028, 0102) | US        | $\overline{7}$                                                                  | <b>ALWAYS</b>               | <b>AUTO</b>            |  |  |  |
| >Pixel Representation                        | (0028, 0103) | US        | $\pmb{0}$                                                                       | <b>ALWAYS</b>               | <b>AUTO</b>            |  |  |  |
| >Pixel Data                                  | (7FE0,0010)  | <b>OW</b> | Pixels of rendered film sheet.                                                  | <b>ALWAYS</b>               | <b>AUTO</b>            |  |  |  |

**Table 50 IMAGE BOX SOP CLASS N-SET REQUEST ATTRIBUTES**

\* Mutually exclusive attributes

Table 51 summarizes the behavior of Hardcopy AE when encountering status codes in an N-SET response.

| <b>IMAGE BOX SOP CLASS N-SET RESPONSE STATUS HANDLING BEHAVIOR</b> |                                                       |                   |                                                      |  |  |  |  |  |
|--------------------------------------------------------------------|-------------------------------------------------------|-------------------|------------------------------------------------------|--|--|--|--|--|
| <b>Service</b><br><b>Status</b>                                    | <b>Further Meaning</b>                                | <b>Error Code</b> | <b>Behavior</b>                                      |  |  |  |  |  |
| <b>Success</b>                                                     | <b>Success</b>                                        | 0000H             | The SCP has completed the operation<br>successfully. |  |  |  |  |  |
| Failure                                                            | Insufficient memory in printer to store<br>the image. | C605H             | The Association is aborted and the job is<br>failed. |  |  |  |  |  |

**Table 51**

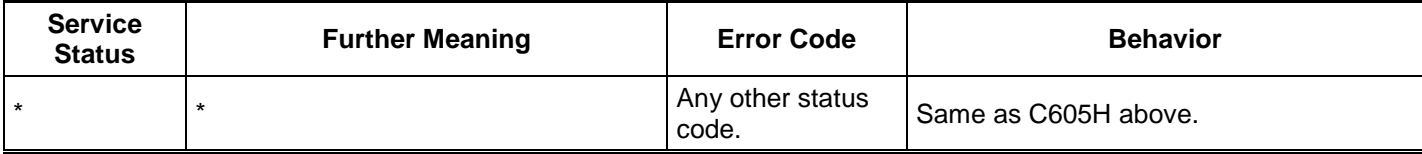

#### **4.2.3.4 Association Acceptance Policy**

The Hardcopy Application Entity does not accept Associations.

#### **4.2.4 Verification Application Entity specification**

#### **4.2.4.1 SOP Class**

Sparq 2.0.X provides Standard Conformance to the following SOP Class:

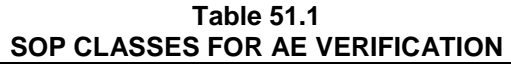

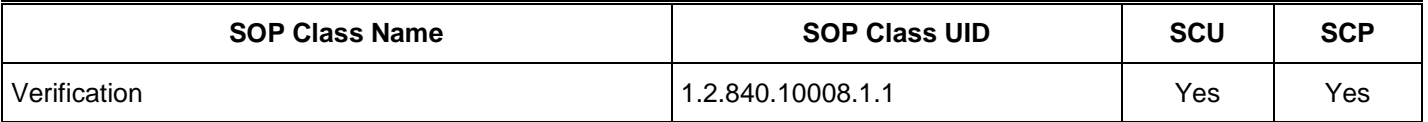

#### **4.2.4.2 Association Establishment Policy**

#### **4.2.4.2.1 General**

The DICOM standard application context name for DICOM 3.0 is always proposed:

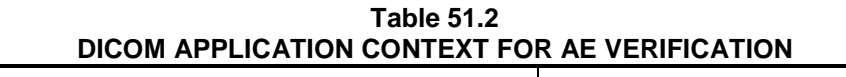

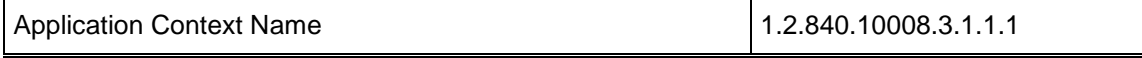

#### **4.2.4.2.2 Number of Associations**

Sparq 2.0.X initiates one Association at a time for a Verification request.

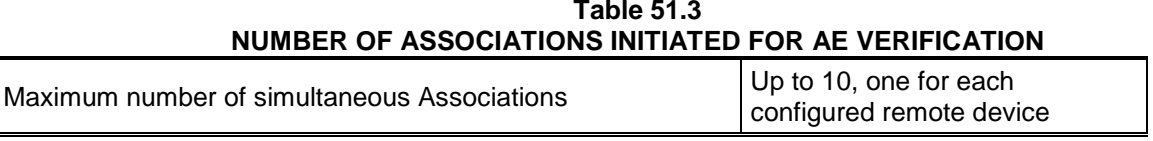

#### **Table 51.4 NUMBER OF ASSOCIATIONS ACCEPTED FOR AE VERIFICATION**

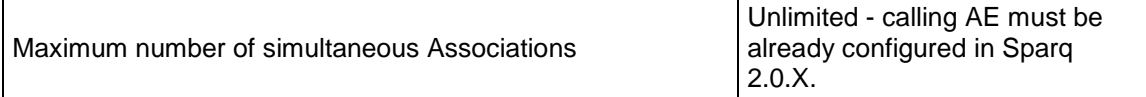

#### **4.2.4.2.3 Asynchronous Nature**

Sparq 2.0.X does not support asynchronous communication (multiple outstanding transactions over a single Association).

#### **Table 51.5 ASYNCHRONOUS NATURE AS A SCU FOR AE VERIFICATION**

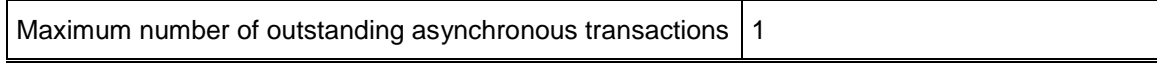

#### **4.2.4.2.4 Implementation Identifying Information**

The implementation information for this Application Entity is:

# **Table 51.6 DICOM IMPLEMENTATION CLASS AND VERSION FOR AE VERIFICATION** Implementation Class UID 1.3.46.670589.14.7000.200 Implementation Version Name Spart Sparq 2.0

#### **4.2.4.3 Association Initiation Policy 4.2.4.3.1 Activity – Verify as SCU and SCP 4.2.4.3.2 Description and Sequencing of Activities**

**SCU:** The user can verify the existence of a DICOM server on the hospitals network, through a button in the 'DICOM Setup' screen. When the user presses this button, Sparq 2.0.X will initiate the association.

Only one association is established for each verification attempt. However, the proposed presentation contexts not only includes the 'Verification SOP class' but also includes all the SOP classes that Sparq 2.0.X could possibly be connected to as Servers. This is done in order to retrieve the capabilities of the remote Server.

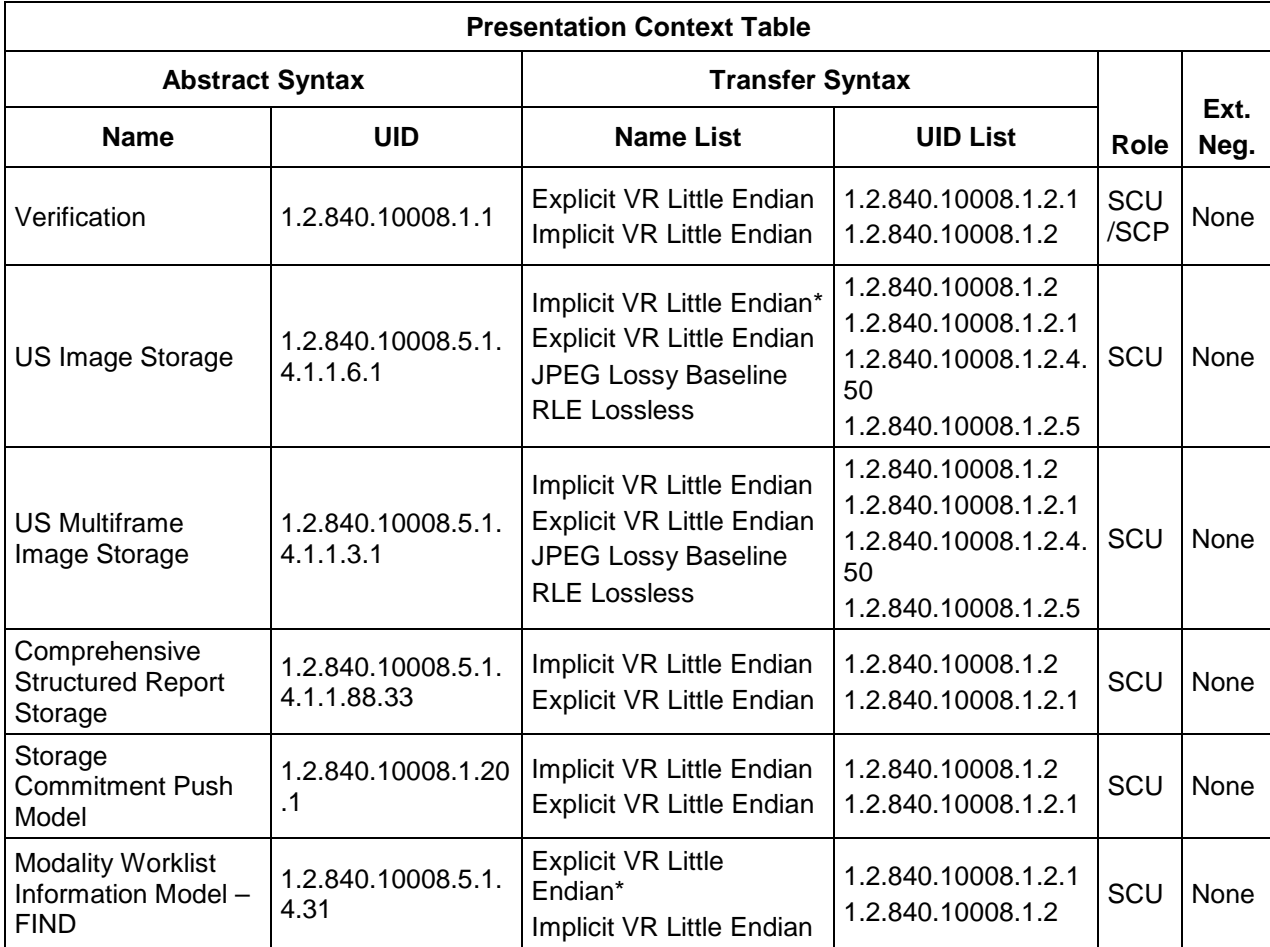

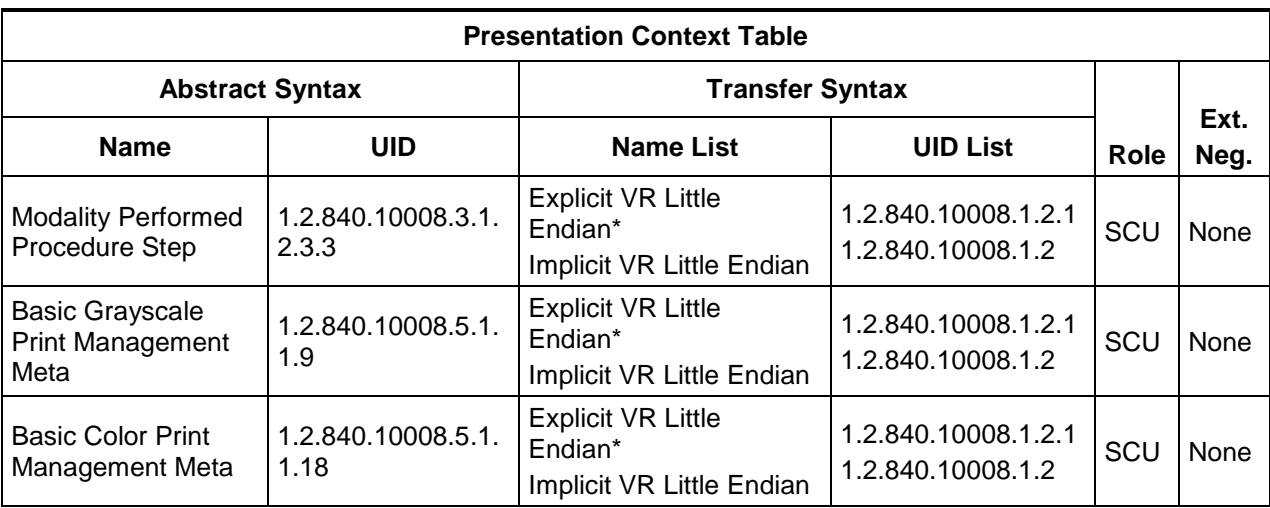

Sparq 2.0.X initiates an Association in order to issue:

— C-ECHO request according to the Verification SOP Class.

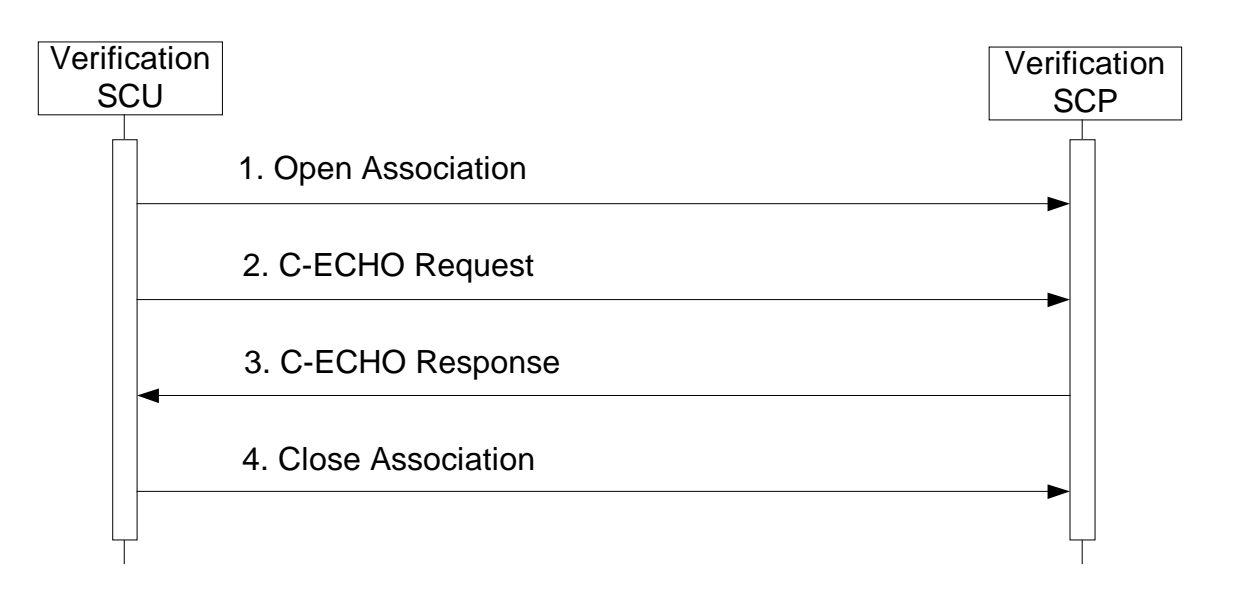

#### **Figure 8a SEQUENCING OF ACTIVITY – ISSUE VERIFY**

**SCP:** The system listens on the port configured on the "This System" Configuration screen for Verification requests initiated by other remote devices. The calling device AE must already be configured as a remote device in Sparq 2.0.X or the association is rejected.

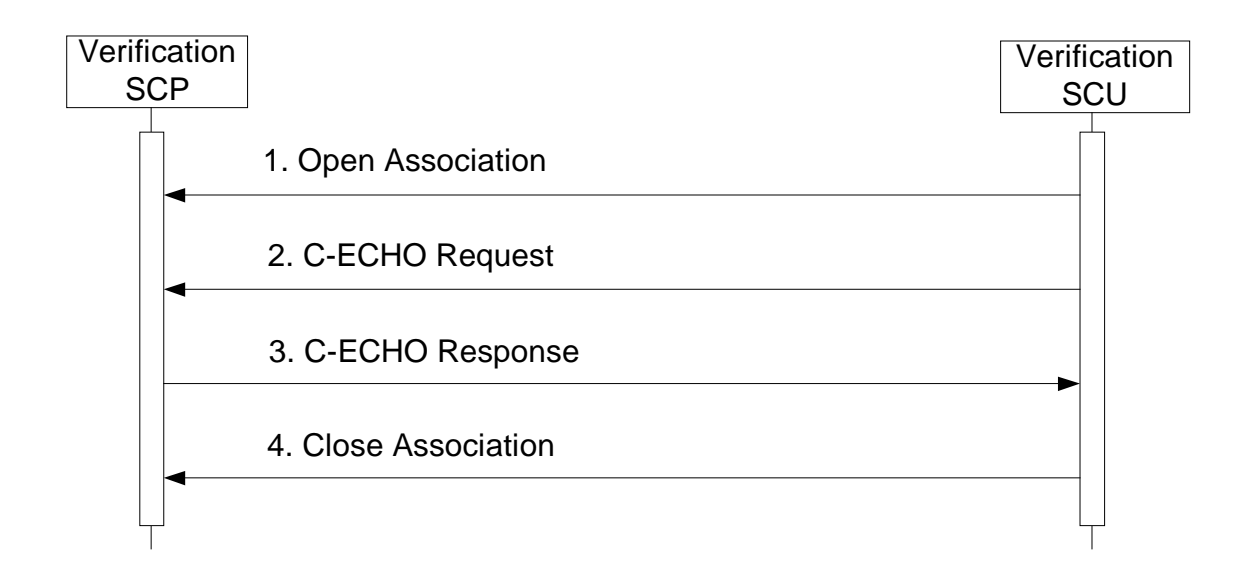

**Figure 8b SEQUENCING OF ACTIVITY – RECEIVE VERIFY**

#### **4.2.4.3.3 Proposed Presentation Contexts**

Sparq 2.0.X will propose Presentation Contexts as shown in the following table:

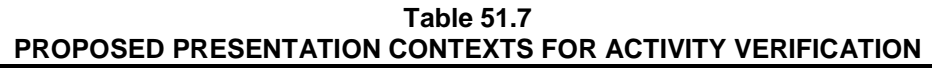

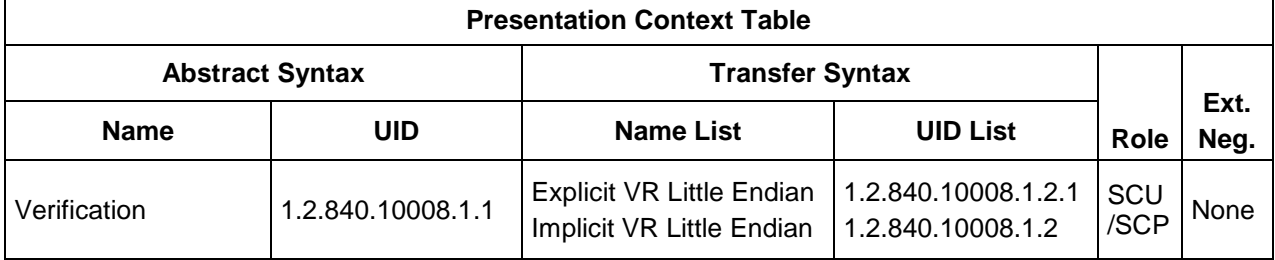

#### **4.2.4.3.4 SOP Specific Conformance for Verification**

Table 51.8 summarizes the behavior of Sparq 2.0.X when receiving status codes in a C-ECHO response.

A message will appear on the user interface if Sparq 2.0.X receives any other SCP response status than "Success."

**Table 51.8 VERIFICATION C-ECHO RESPONSE STATUS HANDLING BEHAVIOR**

| <b>Service</b><br><b>Status</b> | <b>Further Meaning</b> | <b>Error Code</b> | <b>Behavior</b>                       |
|---------------------------------|------------------------|-------------------|---------------------------------------|
| <b>Success</b>                  |                        | 0000H             | Device Status is set to: Verified     |
| Refused                         | Out of Resources       | A700H             | Device Status is set to: Not Verified |
| Failed                          | Unable to Process      | $COOOH - CFFFH$   | Same as "Refused" above.              |

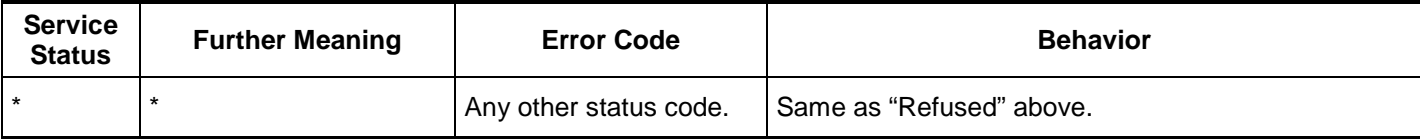

# **4.2.4.3.4.1 Verification SOP Class Operations (C-ECHO)**

#### **4.2.4.3.5 Association Acceptance Policy**

#### **4.2.4.3.5.1 Verification SOP Class Notifications**

Association Negotiation Request message contents for each DICOM device:

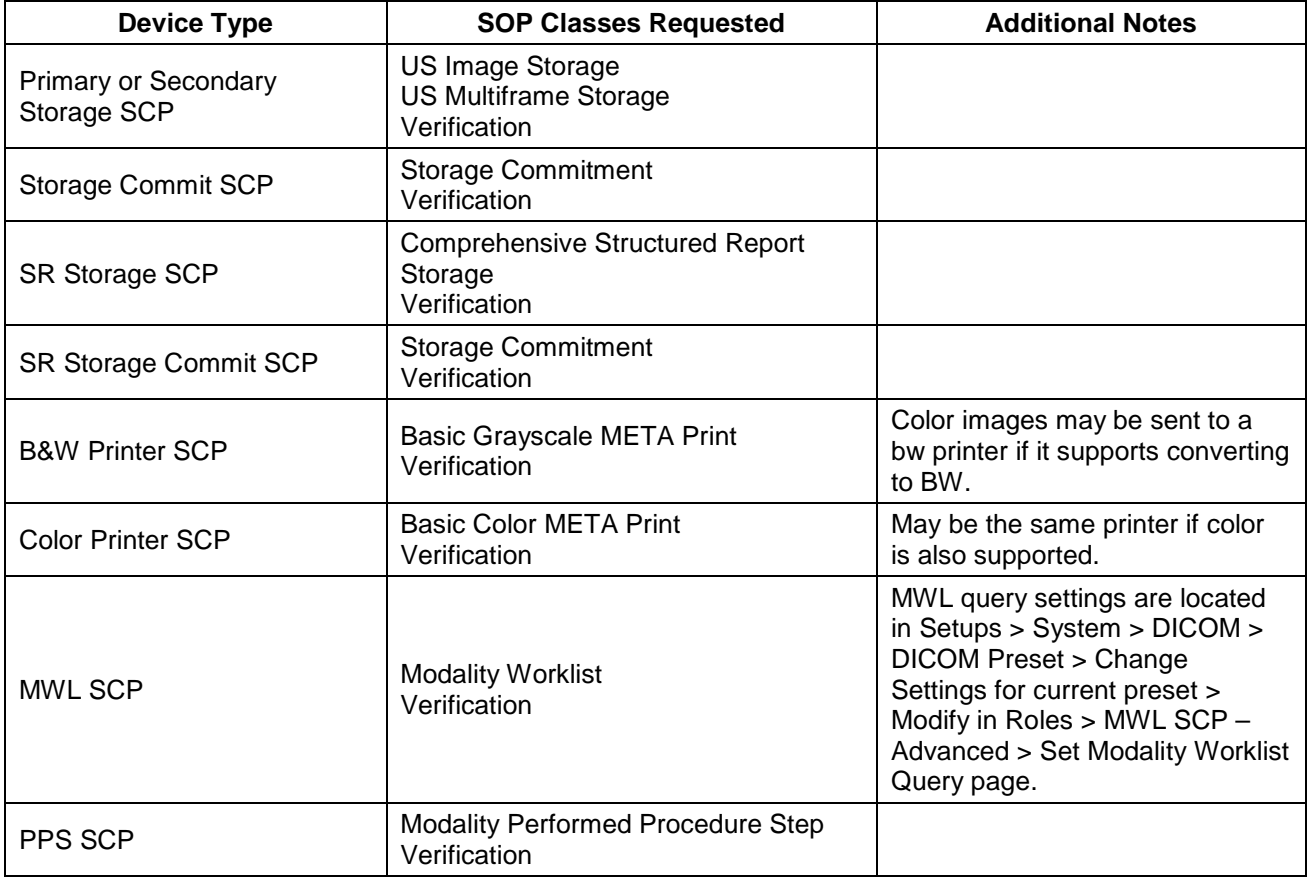

#### **4.3 PHYSICAL NETWORK INTERFACES**

#### **4.3.1 Supported Communication Stacks**

**4.3.1.1 TCP/IP Stack**

Sparq 2.0.X provides DICOM TCP/IP Network Communication Support as defined in Part 8 of the DICOM Standard.

#### **4.3.2 Physical Network Interface**

The Sparq 2.0.X system supports one network interface at a time. The following physical network interfaces are available:

#### **Table 52 SUPPORTED PHYSICAL NETWORK INTERFACE**

1) Ethernet 10/100/1000BaseT, RJ-45, UTP, STP; AutoDetect Speed, Full or Half Duplex

2) 802.11 a/b/g/n Wireless

#### **4.4 CONFIGURATION**

#### **4.4.1 AE Title/Presentation Address Mapping**

The DICOM setup screen allows the user to configure a significant number of options including (but not limited to):

- For the Sparq 2.0.X system, it's AE Title, IP Address and Port number, Wired or Wireless connection.
- For DICOM servers, their AE Title, Port number, IP address.
- For Storage SCP's and for media storage, the image format.

Advanced settings (including Photometric Interpretation settings: MONOCHROME2, RGB, Palette color and YBR\_FULL\_422 and Transfer Syntaxes: Implicit Little Endian, Explicit Little Endian, RLE and JPEG for images), loop timing, pixel spacing, and display compensation.

- For SR Storage SCP's, which SR template(s) to export.
- For DICOM Printers, many DICOM configuration settings
- For a MWL server, the query parameters: scheduled procedure start range, modality, AE Title.
- For locations that include Emergency Department reporting solutions, e.g., Telexy QPath, the advanced options allow completing configuration.

The Devices Configuration section allows the following device types to be configured:

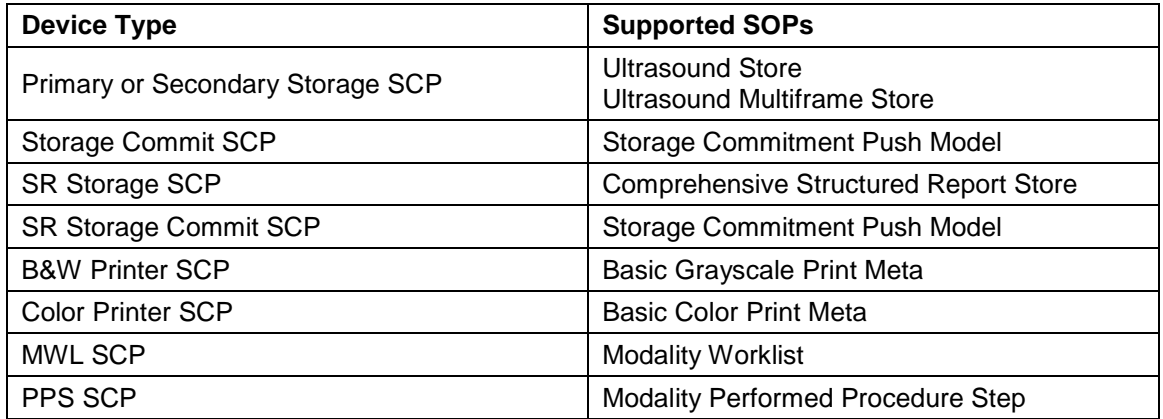

To configure a single server that supports image store, commitment and PPS, then a "Server" entry must be configured under "Setups>DICOM…>Change Settings for DICOM Preset>Servers and Roles>Servers". Enter a Name (an 'alias' used in the system UI only), the appropriate AE Title, IP Address, Port number and timeout values. "Ping" sends an ICMP ping message to the address and a DICOM Verification Association message is sent to the Port and AE Title. A success message is displayed if all is configured correctly at this level. If not, an error message dialog is displayed indicating possible reasons and suggested corrective actions. Hit "Done" to continue to Role definition.

Once the server data is defined, then its role and options are configured. For each role, as in Primary Storage SCP, MPPS SCP, etc, select the server's alias name from the list. If "Advanced" options are available, select the "Advanced" button to access them.

When Role configuration is completed and "Done" is selected under "Roles", then another set of Verification messages are sent to each server confirming network connectivity and DICOM role support. A dialog box updates as the tasks are in progress. No error messages indicates successful configuration.

#### **4.4.1.1 Secure DICOM Configuration Option**

DICOM Setup supports the ability to make secure connections between the ultrasound system and DICOM servers. The "DICOM Setup" page includes the "This System" tab that includes a "Secure DICOM" button. Select that button to open the "Secure DICOM Configuration" dialog and select the "Modify" button. Select the "Use Transport Layer Security (Use TLS) checkbox and optionally the "Use TLS Encryption" box.

With a USB device connected to the system containing the certificates, select "Manage Certificates" to enter certificates. Detailed instructions are available in Help on the system.

After entering the certificates into the system, make the selection for "\* This System's Certificate:"

Similarly, with the certificates imported into the system, when configuring remote servers to connect with under the "Systems and Roles" tab, the correct certificate may be selected in the "Servers" side's "Secure DICOM" button.

Note: If the system is set for Secure DICOM, it will only communicate with secure devices, and the system's default listening port will change from 104 to 2762.

#### **4.4.1.2 Local AE Title**

All local AEs use the same AE Title and TCP/IP Port configured via the Setups>DICOM…>Change Settings for DICOM Setup>This System screen. The system listens on the configured Port only for Verification requests and Storage Commitment N-Event -Reports. The system supports Static Addressing or DHCP to receive its IP Address, Subnet Mask and Default Gateway address.

#### **4.4.1.3 Remote AE Title/Presentation Address Mapping**

The AE Titles, IP Addresses and Port numbers of remote applications are manually configured using the Setups>DICOM…>Change Settings for DICOM Preset>Servers and Roles. The remote system's IP Address may be entered manually if known or the Host Name of the remote device may be entered and resolved by the DNS if the network includes this service.

#### **4.4.2 Workflow**

Setup is used to set the AE Title, Port number and IP Address the remote MWL SCP. Multiple MWL SCPs may be defined, but only a single remote MWL SCP can be selected at a time.

The default MWL query uses Modality = "US". This may be changed in the "Set Modality Worklist Query Customizable Queries" definition page. Alternately, "All Modalities" may be selected.

"AE Title" may be selected as the system's or a custom query value may be defined for a different AE Title or for "ANY".

The Start Date defaults to "Today" but may be modified to be "All Dates", or a Date Range that may be 0 - 99 days (or hours) Prior plus the next 0 -99 days.

The automated polling interval range for sending MWL queries is between 1 and 32,767 minutes, defaulting to 30 minutes.

Setup is used to set the AE Title, Port number and IP Address of the remote MPPS SCP. Multiple MPPS SCPs may be defined, but only a single remote MPPS SCP can be selected at a time.

#### **4.4.3 Hardcopy**

Setup is used to set the AE Titles, Port numbers and IP Addresses for the remote Print SCPs.

Multiple remote Print SCPs can be defined, but up to one Grayscale and one Color Print SCP may be selected at a time.

Automatic sending of color images to the color printer and BW images to the BW printer is selectable in the Setups>DICOM…>Change Settings for DICOM Preset>Servers and Roles>BW or Color Printer SCP Advanced settings.

#### **5 MEDIA STORAGE**

#### **5.1 IMPLEMENTATION MODEL**

#### **5.1.1 Application Data Flow**

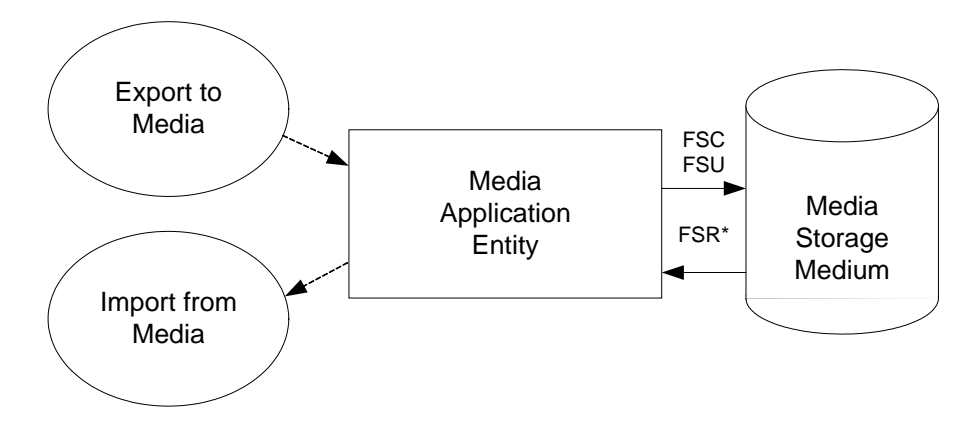

**Figure 9** APPLICATION DATA FLOW DIAGRAM FOR MEDIA STORAGE

- The Media Application Entity exports Images and Structured Reports to a removable storage medium. It is associated with the local real-world activity "Export" using the configured export selection parameters for selected patients' data (images and / or Structured Reports). For "Import", the system will not read in Structured Reports.
- Throughout this section, the term "Media" refers to any of the media listed below which is in use.

Sparq 2.0.X will support the use of most writable media including CD-R, CD-RW, DVD-R, DVD+R, DVD-RW, DVD+RW, and USB devices. The DICOM structure will be the same regardless of media used.

#### **5.1.2 Functional Definition of AEs**

#### **5.1.2.1 Functional Definition of Media Application Entity**

Using "Export" will pass the currently selected patients' exams or individually selected images to the Media Application Entity. The contents of each export job will be written to the selected media destination. The size of the selected media is used to determine and display the number of media required for the export. When a device is filled to capacity, the system will prompt the user for addition media and continue.

#### **5.1.3 Sequencing of Real-World Activities**

At least one image must exist and be selected before the Media Application Entity can be invoked. The operator can insert new media at any time. The Media Application Entity will wait indefinitely for media to be inserted before starting to write to the device.

#### **5.1.4 File Meta Information Options**

The implementation information written to the File Meta Header in each file is:

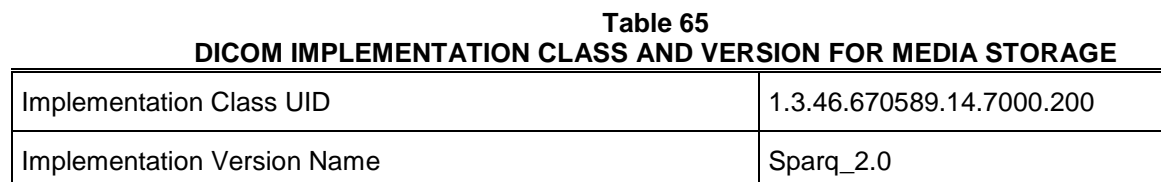

#### **5.2 AE SPECIFICATIONS**

#### **5.2.1 Media Application Entity Specification**

The Media Application Entity provides standard conformance to the DICOM Interchange Option of the Media Storage Service Class. The Application Profiles and roles are listed in

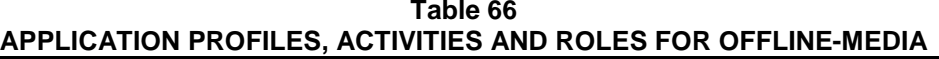

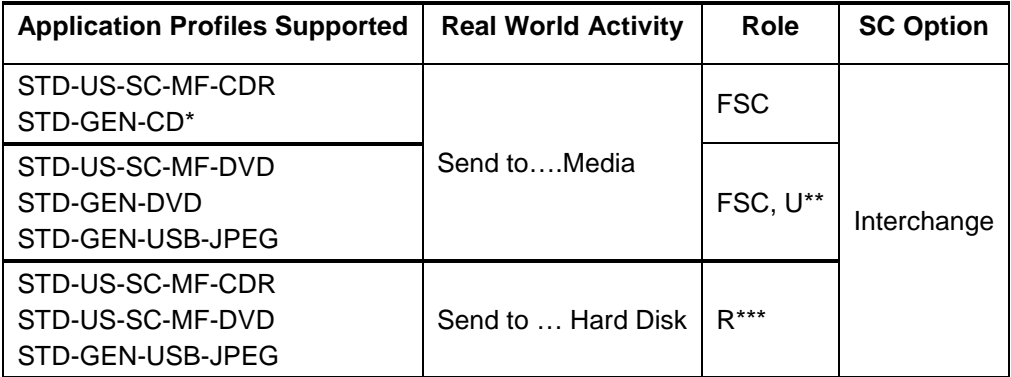

\* Note that Ultrasound-specific Application Profiles do not include Structured Report SOP Class, necessitating addition of the STD-GEN CDR and DVD Application Profiles.

\*\* Update functionality requires DVD+RW, or USB

\*\*\* File Set Reader functionality may be limited only to media created by other Sparq 2.0.X systems.

RLE (Lossless) Compression MONOCHROME2 JPEG (Lossy) Compression VBR\_FULL\_422

For previously imported studies, Sparq 2.0.X will export the IODs using the transfer syntax and tags that were used when Sparq 2.0.X originally imported the study.

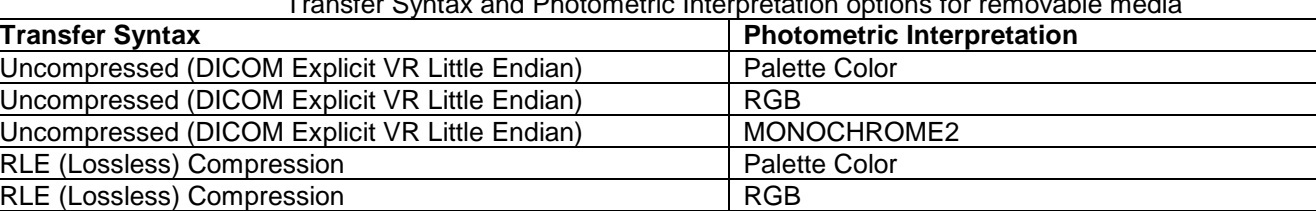

Transfer Syntax and Photometric Interpretation options for removable media

#### **Reading a DICOM study from removable media**

When requested to read the media directory, the Sparq 2.0.X Application Entity acts as FSR using the Interchange Option.

Choosing the Import operation from a menu initiates importing images. See the system user manuals for a description of the specific user interface capabilities. Sparq 2.0.X doesn't support FSR role for DICOM SR.

#### **5.2.1.1 File Meta Information for the Application Entity**

The File-Set Identifier included in the File Meta Header is "".

#### **5.2.1.2 Real-World Activities**

#### **5.2.1.2.1 Activity – Send to Media – "Export"**

The Media Application Entity acts as an FSC using the interchange option when requested to export SOP Instances from the local database to media.

The contents of the export job will be written together with a corresponding DICOMDIR to media. The user can cancel an export job in the job queue.

#### **5.2.1.2.2 Activity – Import from Media – "Import"**

The Media Application Entity acts as an FSR using the interchange option when requested to import SOP Instances from media to the local database.

The Import Studies icon presents the directory of the system or the offline media. Selected exams are transferred from the media to the system for review. Objects transferred to the system retain their original SOP Instance UIDs.

Note: Structured Reports may not be read back into Sparq 2.0.X.

#### **5.2.1.2.3 Activity – Update to Media – Export"**

The Media Application Entity acts as an FSU using the interchange option when requested to export SOP Instances from the local database to media upon which DICOM data already resides.

The system user selects exams from the system's directory for transfer to media that already contains data. The DICOMDIR is updated allowing access to original and new data.

#### **5.2.1.2.3.1 Media Storage Application Profiles**

See Table 66 for supported Application Profiles.

#### **5.2.1.2.3.2 Options**

The Media Application Entity supports the SOP Classes and Transfer Syntaxes listed in Table 67.

| <u>IUDU, UUT ULAUULU AND TINANUI LIN UTINTAALUT UN UITEINEUMA</u> |                                   |                                                                              |                                                                      |  |  |  |  |  |
|-------------------------------------------------------------------|-----------------------------------|------------------------------------------------------------------------------|----------------------------------------------------------------------|--|--|--|--|--|
| <b>Information Object Definition</b>                              | <b>SOP Class UID</b>              | <b>Transfer Syntax</b>                                                       | <b>Transfer Syntax UID</b>                                           |  |  |  |  |  |
| Media Storage Directory Storage                                   | 1.2.840.10008.1.3.10              | <b>Explicit VR Little Endian</b>                                             | 1.2.840.10008.1.2.1                                                  |  |  |  |  |  |
| US Image Storage                                                  | 1.2.840.10008.5.1.4.1.<br>1.6.1   | <b>Explicit VR Little Endian</b><br><b>JPEG Lossy Baseline</b><br><b>RLE</b> | 1.2.840.10008.1.2.1<br>1.2.840.10008.1.2.4.50<br>1.2.840.10008.1.2.5 |  |  |  |  |  |
| US Multiframe Image Storage                                       | 1.2.840.10008.5.1.4.1.<br>1.3.1   | <b>Explicit VR Little Endian</b><br><b>JPEG Lossy Baseline</b><br><b>RLE</b> | 1.2.840.10008.1.2.1<br>1.2.840.10008.1.2.4.50<br>1.2.840.10008.1.2.5 |  |  |  |  |  |
| <b>Comprehensive Structured Report</b><br>Storage*                | 1.2.840.10008.5.1.4.1.<br>1.88.33 | Explicit VR Little Endian                                                    | 1.2.840.10008.1.2.1                                                  |  |  |  |  |  |

**Table 67 IODS, SOP CLASSES AND TRANSFER SYNTAXES FOR OFFLINEMEDIA**

\* Export only.

#### **Directory Information Module**

All data elements are used as described in DICOM 3.0 Part 3 for Basic Directory Object Definitions. As stated in the Ultrasound Application Profile, "The (DICOMDIR) Directory shall include Directory Records of PATIENT, STUDY, SERIES, IMAGE and SR DOCUMENT corresponding to the information object files in the File-set". These are present when writing media. Given this requirement, Sparq 2.0.X uses these directory records to identify the study to import with the exception of SR DOCUMENT. If there are DICOM image files on the import media that do not appear in the DICOMDIR Directory Information Module (either because references to these files were omitted or because the Directory Information Module, optional in DICOM but required in the Ultrasound Application Profile, does not exist), these files are not recognized by the system.

Sparq 2.0.X ignores directory Record Types other than those above.

Sparq 2.0.X also ignores the "File-set consistency Flag" (0004,1212).

#### **Patient Directory Record**

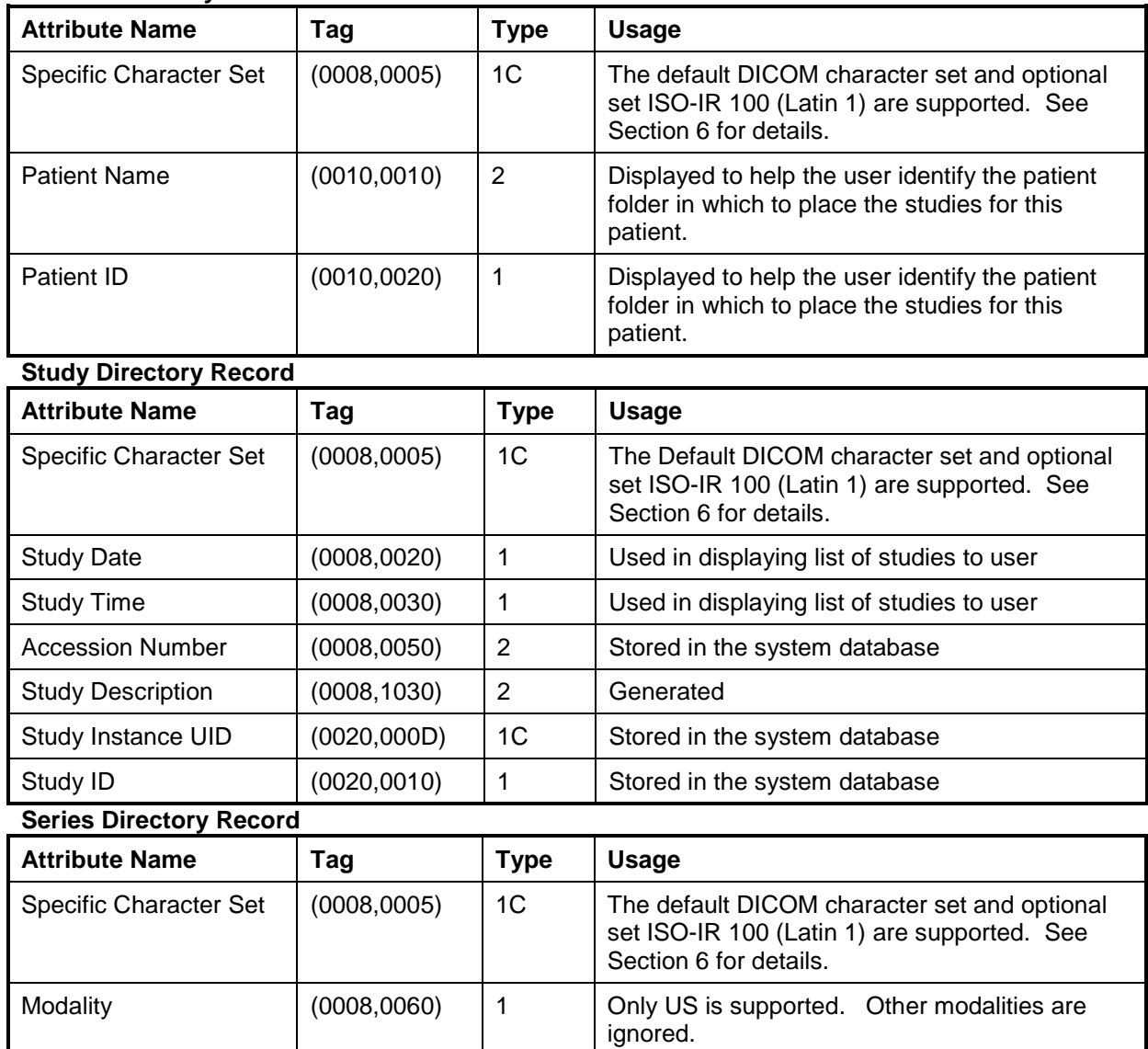

Series Instance UID (0020,000E) 1 Stored Series Description (0008,103E) 3 Stored Series Number (0020,0011) | 1 | Stored

#### **Image Directory Record**

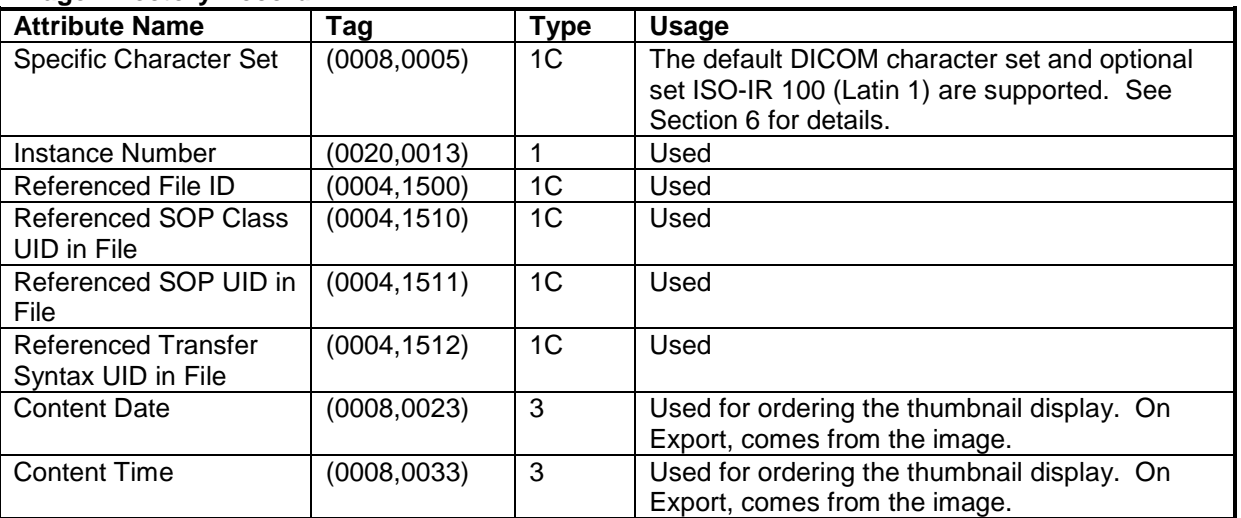

# **SR Document Directory Record**

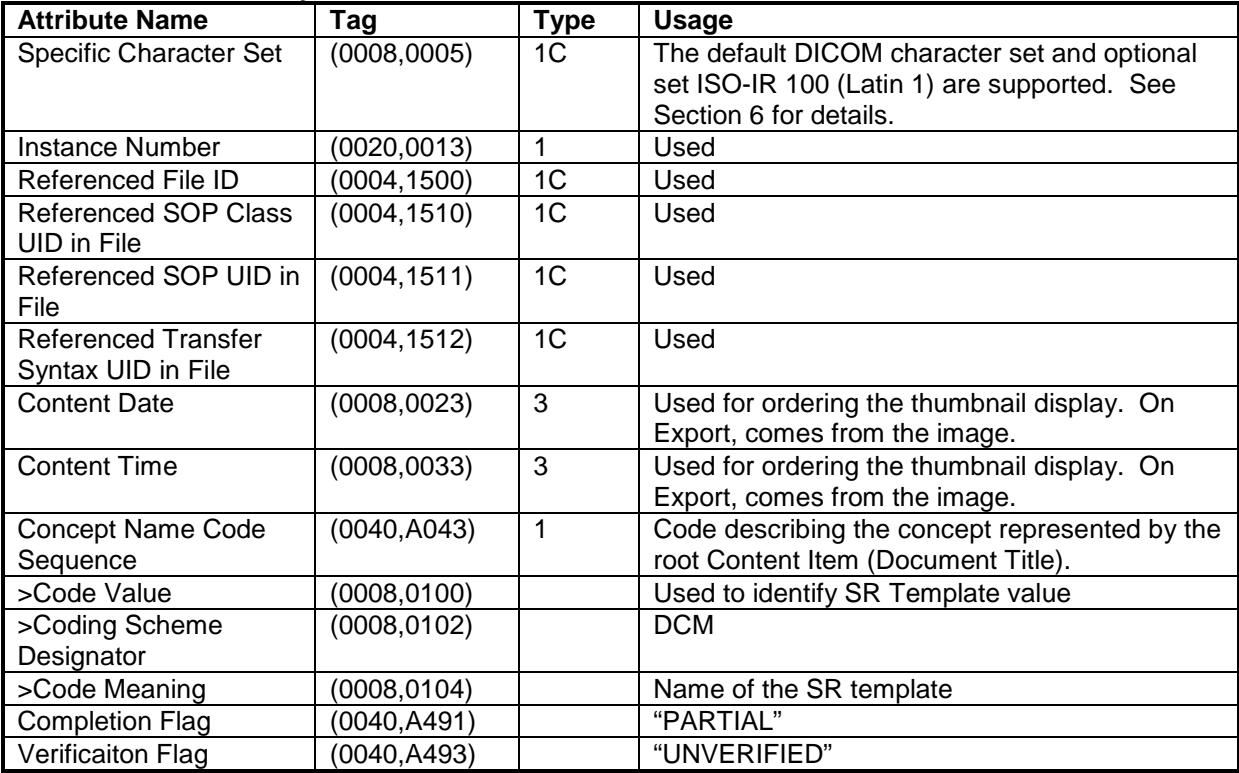

# **6 SUPPORT OF CHARACTER SETS**

All Sparq 2.0.X DICOM applications support the

ISO\_IR 100 (ISO 8859-1:1987 Latin Alphabet No. 1 supplementary set)

Sparq 2.0.X will offer support for Chinese and Russian. This includes translating system text into these languages and allowing the user to input Chinese and Cyrillic characters into the system. One important aspect of this is that the user will be able to enter these special characters into the Patient ID screen.

The present DICOM standard allows Code Extension Techniques for multi-byte characters. Therefore, as well as the default character set (ISO-IR 6), Sparq 2.0.X supports the following extended character sets:

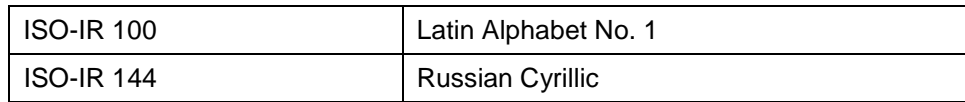

#### Important Note:

When an Application Entity which, does not support Code Extension Techniques, receives a Data Set, which includes multi-byte characters from a Sparq 2.0.X system, misrepresentation of characters may occur.

The DICOM standard states that it is the responsibility of the Application Entity, which receives the Data Sets to take whatever action is considered necessary to minimize the effect of misrepresented characters. It is not the responsibility of the Sparq 2.0.X system to take such action.

#### **6.1 SUPPORT FOR RUSSIAN MARKETS**

Sparq 2.0.X uses "Code-extension techniques" to encode Russian Cyrillic characters in DICOM tags with value representations of SH, LO, ST, LT, UT, and PN.

The technique requires two things in a DICOM file that contains these characters:

1. Add the Optional Specific Character Set tag (0008,0005) and set the value to the list of identifiers for all the non-standard character sets that will appear in any string in the file separated by backslashes. For example:

```
For Russian systems:
(0008,0005) = "ISO 2022 IR 144\ISO 2022 IR 100"
```

```
For English systems:
(0008,0005) = "ISO 2022 IR 100"
```
2. Embed escape sequences in the strings that contain Cyrillic characters to cause the DICOM interpreting code to switch from one character set to another.

The escape sequences to be used are defined as:

- "<ESC>(B" ISO IR 6 ASCII DICOM default character set
- "<ESC>(J" ISO IR 144 Russian Cyrillic

#### **6.2 SUPPORT FOR CHINESE MARKETS**

Sparq 2.0.X does not support Chinese character sets. Sparq 2.0.X however provides support for Chinese customers so that they can enter text using Chinese characters.

If the system is set up for Chinese, then the user can enter one version of the patient name. This would make Chinese systems work in the same way as Russian, English, French, Italian, and Spanish systems. The Chinese user will be able to enter the patient name using a combination of Chinese and Roman characters – all of the characters will appear wherever the system displays the patient name (image, report, Search for Study window, etc.).

All Chinese characters entered into the Patient ID screen will be lost if a user exports or backs up a study to media. This will be noticed when the study is imported back into the system; upon import, each Chinese character will be replaced with a question mark ("?") character. The question marks will make it obvious to the user that the characters were lost.

If the user enters a patient name that consists entirely of Chinese characters, then the name will come back as "??????". In this case, the user will have to identify the study in the "Import Study" and "Search for Study" windows by the MRN. If the user enters a patient name that consists of a combination of Roman and Chinese characters, then Roman characters will be preserved, and the name will come back as something like "Lee ????????". This will give users who like to back up their studies the flexibility of entering a patient name with a combination of Roman and Chinese characters, and have at least part of the name come back during import.

Note that the original Chinese name will be "burned into" study images that are exported to media. These Chinese characters will remain on the images when the studies are imported back into the system.

## **7 SECURITY**

#### **7.1 GENERAL SECURITY**

SPARQ 2.0.X incorporates an internal firewall that only accepts incoming traffic on the designated listening port, as configured in the "This System" tab of the DICOM setups screen. Changes to this port value require a power cycle to become effective.

#### **7.2 SUPPORTED DICOM SECURITY PROFILES**

#### **7.2.1 TLS Secure Transport Connection Profiles**

Basic TLS Secure Transport Connection Profile and the AES TLS Secure Transport Connection Profile are supported using Transport Layer Security Version 1.2 protocol with the following features:

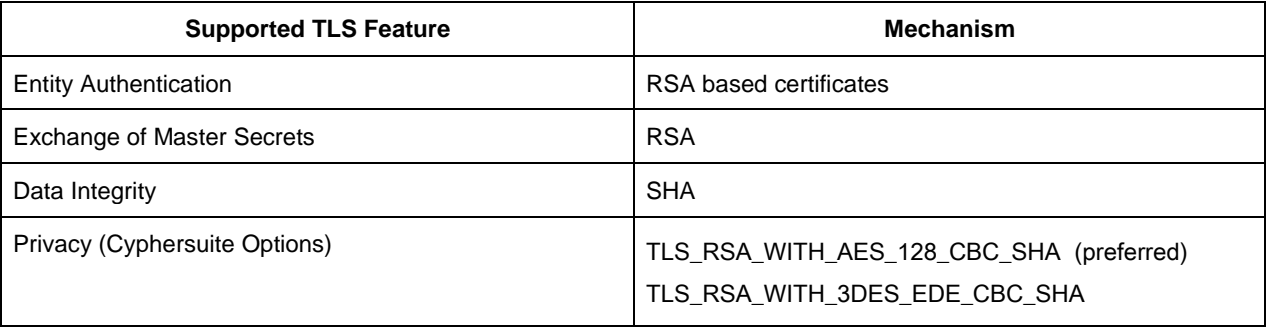

TLS authentication may be used with or without TLS encryption – default is with TLS encryption.

For outgoing TLS requests where SPARQ 2.0.X acts as a TLS Client, the received server RSA certificate is validated by verifying its digital signature against a certificate in the local Trusted Certificate Authorities store whose Subject

matches the Issuer of the received certificate. If requested by the TLS Server, SPARQ 2.0.X will then send the certificate configured for "This System" from the local Personal store.

For incoming TLS connection requests where SPARQ 2.0.X acts as a TLS Server, the certificate configured for "This System" is sent from the Personal store to the client as specified in the TLS protocol. SPARQ 2.0.X always requests a client certificate from the TLS Client.

Certificates are locally managed. The site administrator may import certificates from media to the Trusted Certificate Authority store for verifying incoming certificates; these may be either CA certificates or self-signed end-entity certificates. The site administrator may also import certificates from media to the Personal store along with the certificates private key for certificates representing 'This System'. A wide variety of certificate file formats are supported, including:

- Base 64 Text: PEM format (.pem, .crt), usually unencrypted but may be encrypted. If encrypted, the encryption password must be provided when importing.
- ASN.1 Binary: BER, DER, CER formats (.der, .cer, .crt)
- PKCS#12: Encrypted Container for certificates with private keys (.pfx, .p12). This format is used primarily for the "This System" certificate with corresponding private key. The encryption password must be provided when importing.
- PKCS#7: Container for multiple certificates. If there is only one certificate in the container, then the certificate is saved to the user-specified store name. If there are multiple certificates in the container, then the Issuer and Subject names of each certificate are compared; if the names are the same, the certificate is stored in the Trusted Certificate Authority store, else in the Intermediate Certificate Authority store.

The site administrator may also remove previously-imported certificates.

The incoming TCP port defaults to port 2762 when TLS security is enabled; this port may be changed by the user if desired.

# **8 ANNEXES**

#### **8.1 CREATED IOD INSTANCES**

Table 69 specifies the attributes of an Ultrasound Image transmitted by the Sparq 2.0.X storage application.

Table 70 specifies the attributes of a Comprehensive Structured Reports transmitted by the Sparq 2.0.X storage application. Please note that there are differences between which Structured Report Templates are used in each product.

The following tables use a number of abbreviations. The abbreviations used in the "Presence of …" column are:

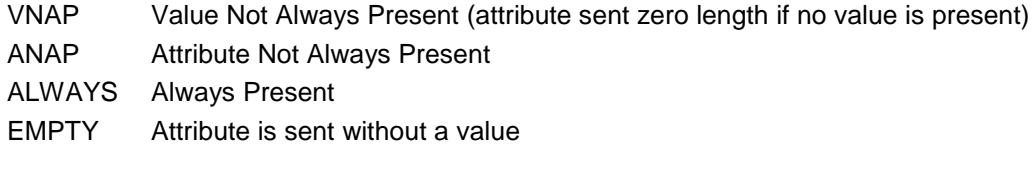

The abbreviations used in the "Source" column:

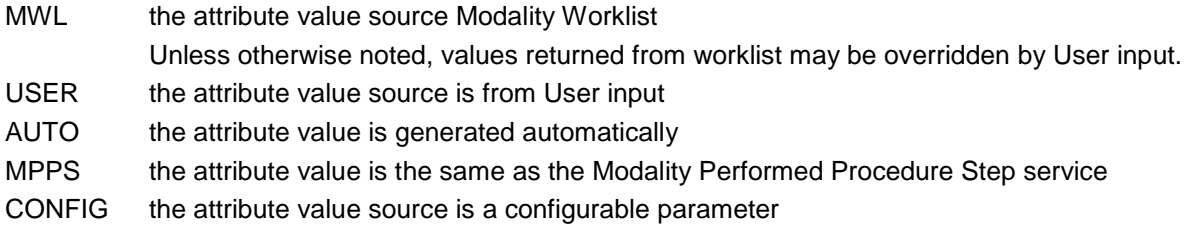

#### **8.1.1 US or US Multiframe Image IOD**

| IE            | <b>Module</b>              | <b>Reference</b> | <b>Presence of Module</b> |
|---------------|----------------------------|------------------|---------------------------|
| Patient       | <b>Patient</b>             | Table 71         | <b>ALWAYS</b>             |
|               | <b>General Study</b>       | Table 72         | <b>ALWAYS</b>             |
| Study         | <b>Patient Study</b>       | Table 73         | <b>ALWAYS</b>             |
| <b>Series</b> | <b>General Series</b>      | Table 74         | <b>ALWAYS</b>             |
| Equipment     | <b>General Equipment</b>   | Table 75         | <b>ALWAYS</b>             |
|               | General Image              | Table 76         | <b>ALWAYS</b>             |
| Image         | Image Pixel                | Table 77         | <b>ALWAYS</b>             |
|               | Palette Color Lookup Table | Table 77-a       | ANAP                      |
|               | Cine                       | Table 78         | Only if Multi-frame       |

**Table 69 IOD OF CREATED US OR US MULTIFRAME SOP INSTANCES**

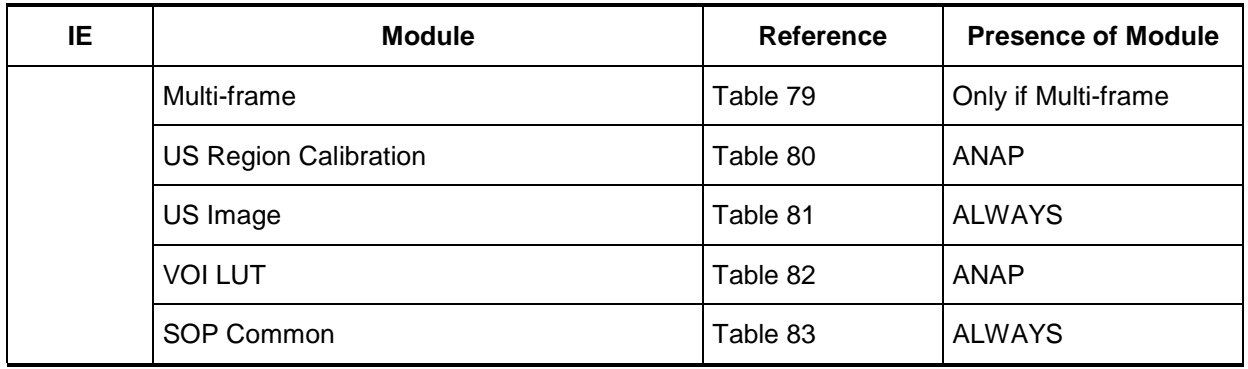

#### **Comprehensive Structured Report IOD**

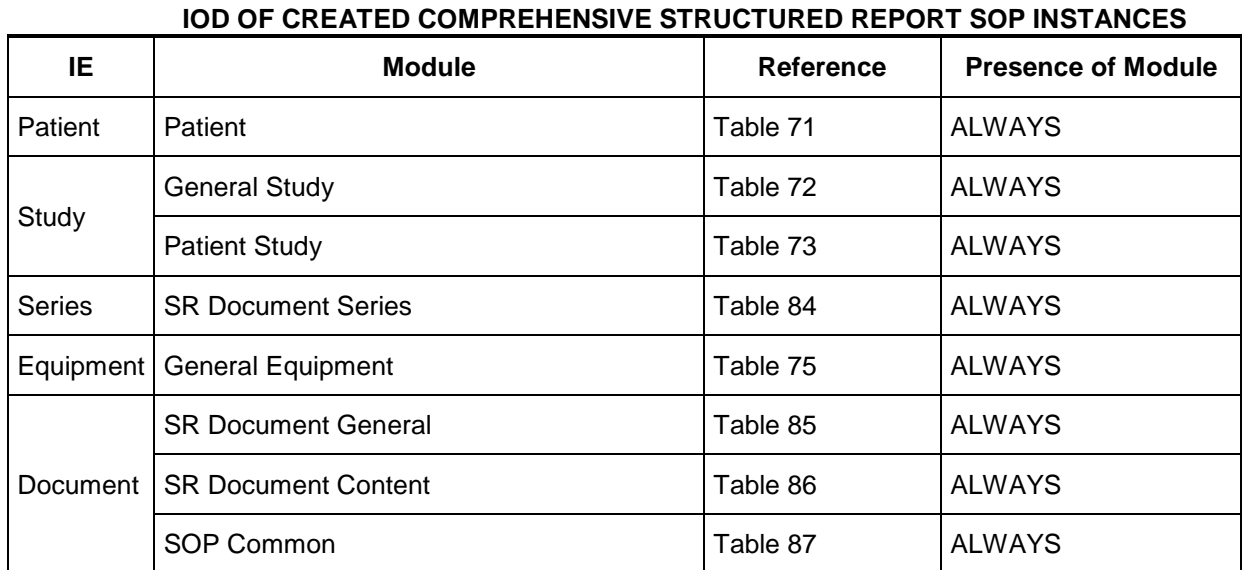

# **Table 70**

#### **8.1.3 Common Modules**

**Table 71 PATIENT MODULE OF CREATED SOP INSTANCES**

| <b>Attribute Name</b> | Tag          | <b>VR</b> | Value                                        | <b>Presence</b><br>of Value | <b>Source</b>                |
|-----------------------|--------------|-----------|----------------------------------------------|-----------------------------|------------------------------|
| Patient's Name        | (0010, 0010) | PN        | Same attribute of MWL or PDE input           | <b>ALWAYS</b>               | MWL/<br>USER/<br><b>AUTO</b> |
| Patient ID            | (0010, 0020) | LO        | From MWL, user input or system<br>generated. | <b>ALWAYS</b>               | MWL/<br>USER/<br><b>AUTO</b> |
| Patient's Birth Date  | (0010, 0030) | DA        | Same attribute of MWL or PDE input           | <b>VNAP</b>                 | MWL/<br><b>USER</b>          |

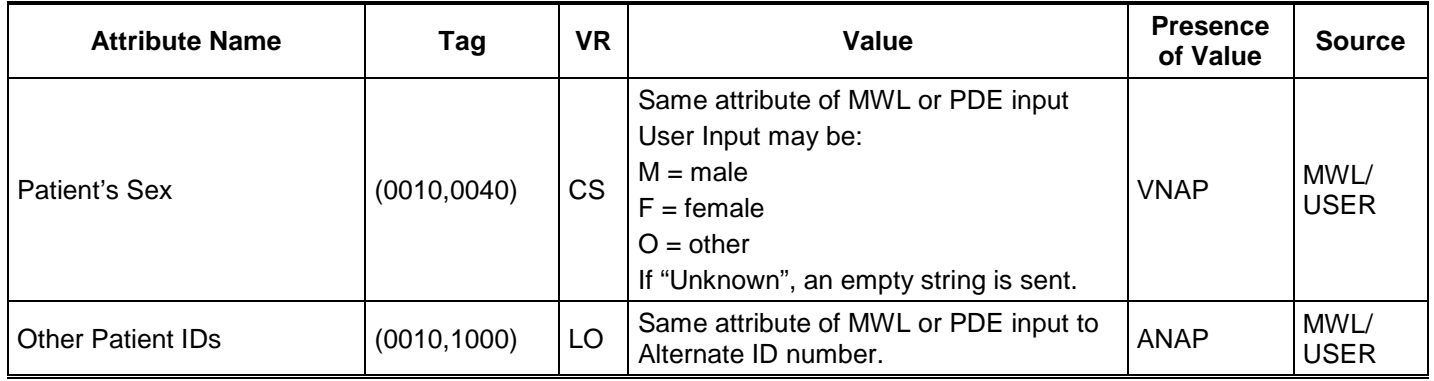

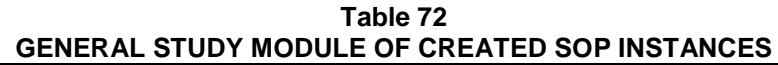

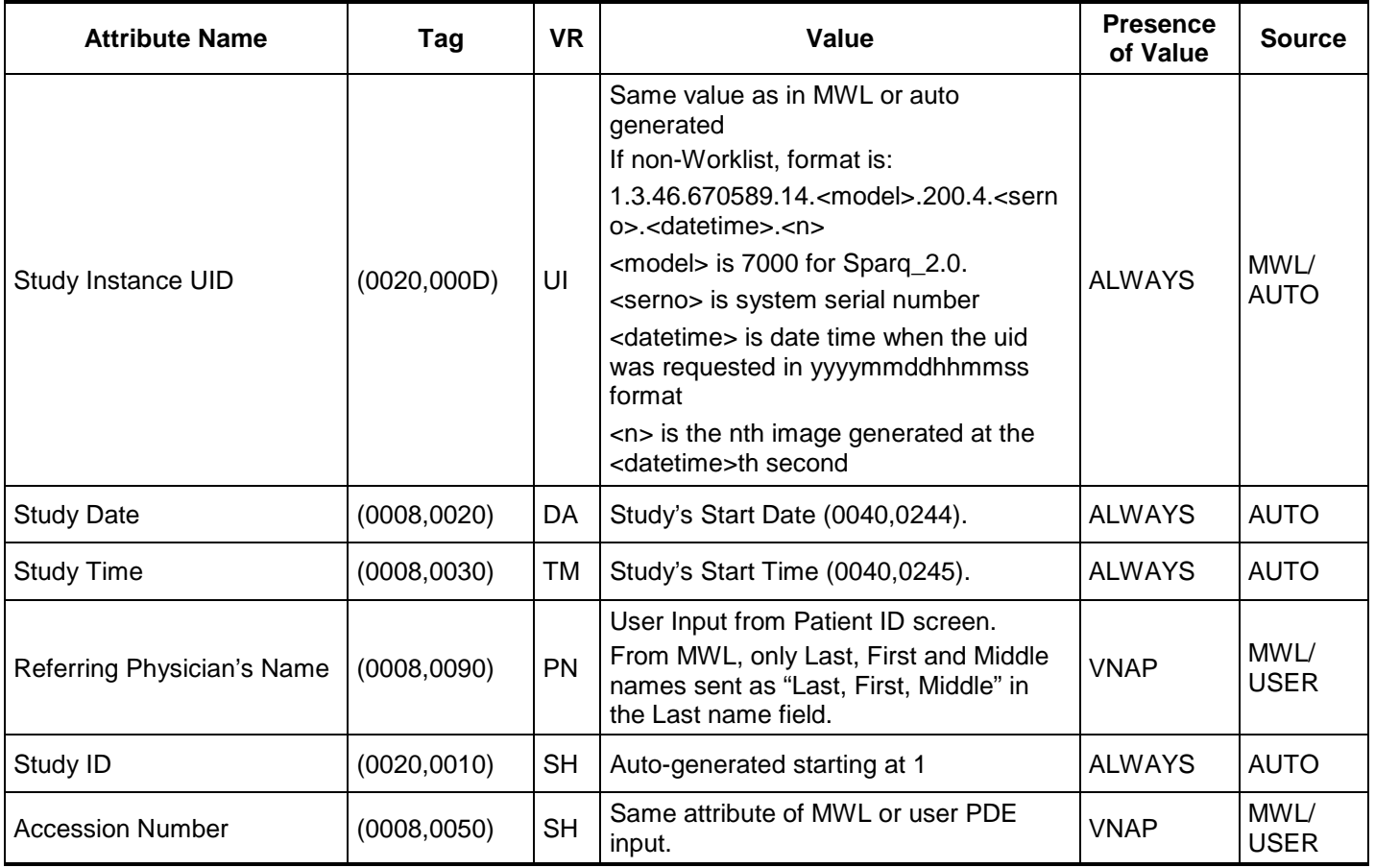

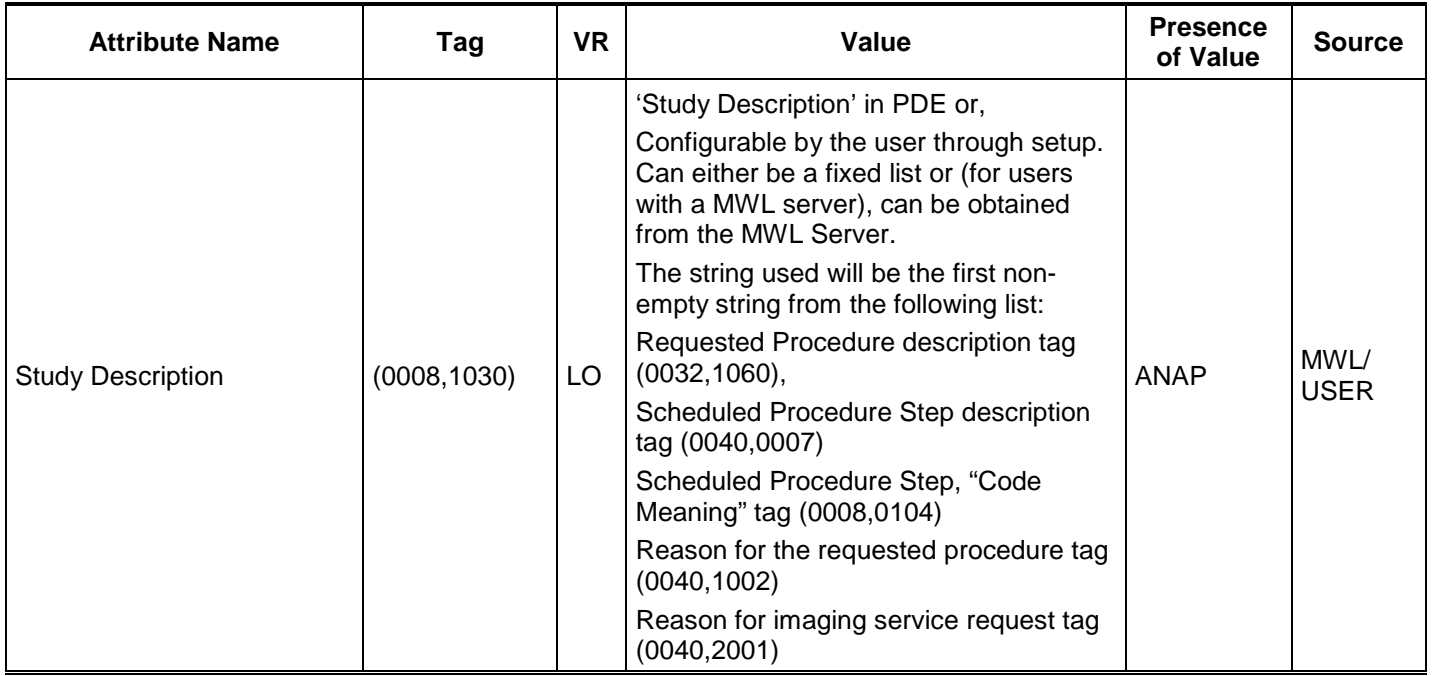

#### **Table 73 PATIENT STUDY MODULE OF CREATED SOP INSTANCES**

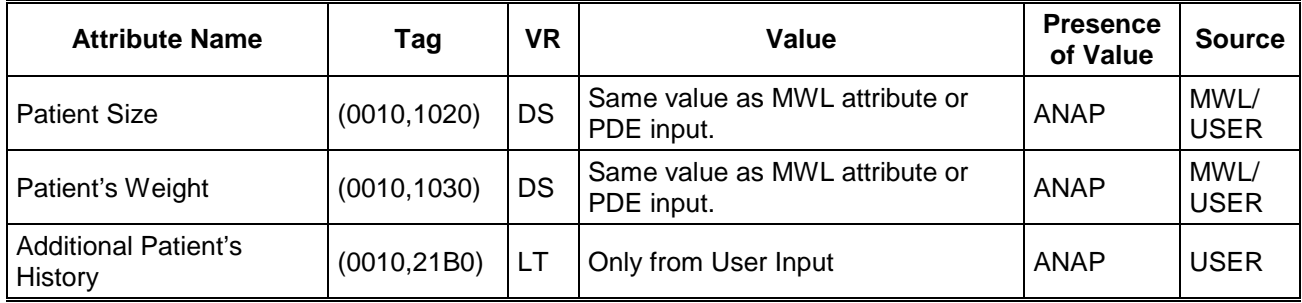

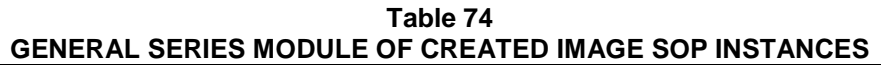

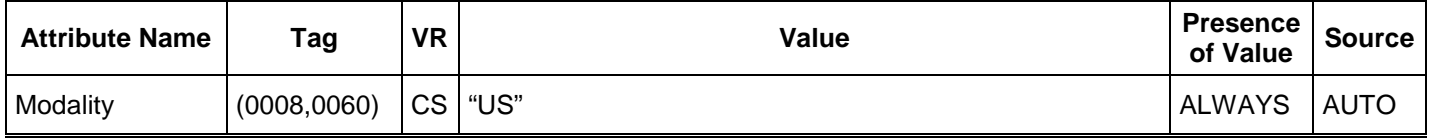

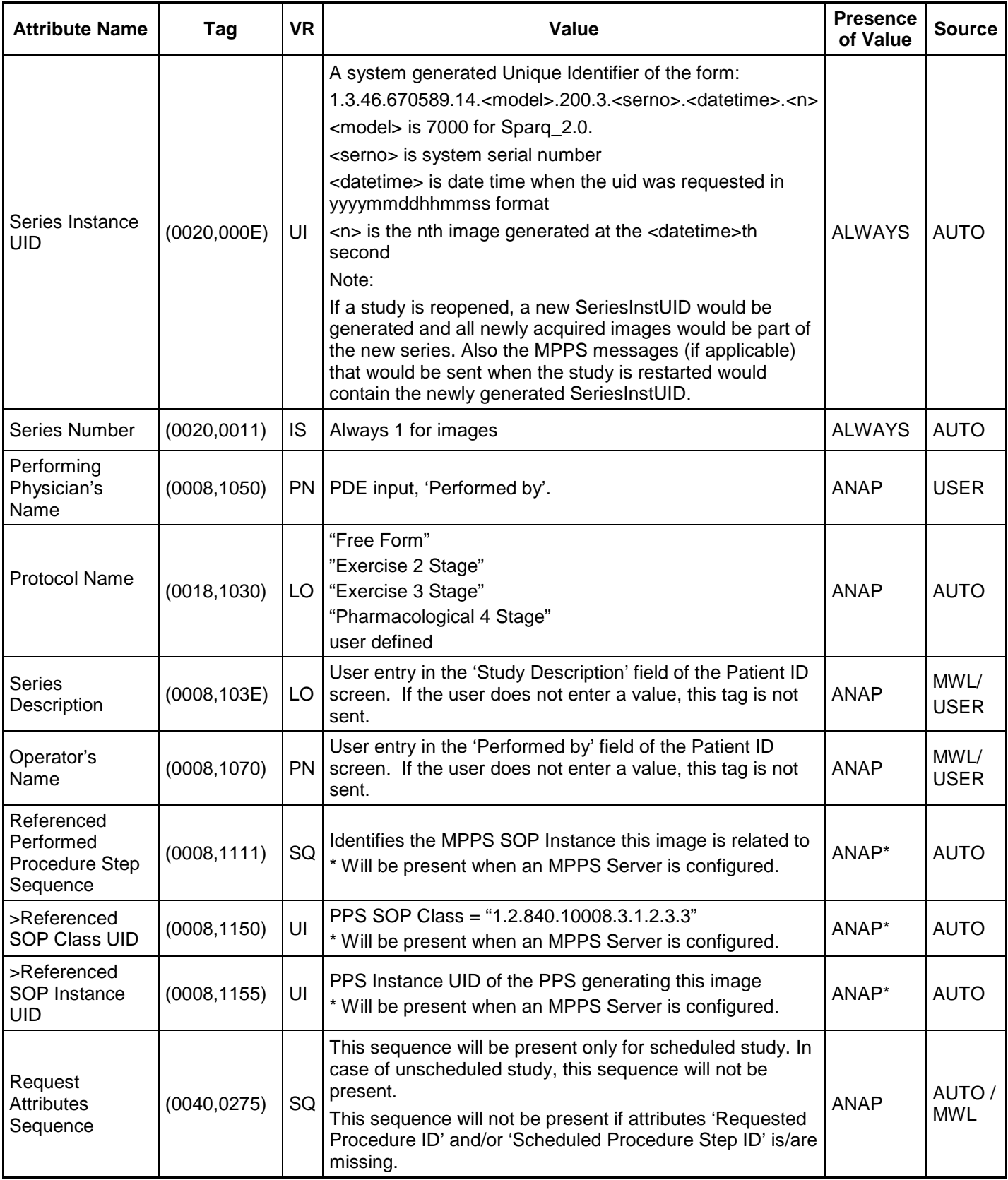

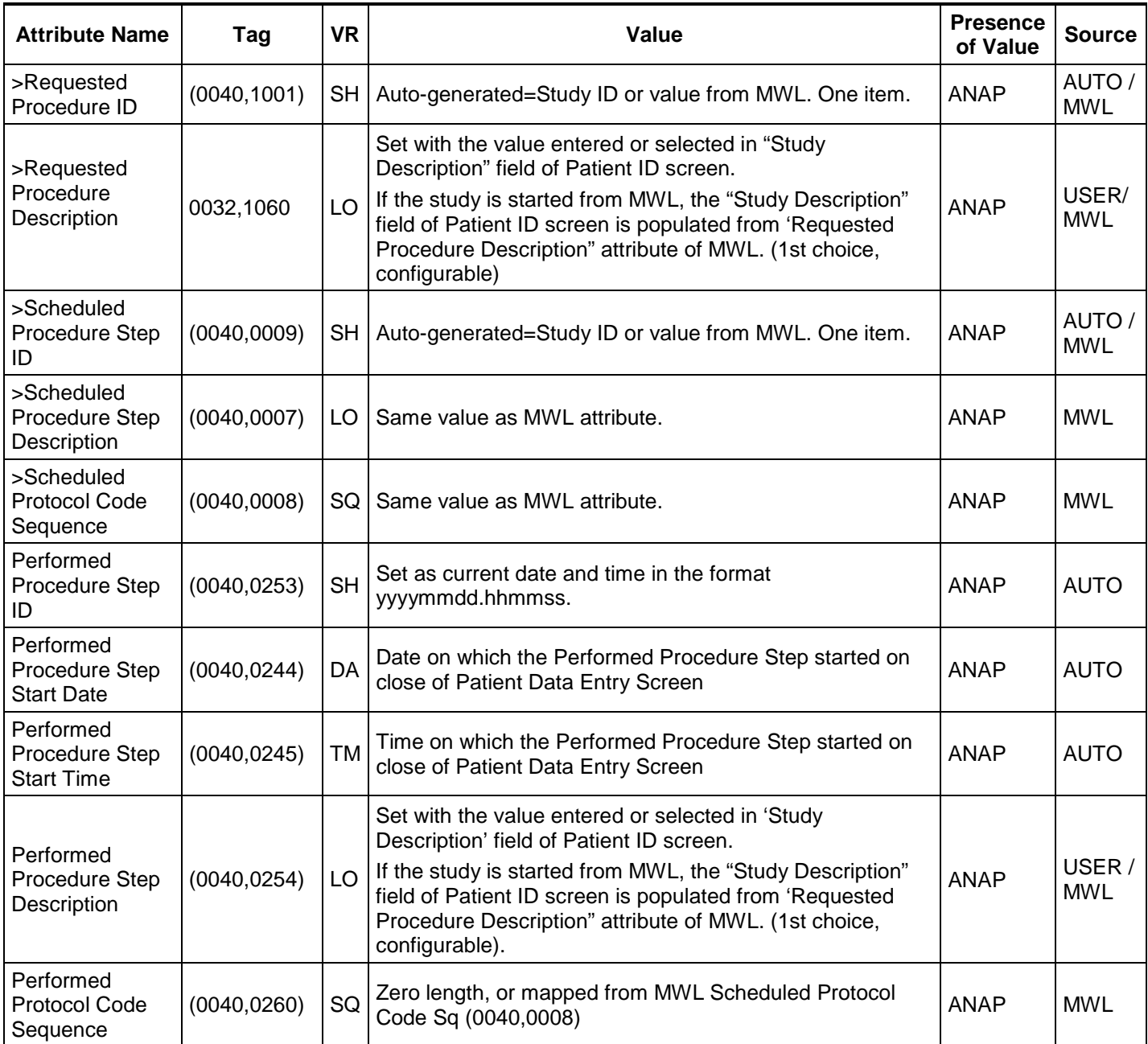

#### **Table 75 GENERAL EQUIPMENT MODULE OF CREATED SOP INSTANCES**

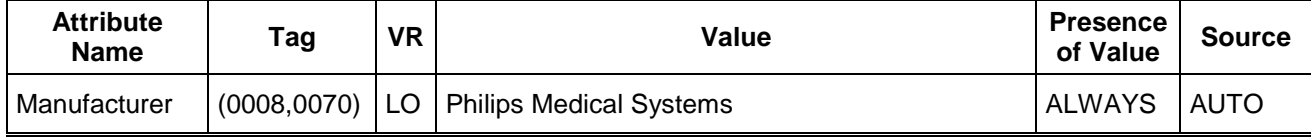

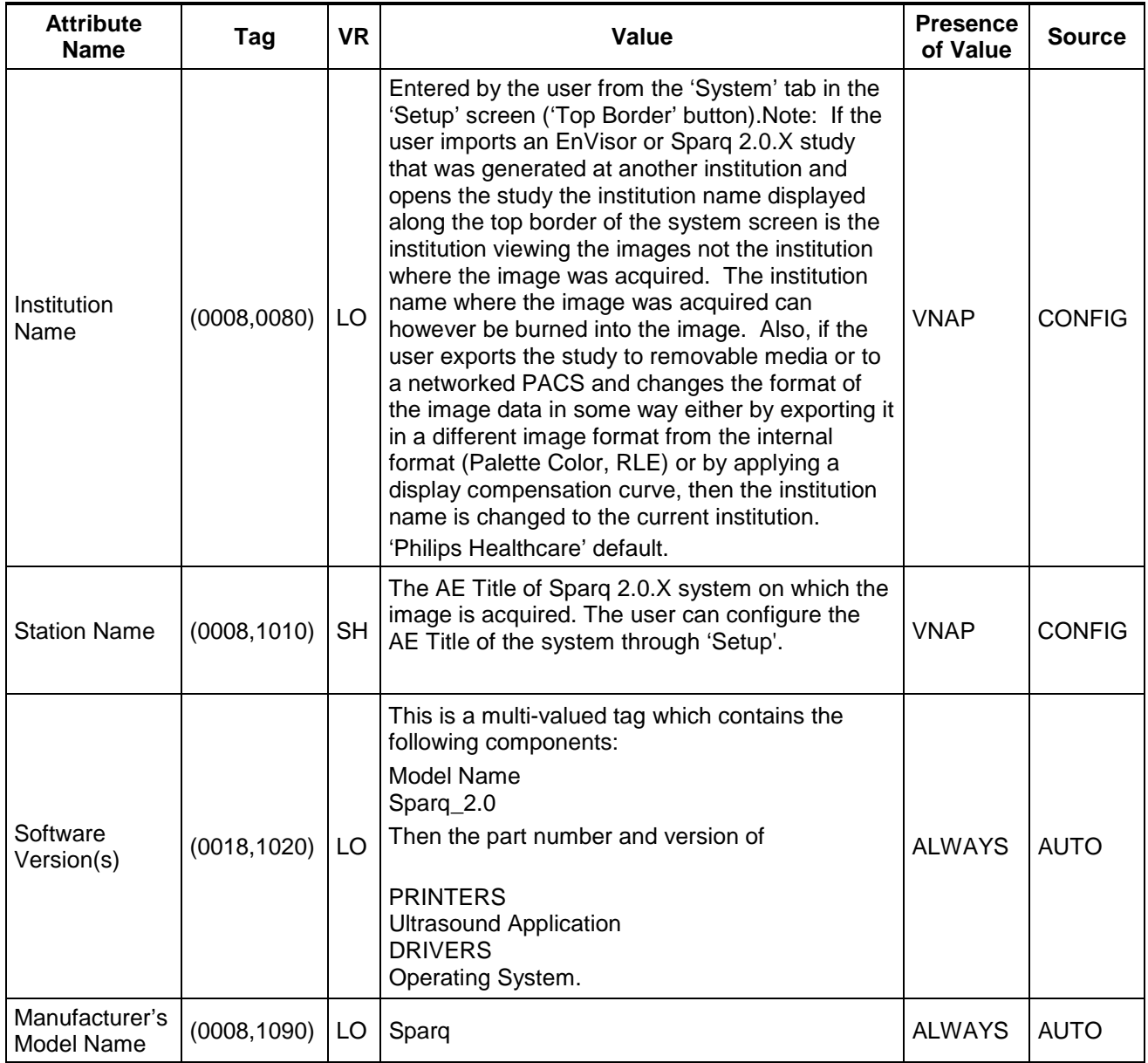

# **8.1.4 US or Multiframe Image Modules**

| <b>Attribute Name</b>   | Tag          | <b>VR</b> | Value                                                                                                    | Presence of<br>Value | <b>Source</b> |
|-------------------------|--------------|-----------|----------------------------------------------------------------------------------------------------|----------------------|---------------|
| <b>Instance Number</b>  | (0020, 0013) | <b>IS</b> | Generated by device, increments from "1" in<br>each series. Gaps in values may exist if images<br>are deleted on the system prior to export.                                                                                                    | <b>ALWAYS</b>        | <b>AUTO</b>   |
| Patient<br>Orientation  | (0020, 0020) | <b>CS</b> | The system sends the tag empty                                                                                                    | <b>VNAP</b>          | <b>AUTO</b>   |
| <b>Content Date</b>     | (0008, 0023) | DA        | <yyyymmdd></yyyymmdd>                                                                                                    | <b>ALWAYS</b>        | <b>AUTO</b>   |
| <b>Content Time</b>     | (0008, 0033) | TM        | <hhmmss></hhmmss>                                                                                                    | <b>ALWAYS</b>        | <b>AUTO</b>   |
| Image Type              | (0008, 0008) | <b>CS</b> | The system computes this value as the four<br>component multi-value attribute:<br>" <pixel characteristics="" data=""> /<br/><patient characteristics="" examination=""> /<br/><modality characteristics="" specific=""> /<br/><implementation identifiers="" specific="">"<br/><pixel characteristics="" data=""><br/>Palette Color &amp; RGB: "ORIGINAL" denotes<br/>original source-data<br/>YBR:<br/>"DERIVED" denotes pixels that have been<br/>derived from the original <math>-</math> in this case by lossy<br/>compression.<br/>MONOCHROME2:<br/>"DERIVED" denotes pixels that have been<br/>derived from the original <math>-</math> in this case by<br/>grayscale transformations.<br/><patient characteristics="" examination=""><br/>Always "PRIMARY"<br/><modality characteristics="" specific=""><br/>This is based on the user-selected entry in the<br/>drop down list 'Additional Data Type' on the<br/>Patient Id screen. It is mapped to the most<br/>appropriate value from the DICOM standard<br/>(Ex: "ABDOMINAL").<br/><implementation identifiers="" specific="">"<br/>Always blank.</implementation></modality></patient></pixel></implementation></modality></patient></pixel> | <b>ALWAYS</b>        | <b>CONFIG</b> |
| <b>Acquisition Date</b> | (0008, 0022) | DT        | The system uses the same value as the<br>Content Date, tag (0008,0023).                                                                                                    | <b>ALWAYS</b>        | <b>AUTO</b>   |
| <b>Acquisition Time</b> | (0008, 0032) | TM        | The system uses the same value as the<br>Content time, tag (0008,0033).                                                                                                    | <b>ALWAYS</b>        | <b>AUTO</b>   |

**Table 76 GENERAL IMAGE MODULE OF CREATED US SOP INSTANCES**

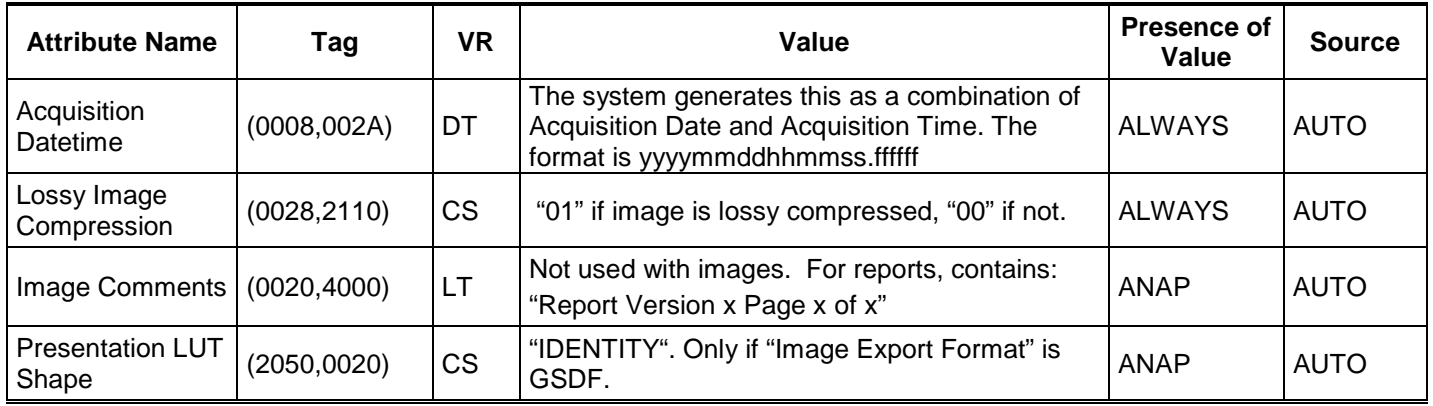

#### **Table 77 IMAGE PIXEL MODULE OF CREATED US OR US MULTIFRAME SOP INSTANCES**

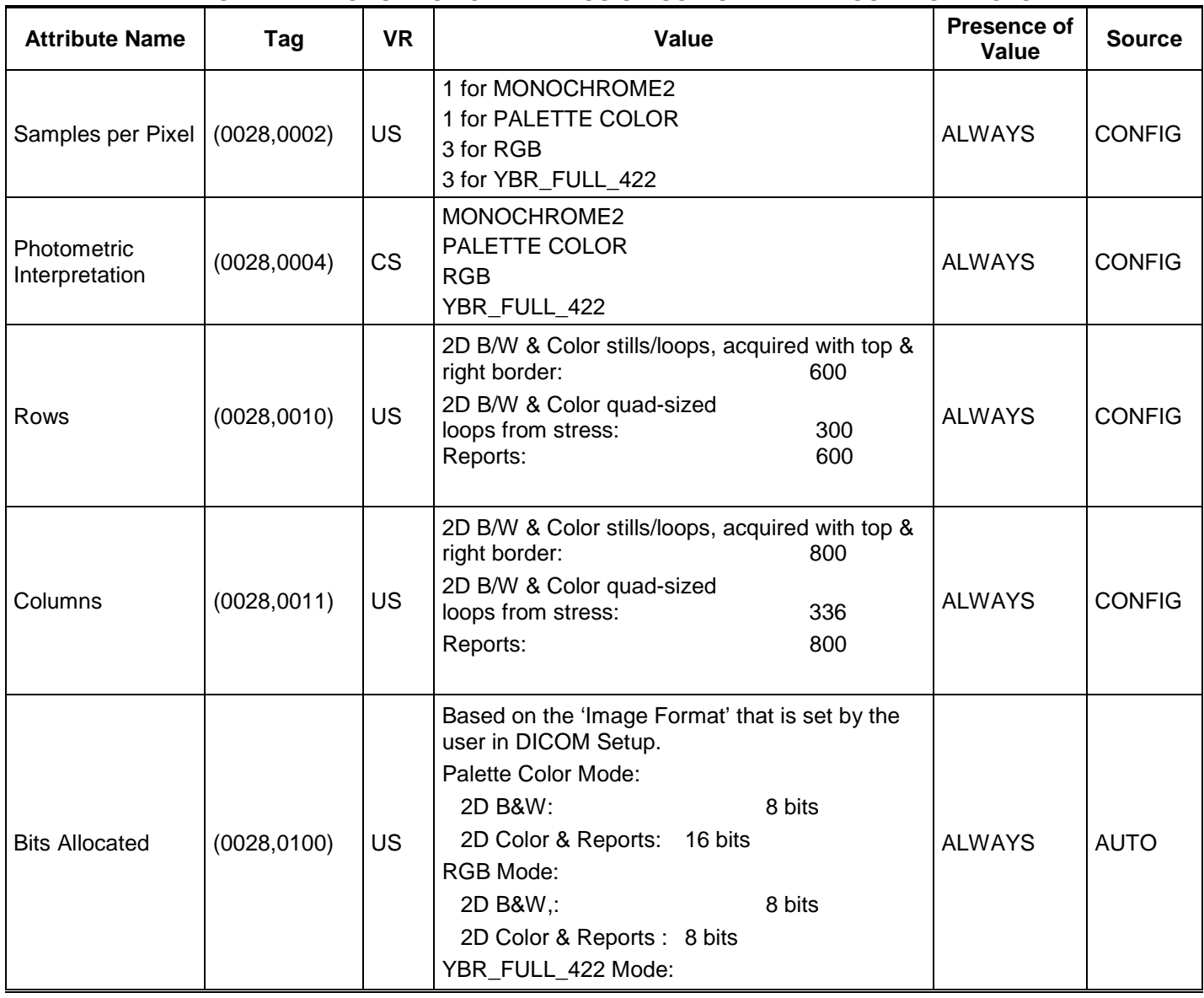
| <b>Attribute Name</b>                                           | Tag          | <b>VR</b>        | Value                                                                                                    | Presence of<br>Value | <b>Source</b> |
|-----------------------------------------------------------------|--------------|------------------|----------------------------------------------------------------------------------------------------|----------------------|---------------|
|                                                                 |              |                  | 2D B&W:<br>8 bits<br>2D Color & Reports: 8 bits<br>MONOCHROME2 Mode:<br>8 bits                                                                         |                      |               |
| <b>Bits Stored</b>                                              | (0028, 0101) | <b>US</b>        | Always the same numbers as Bits Allocated.                                                                                                    | <b>ALWAYS</b>        | <b>AUTO</b>   |
| High Bit                                                        | (0028, 0102) | <b>US</b>        | The High Bit is always (Bits Allocated -1).                                                                                                    | <b>ALWAYS</b>        | <b>AUTO</b>   |
| Pixel<br>Representation                                         | (0028, 0103) | <b>US</b>        | "0" pixels are Unsigned integers                                                                                                    | <b>ALWAYS</b>        | <b>AUTO</b>   |
| <b>Pixel Data</b>                                               | (7FE0,0010)  | OW/<br><b>OB</b> |                                                                                                    | <b>ALWAYS</b>        | <b>AUTO</b>   |
| Planar<br>Configuration                                         | (0028,0006)  | <b>US</b>        | Palette Color Images: Not present<br>RGB Images: Zero (color-by-pixel)<br>YBR: Images: Always zero (color-by-pixel)<br>MONOCHROME2 Images: Not present | <b>ANAP</b>          | <b>AUTO</b>   |
| <b>Red Palette Color</b><br>Lookup Table<br>Descriptor          | (0028, 1101) | IC               | See Table 77-a.                                                                                                    | <b>ANAP</b>          | <b>CONFIG</b> |
| <b>Green Palette</b><br>Color Lookup<br><b>Table Descriptor</b> | (0028, 1102) | IC               | See Table 77-a.                                                                                                    | <b>ANAP</b>          | <b>CONFIG</b> |
| <b>Blue Palette Color</b><br>Lookup Table<br>Descriptor         | (0028, 1103) | IC               | See Table 77-a.                                                                                                    | <b>ANAP</b>          | <b>CONFIG</b> |
| <b>Red Palette Color</b><br>Lookup Table<br>Data                | (0028, 1201) | IC               | See Table 77-a.                                                                                                    | <b>ANAP</b>          | <b>CONFIG</b> |
| <b>Green Palette</b><br>Color Lookup<br><b>Table Data</b>       | (0028, 1202) | IC               | See Table 77-a.                                                                                                    | <b>ANAP</b>          | <b>CONFIG</b> |
| <b>Blue Palette Color</b><br>Lookup Table<br>Data               | (0028, 1203) | IC               | See Table 77-a.                                                                                                    | <b>ANAP</b>          | <b>CONFIG</b> |

**Table 77-a PALETTE COLOR LOOKUP TABLE MODULE** 

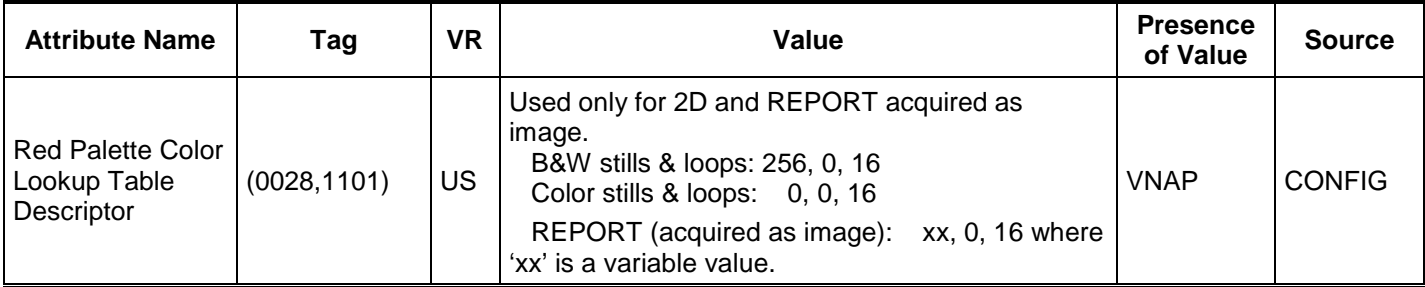

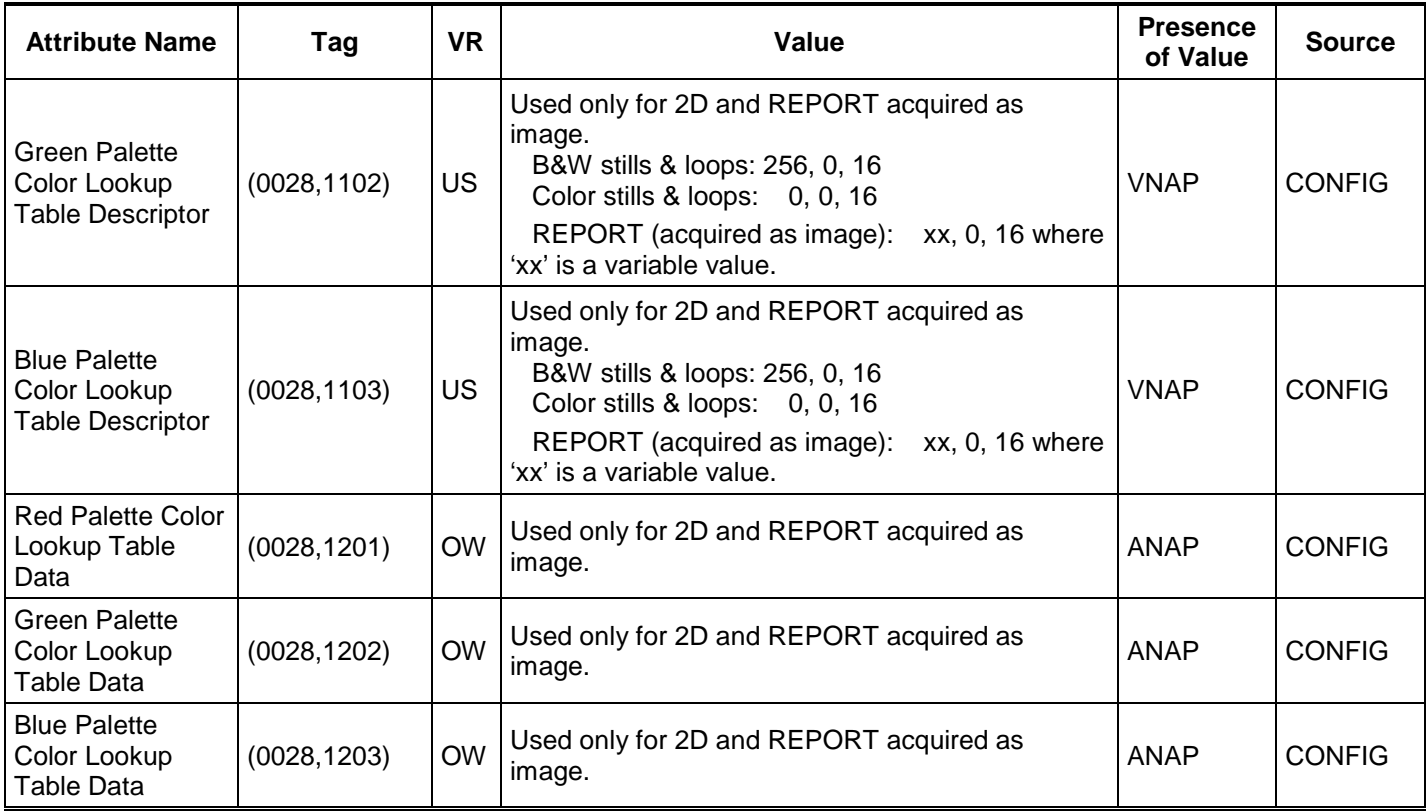

#### **Table 78 CINE MODULE OF CREATED US MULTIFRAME SOP**

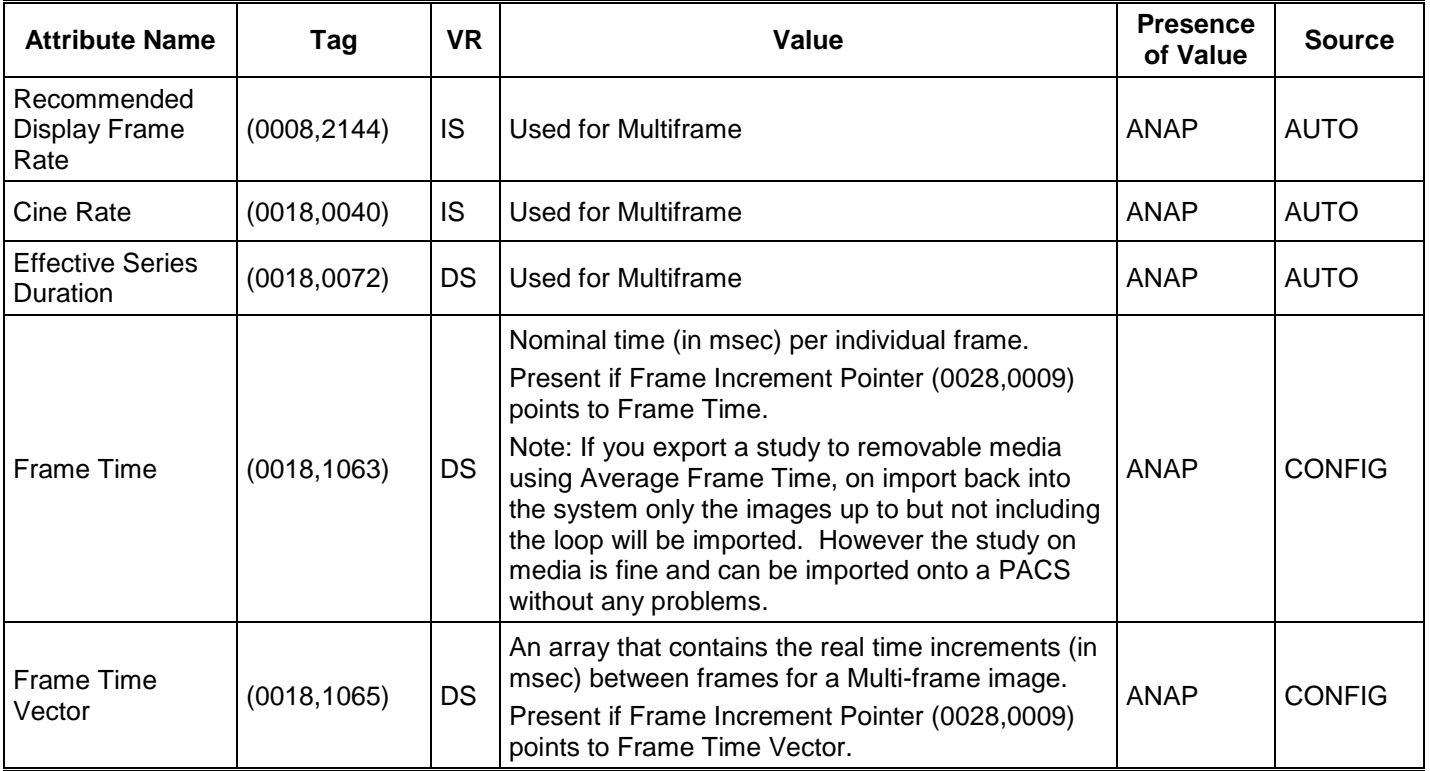

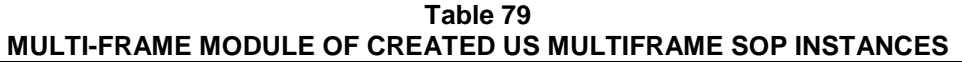

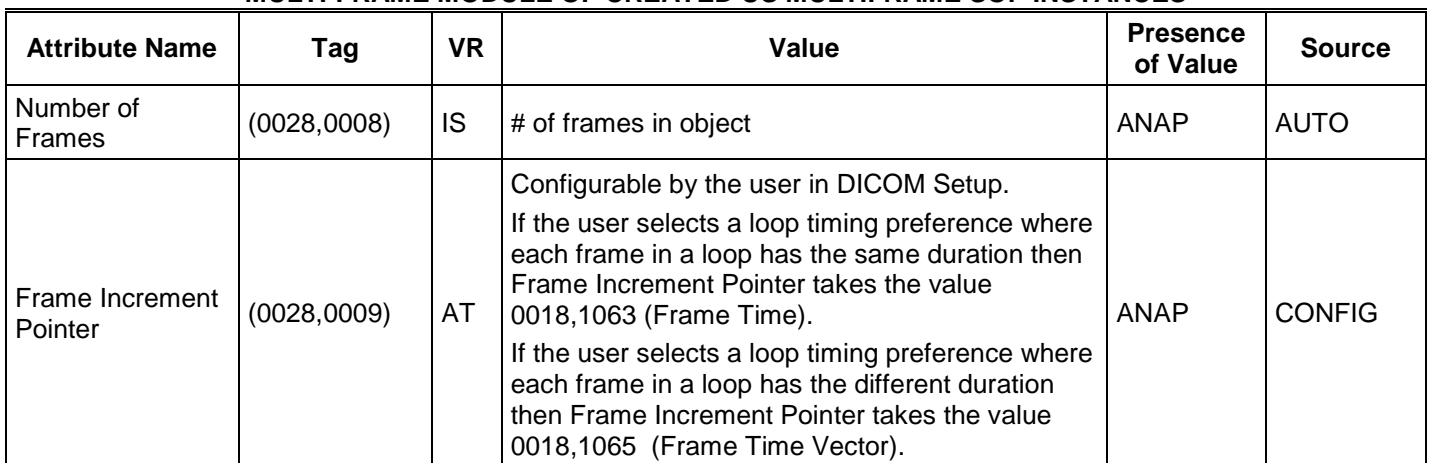

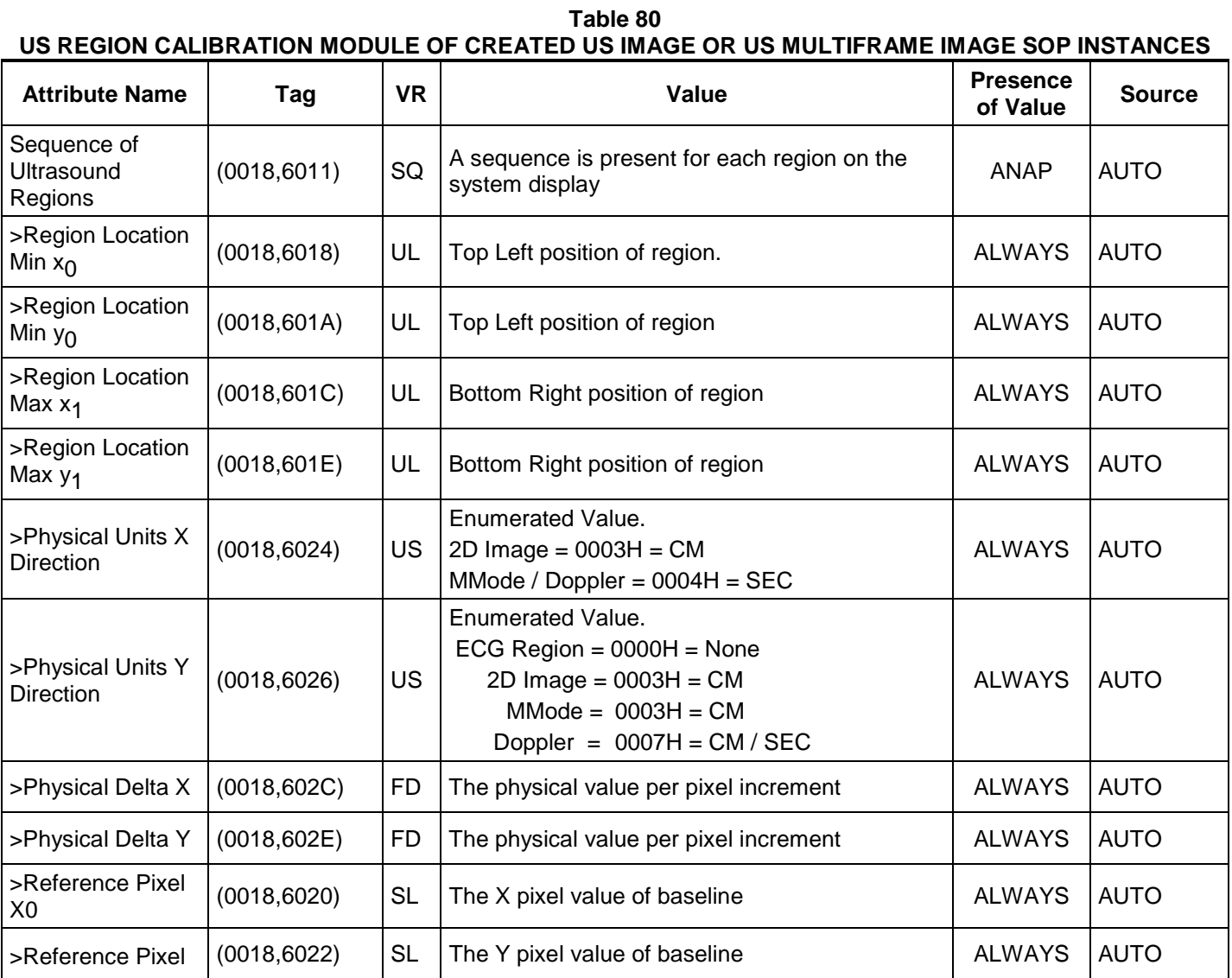

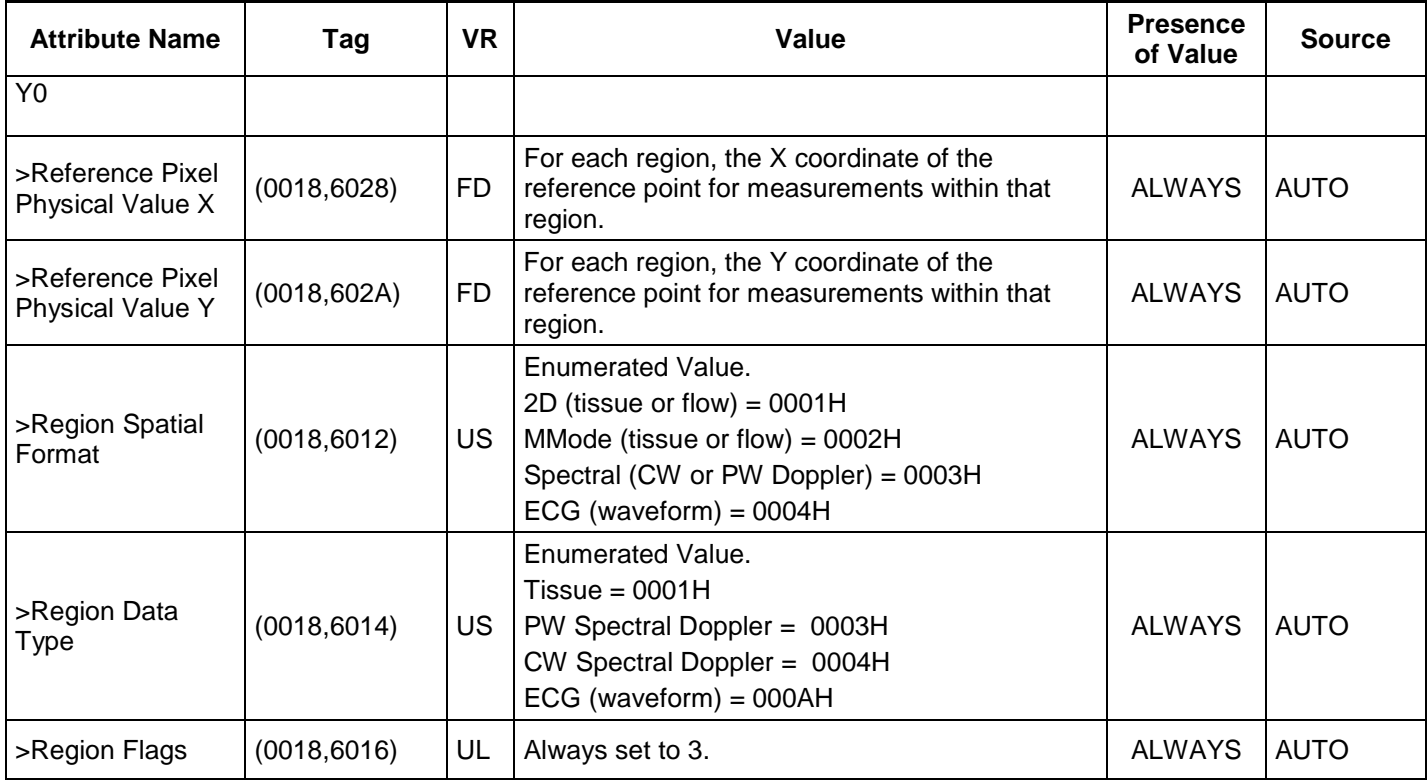

# **Table 81**

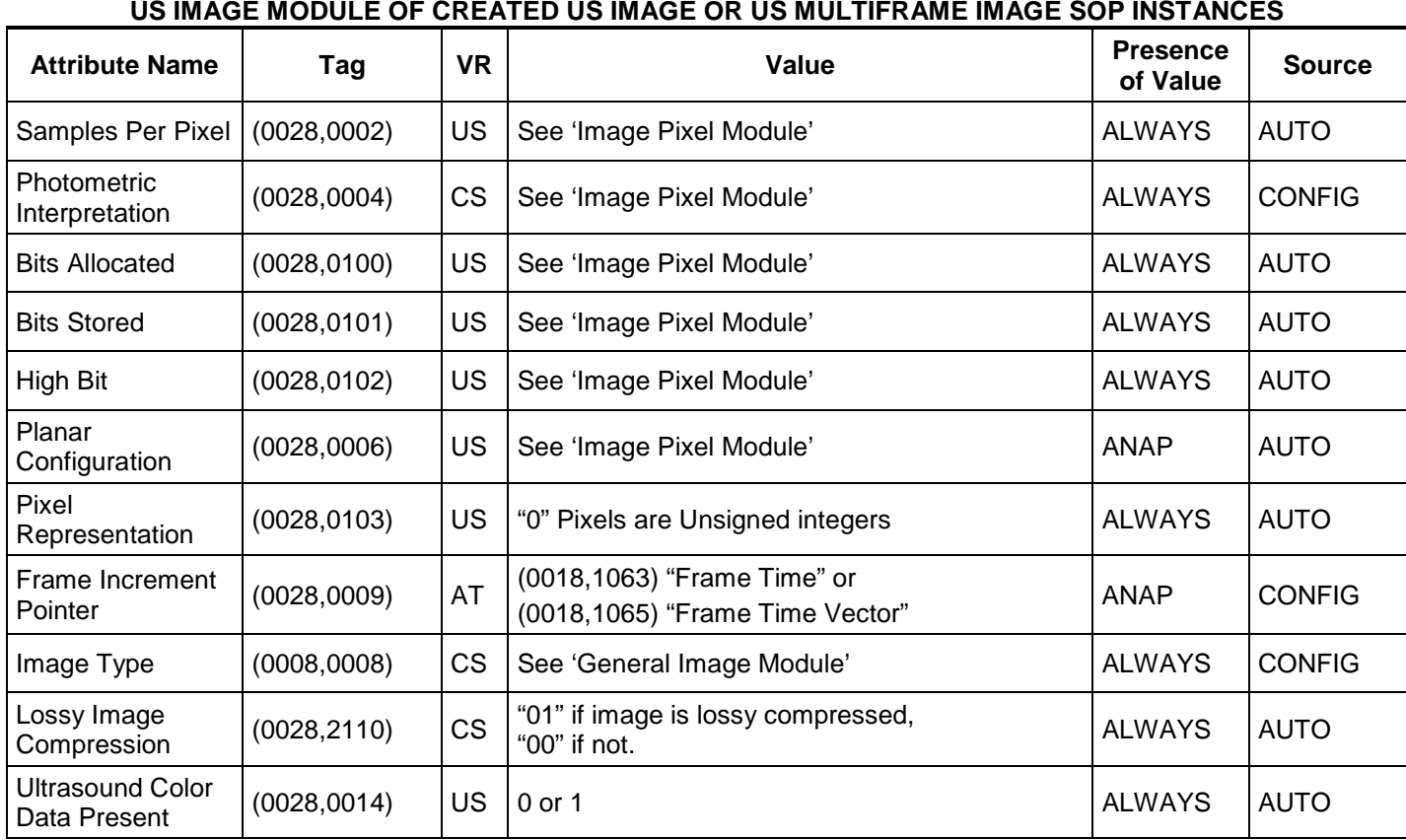

| <b>Attribute Name</b>         | Tag          | <b>VR</b> | Value                                                                                                    | <b>Presence</b><br>of Value | <b>Source</b> |
|-------------------------------|--------------|-----------|----------------------------------------------------------------------------------------------------|-----------------------------|---------------|
| Acquisition<br>Datetime       | (0008, 002A) | DT        | The date and time that the acquisition of data<br>that resulted in this image started.                                               | <b>ALWAYS</b>               | AUTO          |
| Transducer Data               | (0018, 5010) | LO        | Transducer name. $VM = 3$ , the last two fields<br>are written as "UNUSED".                                                          | <b>ALWAYS</b>               | <b>AUTO</b>   |
| <b>Transducer Type</b>        | (0018, 6031) | LO        | SECTOR PHASED, LINEAR, CURVED<br><b>LINEAR</b><br>Only used for 2D images; not used for Doppler-<br>only images (i.e. pencil probes) | ANAP                        | <b>AUTO</b>   |
| Processing<br><b>Function</b> | (0018, 5020) | LO.       | The factory-defined exam/preset that was active<br>when the image was acquired even if a user-<br>defined preset.                    | ALWAYS                      | <b>AUTO</b>   |

**Table 82 VOI LUT MODULE OF CREATED US SOP INSTANCES**

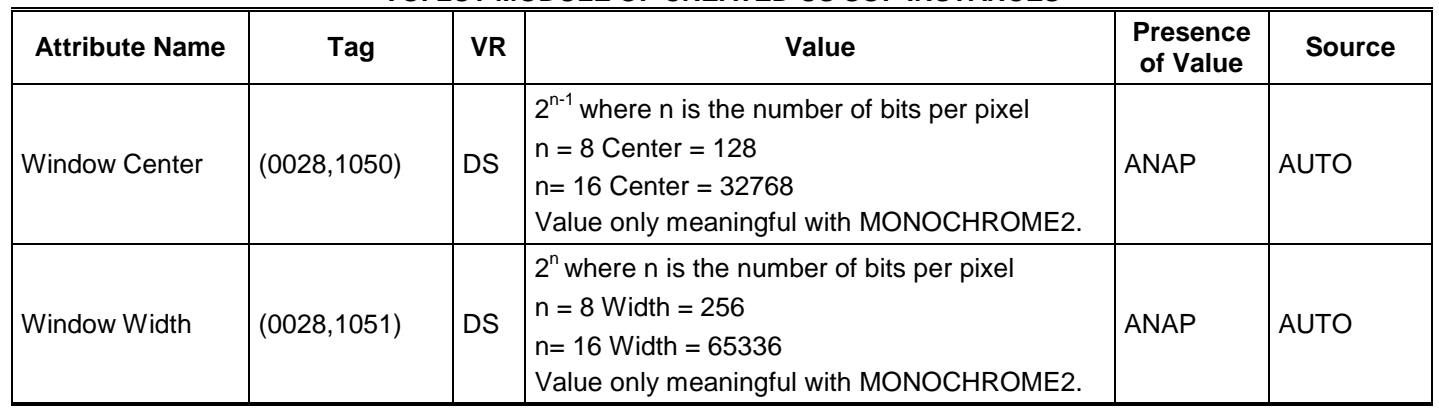

#### **Table 83 SOP COMMON MODULE OF CREATED US IMAGE OR US MULTIFRAME IMAGE SOP INSTANCES**

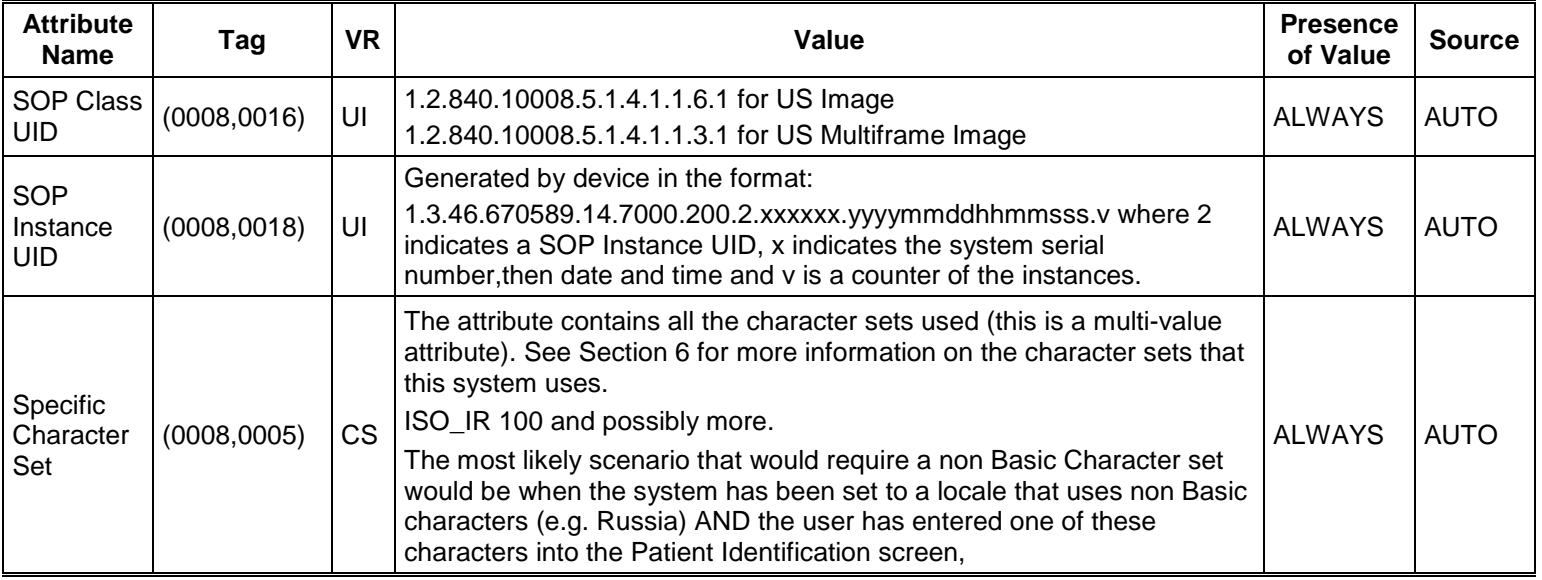

# **Comprehensive Structured Report Modules**

| <b>Attribute Name</b>                                 | Tag          | <b>VR</b> | Value                                                              | <b>Presence</b><br>of Value | <b>Source</b> |
|-------------------------------------------------------|--------------|-----------|--------------------------------------------------------------------|-----------------------------|---------------|
| Modality                                              | (0008, 0060) | CS        | "SR"                                                               | <b>ALWAYS</b>               | <b>AUTO</b>   |
| Series Instance<br>UID.                               | (0020,000E)  | UI        | Auto-generated                                                     | <b>ALWAYS</b>               | <b>AUTO</b>   |
| Series Number                                         | (0020, 0011) | <b>IS</b> | A number unique within the Study starting with 2.                  | <b>ALWAYS</b>               | <b>AUTO</b>   |
| Referenced<br>Performed<br>Procedure Step<br>Sequence | (0008, 1111) | SQ        | Identifies the MPPS SOP Instance to which this<br>image is related | ANAP                        | <b>MPPS</b>   |
| >Referenced<br>SOP Class UID                          | (0008, 1150) | UI        | PPS SOP Class = "1.2.840.10008.3.1.2.3.3"                          | ANAP                        | <b>MPPS</b>   |
| > Referenced<br>SOP Instance<br>UID                   | (0008, 1155) | UI        | PPS Instance UID of the PPS generating this<br>document            | ANAP                        | <b>MPPS</b>   |

**Table 84 SR DOCUMENT SERIES MODULE OF CREATED COMPREHENSIVE SR SOP INSTANCES**

#### **Table 85**

## **SR DOCUMENT GENERAL MODULE OF CREATED COMPREHENSIVE SR SOP INSTANCES**

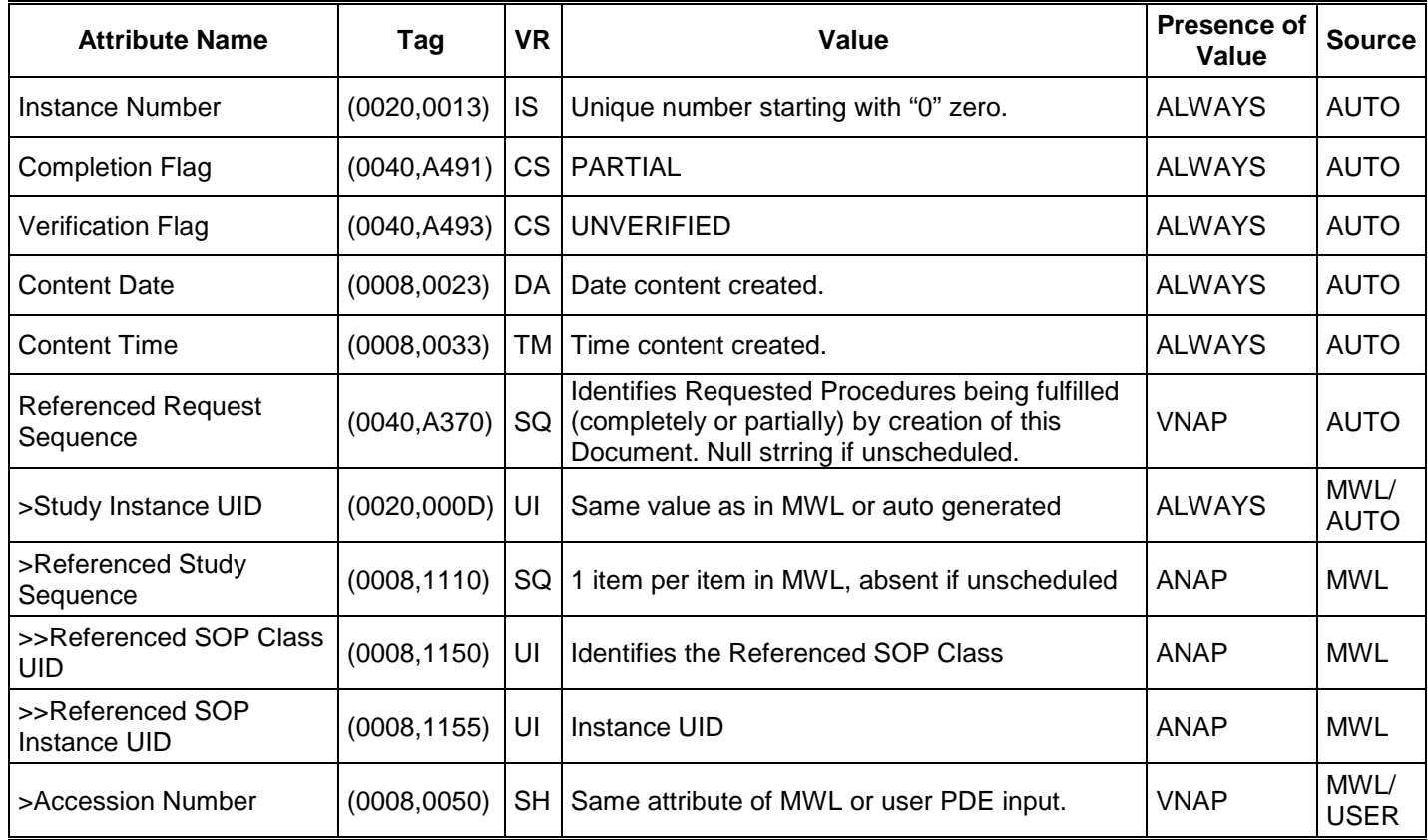

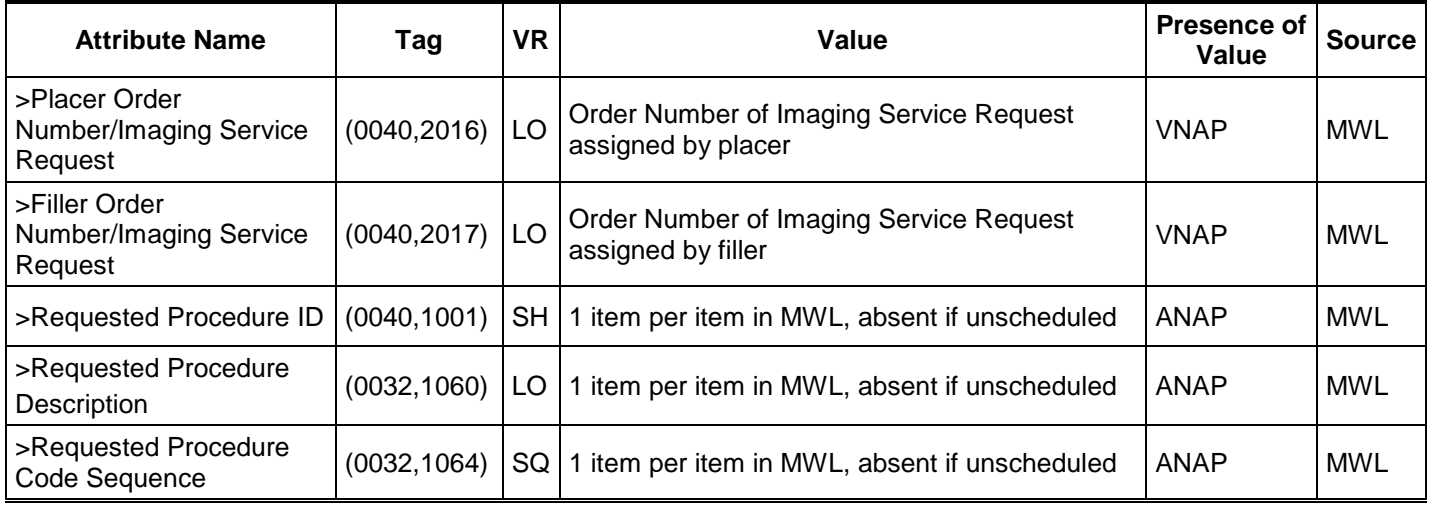

# **Table 86 SR DOCUMENT CONTENT MODULE OF CREATED COMPREHENSIVE SR SOP INSTANCES**

This table describes the template-specific data summarized from the following tables in the DICOM Standard: Document Content Macro, Document Relationship Macro, Numeric Measurement Macro and Code Macro

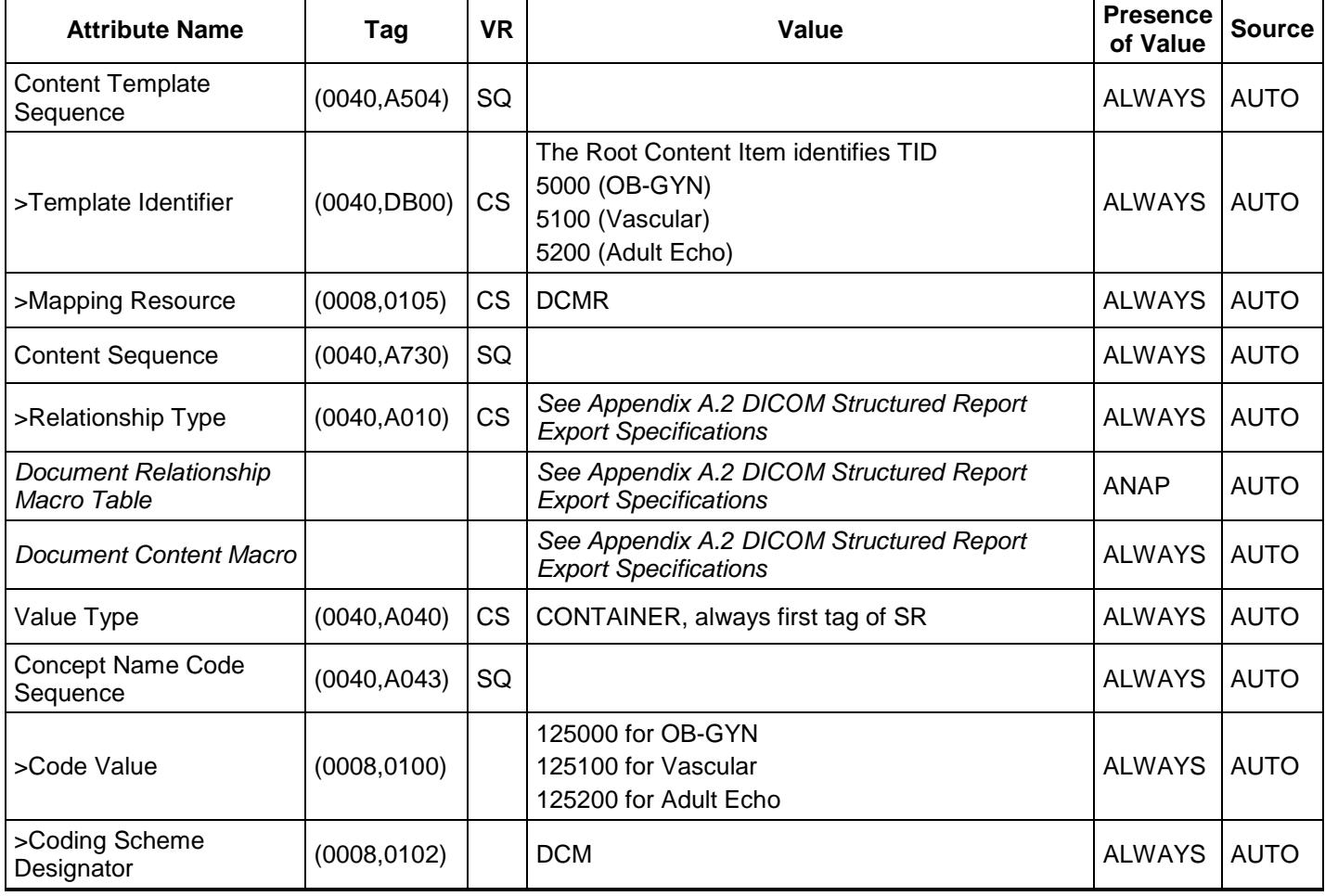

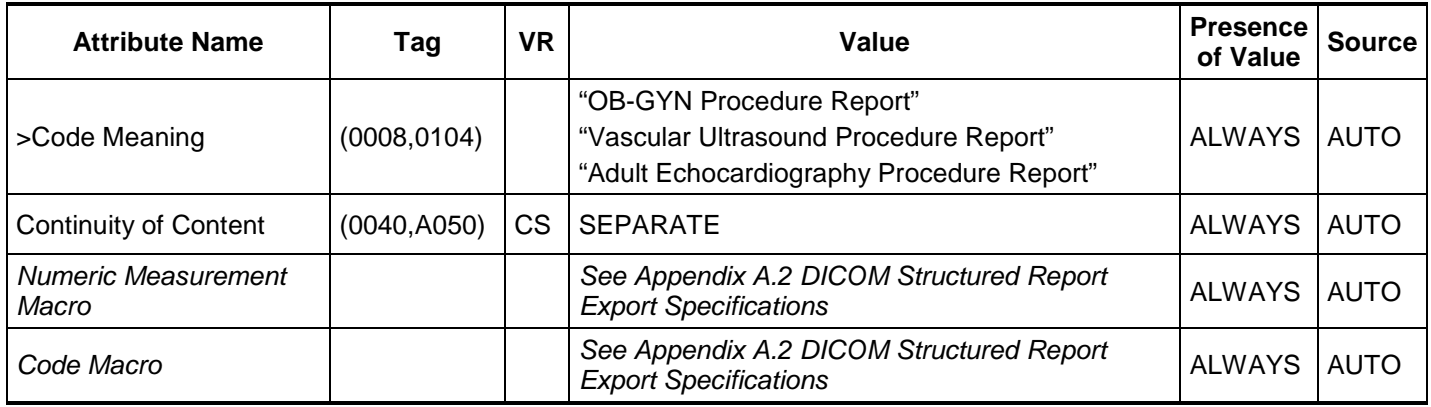

#### **Table 87 SOP COMMON MODULE OF CREATED COMPOSITE SR SOP INSTANCES**

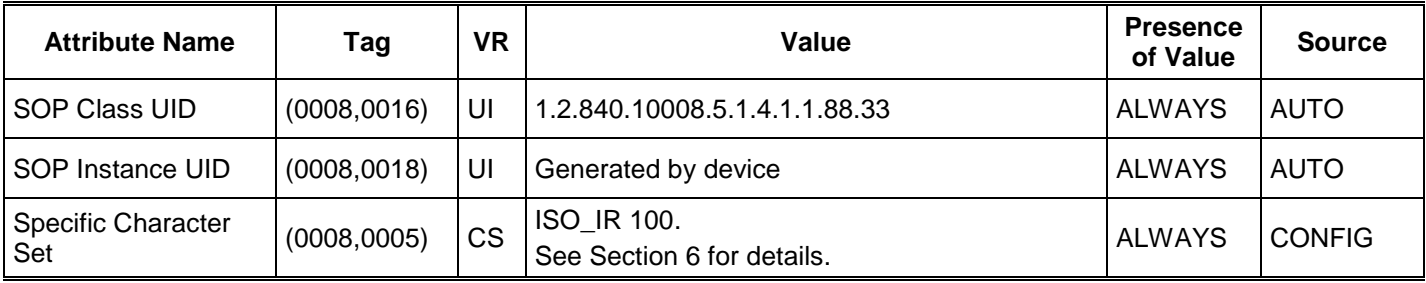

## **8.2 USED FIELDS IN RECEIVED IOD BY APPLICATION**

The Sparq 2.0.X storage applications do not receive SOP Instances. The usage of attributes received via MWL is described in section 4.2.2.3.1.3 SOP Specific Conformance for Modality Worklist.

## **8.3 ATTRIBUTE MAPPING**

Table 88 summarizes the relationships between attributes received via MWL, stored in acquired images and communicated via MPPS. The format and conventions used in Table 88 are the same as the corresponding table in DICOM Part 4, Annex M.6

| <b>Modality Worklist</b>                       | Image IOD                                                                                                    | <b>MPPS IOD</b>                                               |
|------------------------------------------------|----------------------------------------------------------------------------------------------------|---------------------------------------------------------------|
| Patient's Name                                 | Patient's Name                                                                                                    | Patient's Name                                                |
| Patient ID                                     | <b>Patient ID</b>                                                                                                    | Patient ID                                                    |
| Patient's Birth Date                           | Patient's Birth Date                                                                                                    | Patient's Birth Date                                          |
| <b>Patient's Sex</b>                           | Patient's Sex                                                                                                    | Patient's Sex                                                 |
| Patient's Weight                               | Patient's Weight                                                                                                    |                                                               |
| Referring Physician's Name                     | Referring Physician's Name                                                                                                    |                                                               |
|                                                |                                                                                                    | <b>Scheduled Step Attributes</b><br>Sequence                  |
| Study Instance UID                             | Study Instance UID                                                                                                    | >Study Instance UID                                           |
| <b>Referenced Study Sequence</b>               | <b>Referenced Study Sequence</b>                                                                                                    | >Referenced Study Sequence                                    |
| <b>Accession Number</b>                        | <b>Accession Number</b>                                                                                                    | >Accession Number                                             |
| $---$                                          | <b>Request Attributes Sequence</b>                                                                                                   | $- - - -$                                                     |
| Requested Procedure ID                         | >Requested Procedure ID                                                                                                    | >Requested Procedure ID                                       |
| <b>Requested Procedure</b><br>Description      | >Requested Procedure<br>Description                                                                                                  | >Requested Procedure<br>Description                           |
| Scheduled Procedure Step ID                    | >Scheduled Procedure Step ID                                                                                                    | >Scheduled Procedure Step ID                                  |
| <b>Scheduled Procedure Step</b><br>Description | >Scheduled Procedure Step<br>Description<br>> Study Description<br>> Series Description<br>> Performed Procedure Step<br>Description | >Scheduled Procedure Step<br>Description                      |
| <b>Scheduled Protocol Code</b><br>Sequence     | >Scheduled Protocol Code<br>Sequence                                                                                                 | >Scheduled Protocol Code<br>Sequence                          |
|                                                | Performed Protocol Code<br>Sequence                                                                                                  | <b>Performed Protocol Code</b><br>Sequence                    |
|                                                | Study ID - Requested Procedure<br>ID from MWL, else generated                                                                        | Study ID - Requested Procedure<br>ID from MWL, else generated |
|                                                | Performed Procedure Step ID                                                                                                    | Performed Procedure Step ID                                   |
|                                                | Performed Procedure Step Start<br>Date                                                                                               | Performed Procedure Step Start<br>Date                        |
|                                                | Performed Procedure Step Start<br>Time                                                                                               | Performed Procedure Step Start<br>Time                        |
|                                                | Performed Procedure Step<br>Description                                                                                              | Performed Procedure Step<br>Description                       |

**Table 88 ATTRIBUTE MAPPING BETWEEN MODALITY WORKLIST, IMAGE AND MPPS**

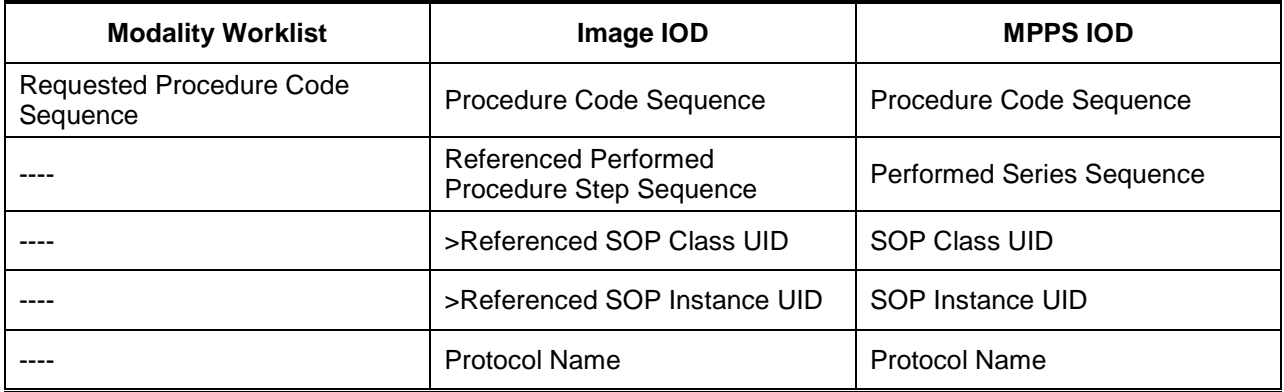

#### **8.4 COERCED/MODIFIED FIELDS**

The MWL AE will truncate attribute values received in the response to a MWL Query if the value length is longer than the maximum length permitted by the attribute's VR.

#### **8.5 CONTROLLED TERMINOLOGY**

The Workflow AE is capable of supporting arbitrary coding schemes for Procedure and Protocol Codes. The contents of Requested Procedure Code Sequence (0032,1064) and Scheduled Protocol Code Sequence (0040,0008) supplied in Worklist Items will be mapped to Image IOD and MPPS attributes as described in Table 88.

Structured Reporting uses codes supplied by DCMR (DICOM Code Mapping Resource, PS 3-16), LOINC (Logical Observation Names and Codes), SRT (SNOMED – Systematized Nomenclature of Medicine) and 99PMSBLUS (Philips Private Codes for Ultrasound).

#### **8.6 GRAYSCALE IMAGE CONSISTENCY**

The high-resolution display monitor is calibrated according to the Grayscale Standard Display Function (GSDF).

#### **8.7 EXTENSIONS / SPECIALIZATIONS / PRIVATIZATIONS**

#### **8.7.1 Standard Extended / Specialized / Private SOPs**

The US or US Multiframe Image Storage SOP Classes are extended to create a Standard Extended SOP Class by addition of standard and private attributes to the created SOP Instances as documented in section 8.1.

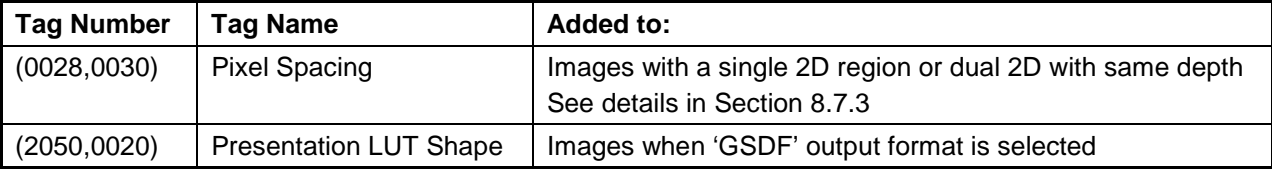

#### **8.7.2 2D**

The Pixel Spacing tag is added to the exported DICOM file when the user has configured this tag to be included and the image contains only one 2D calibration region and no Doppler or M-Mode calibration regions.

**Contain the Pixel Spacing tag:** 2D still, 2D loop, 2D color still, 2D color loop, MMode Preview Still, PW Preview Still, CW Preview still, Dual with same calibration on both images.

**Do NOT contain the Pixel Spacing tag:** MMode live trace, MMode frozen trace, PW live trace, PW Frozen trace, CW live trace, CW frozen trace, Reports and dual images with different calibration on each image.

This attribute is system generated, if used.

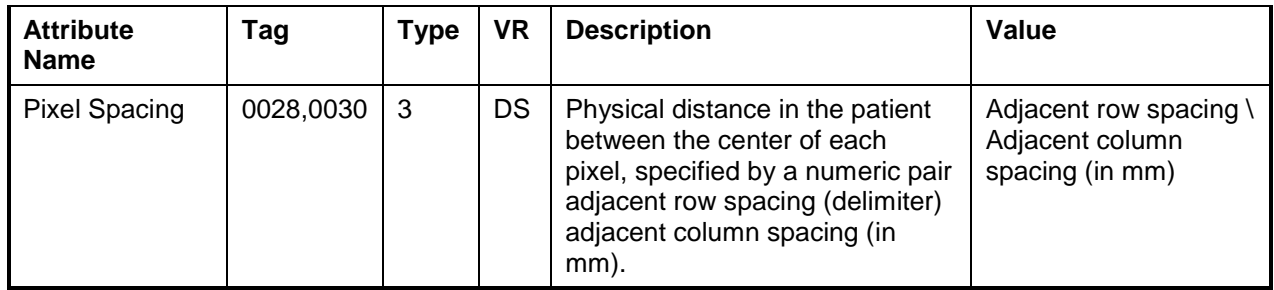

# **8.7.4 PRIVATE TRANSFER SYNTAXES**

There are no Private Transfer Syntaxes.

# **APPENDIX A – Structured Reports**

#### **A.1 STRUCTURED REPORTS**

Note that all the concepts defined privately by Philips have the CSD value as '99PMSBLUS'.

#### **A.1.1 INTRODUCTION**

Philips SPARQ 2.0.X implements DICOM Structured Report Templates TID 5000 (OB-GYN Ultrasound Procedure Report), TID 5100 (Vascular Ultrasound Report) and TID 5200 (Echocardiography Procedure Report).

See section A.2 for the DICOM Structured Report export capabilities.

DICOM PS 3.17 of the DICOM Standard includes tree diagrams showing graphic examples of the structure of each template.

#### **A.1.2 Clinical Scope**

The supported measurements are located in Calcs packages accessed with the "Calc" hard key on SPARQ 2.0.X. Measurements for a given SR section may come from several calcs sidebars.

#### **A.2 DICOM STRUCTURED REPORT EXPORT SPECIFICATIONS**

#### **A.2.1 PHILIPS HEALTHCARE ULTRASOUND DATA PORTAL WEBSITE**

Rather than list the thousands of DICOM export encodings in this document, the Philips Healthcare Ultrasound Data Portal website (see link below) provides detailed DICOM export specifications for all Philips ultrasound products in a convenient downloadable spreadsheet format. These spreadsheets allow users to quickly filter for specific areas of interests such as application, template, label, or DICOM attribute. In addition to DICOM Structured Report specifications, the link also provides many DICOM Structured Report example files and images for import and display testing.

# **PHILIPS** innovation +you

Welcome to the Philips Healthcare Ultrasound Data Portal. Select a product of interest: Sparg  $\overline{\mathbf{v}}$ Enter your email address to access: Submit

To access the Philips Healthcare Ultrasound Data Portal,

• Using a browser, to navigate to the link below.

- Select the ultrasound product of interest.
- Provide an email address and press the submit button.
- Download "Philips\_Sparq\_v2.0\_DICOM\_SR\_Specification.xlsx"

Philip Ultrasound Data Portal Website Link: *http://129.33.58.186/portal/index.asp?pid=us*

\*\*\*\*\* End of Document \*\*\*\*\*